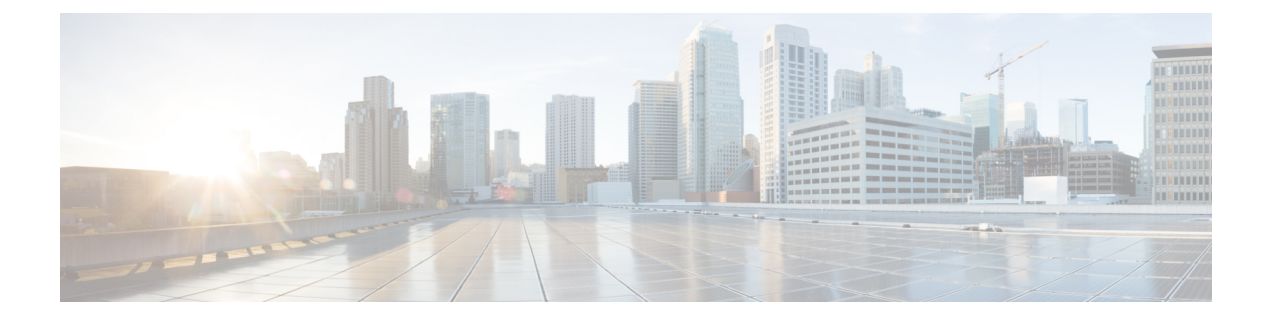

# **Commands: i to show cable f**

- [interface](#page-2-0) qam, page 3
- ip, [page](#page-4-0) 5
- ip [multicast-routing,](#page-6-0) page 7
- ip rpc [portmapper,](#page-7-0) page 8
- [keepalive](#page-9-0) retry, page 10
- [l2tp-class,](#page-11-0) page 12
- [lane,](#page-13-0) page 14
- [linecard-group](#page-15-0) internal switch, page 16
- [mac-address,](#page-17-0) page 18
- [main-cpu,](#page-18-0) page 19
- [member](#page-20-0) slot, page 21
- [mgmt-ip,](#page-22-0) page 23
- [mgmt-ip-address](#page-23-0) mac-address, page 24
- [mode,](#page-25-0) page 26
- [overrule,](#page-27-0) page 28
- [overwrite-scg,](#page-29-0) page 30
- [pilot-qam,](#page-30-0) page 31
- [protect-tunnel,](#page-32-0) page 33
- [protocol,](#page-34-0) page 35
- [qam-group,](#page-36-0) page 37
- [qam-partition,](#page-37-0) page 38
- [redundancy,](#page-40-0) page 41

Г

- redundancy [force-failover](#page-42-0) main-cpu, page 43
- redundancy [force-switchover,](#page-44-0) page 45
- redundancy [linecard-group](#page-46-0) switchover from slot, page 47
- [redundancy](#page-47-0) reload, page 48
- [redundancy](#page-49-0) tcc-group switchover from slot, page 50
- [replicate-qam,](#page-50-0) page 51
- reserve [cardtype,](#page-52-0) page 53
- reset [interval,](#page-55-0) page 56
- retry [interval,](#page-57-0) page 58
- rtsp, [page](#page-59-0) 60
- [server,](#page-61-0) page 62
- service [bass-seu-interrupt,](#page-63-0) page 64
- service [heartbeat,](#page-64-0) page 65
- [scrambling,](#page-66-0) page 67
- [snmp-server](#page-67-0) enable traps dti client, page 68
- [snmp-server](#page-68-0) enable traps dti server, page 69
- [snmp-server](#page-69-0) enable traps l2tun, page 70
- snmp-server enable traps qp-lbg [qam-change,](#page-70-0) page 71
- snmp-server enable traps qp-lbg [qam-oversubscription,](#page-71-0) page 72
- snmp-server enable traps qp-lbg [qp-state-change,](#page-72-0) page 73
- snmp-server enable traps qp-lbg [route-change,](#page-73-0) page 74
- show cable [clock,](#page-74-0) page 75
- show cable [depi-sessions,](#page-78-0) page 79
- show cable [depi-sessions](#page-81-0) slot count, page 82
- show cable [depi-sessions](#page-83-0) offset, page 84
- show cable [depi-ctrl-session](#page-85-0) teardown detail, page 86
- show [cable](#page-86-0) ermi errp, page 87
- show [cable](#page-88-0) ermi rtsp, page 89
- show cable [freq-profile,](#page-91-0) page 92

# <span id="page-2-0"></span>**interface qam**

 $\mathbf{I}$ 

To configure a QAM interface, use the **interface qam** command in global configuration mode.

**interface** {**qam| qam-red**} *slot*/*port*.[ *channel* ]

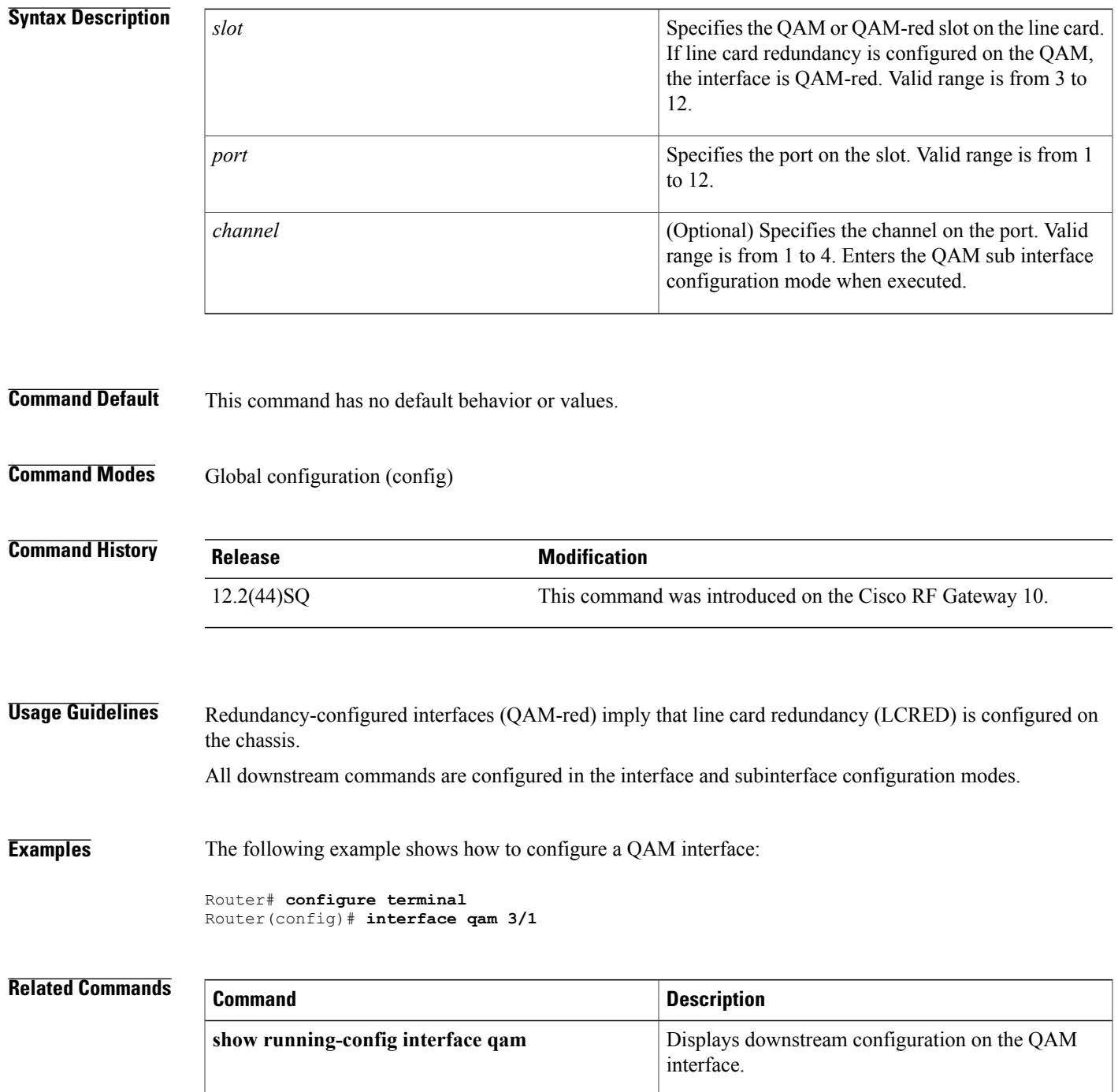

 $\mathbf I$ 

# <span id="page-4-0"></span>**ip**

To configure a destination IP address for video sessions on a QAM domain, use the **ip** command in QAM domain configuration mode. To remove the assigned IP address, use the **no** form of this command.

**ip** *IP address* [**local| remote**]

**no ip** *IP address* [**local| remote**]

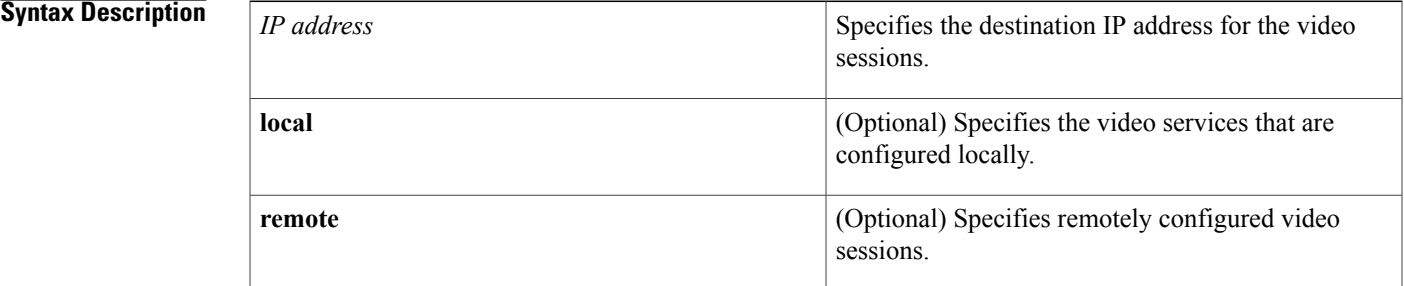

### **Command Default** If local or remote destinations are not specified, then the IP address is used for both local and remote sessions.

## **Command Modes** QAM domain configuration (QAM-domain)

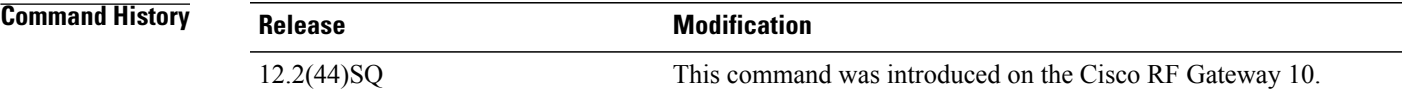

**Usage Guidelines** A QAM domain has a local IP address and a remote IP address. The IP address is assigned to destination local or remote video sessions on the QAM domain. You can configure two sets of IP addresses for each session. You can also use the same IP address for both local and remote sessions.

**Note** If you remove an IP address, all its associated video services are also removed.

**Examples** The following example shows the IP address assigned to a video session on the QAM domain in slot 3:

```
Router#configure terminal
Router(config)#cable qam-domain 3
Router(qam-domain)#ip 10.10.10.1 local
Router(qam-domain)#ip 10.10.10.1 remote
Router(qam-domain)#exit
Router(config)#exit
```
**ip**

I

### **Related Commands**

**ip**

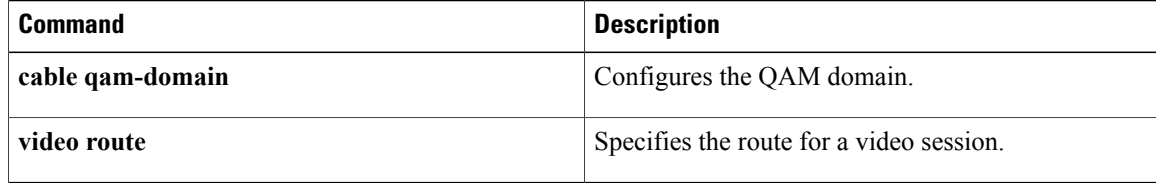

# <span id="page-6-0"></span>**ip multicast-routing**

To enable video multicast routing, use the **ip multicast-routing** command in global configuration mode. To disable video multicast routing, use the **no** form of this command.

**ip multicast-routing**

**no ip multicast-routing**

- **Syntax Description** This command has no arguments or keywords.
- **Command Default** This command has no default behavior or values.
- **Command Modes** Global configuration (config)

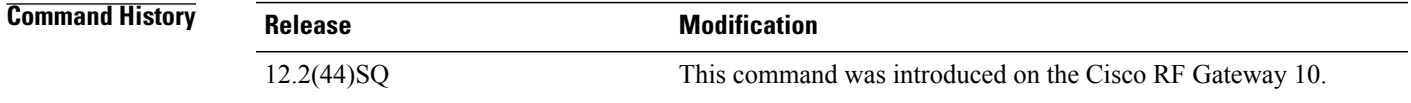

**Usage Guidelines** This command enables multicast forwarding on the chassis. To enable video multicast routing, set the interfaces in multicast mode and assign the specific bandwidth.

**Examples** The following example enables video multicast routing on the Cisco RFGW-10:

Router#**configure terminal** Router(config)#**ip multicast-routing**

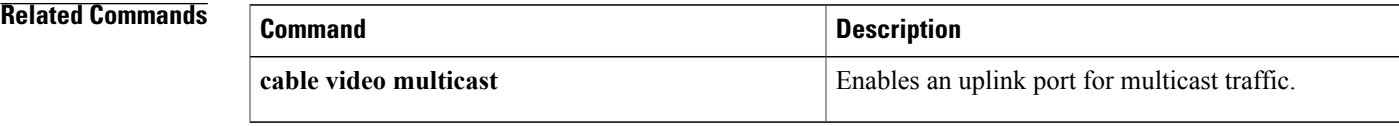

# <span id="page-7-0"></span>**ip rpc portmapper**

To establish a remote procedure call (RPC) connection between an external server and an EQAM, use the **ip rpc portmapper** command in global configuration mode.

**ip rpc portmapper**

**Syntax Description** This command has no arguments or keywords.

**Command Default** None

**Command Modes** Global configuration (config)

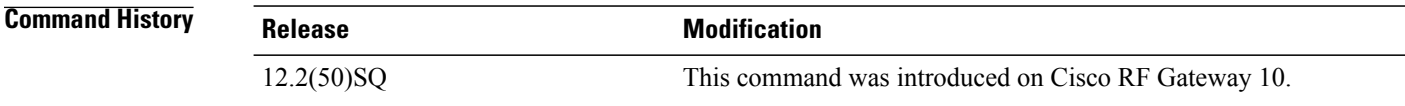

**Usage Guidelines** The **ip rpc portmapper** command establishes an RPC connection to enable the DNCS (client) to invoke a program to be executed on the Cisco RFGW-10 EQAM (server).

**Examples** The following example shows how to establish an RPC connection:

Router# **configure terminal** Router(config)# **ip rpc portmapper**

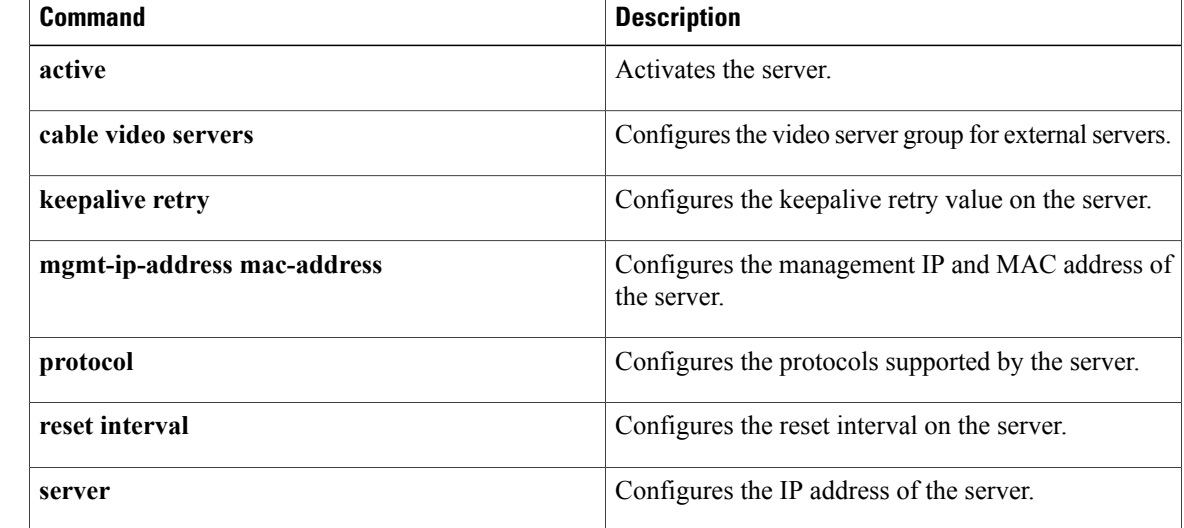

 $\mathbf I$ 

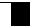

T

# <span id="page-9-0"></span>**keepalive retry**

To send keepalive message to a remote client with a specified retry interval, use the keepalive retry command in QAM partition configuration mode. To remove the setting, use the **no** form of this command.

**keepalive retry** *seconds*

**no keepalive retry** *seconds*

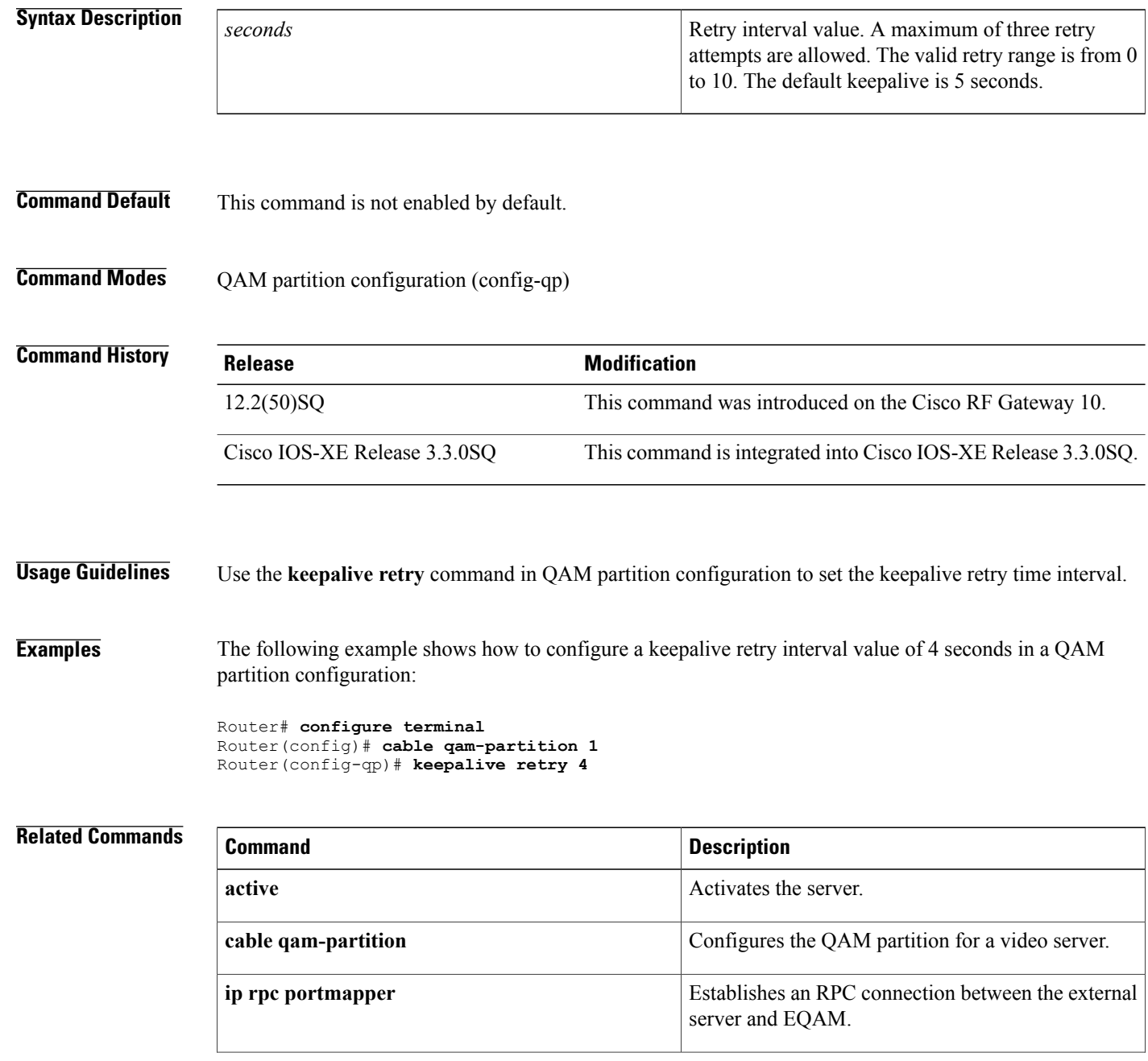

 $\mathbf I$ 

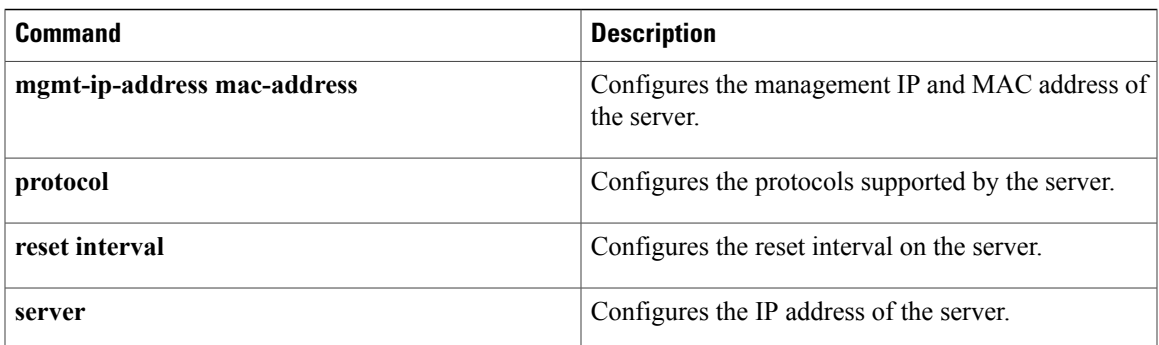

# <span id="page-11-0"></span>**l2tp-class**

To create a template of Layer 2 Tunnel Protocol (L2TP) control plane configuration settings, which different pseudowire classes can inherit and to enter L2TP class configuration mode, use the **l2tp-class** command in global configuration mode. To remove a specific L2TP class configuration, use the **no** form of this command.

**l2tp-class** *l2tp-class-name*

**no l2tp-class** *l2tp-class-name*

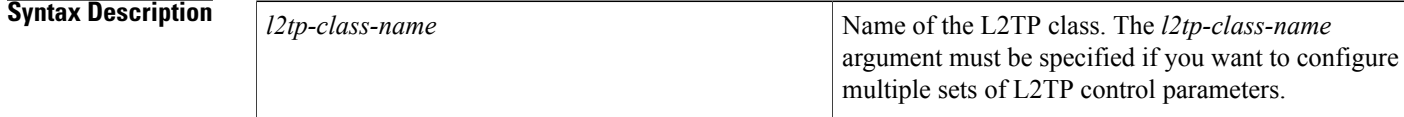

## **Command Default** No L2TP classes are defined.

### **Command Modes** Global configuration (config)

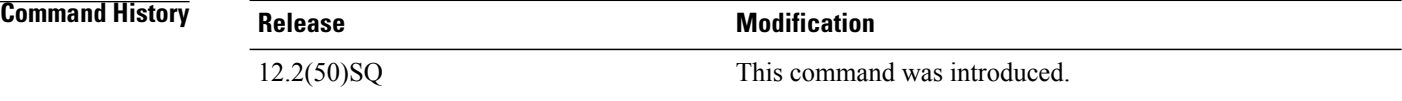

**Usage Guidelines** The **l2tp-class** *l2tp-class-name* command allows you to configure an L2TP class template that consists of configuration settings used by different pseudowire classes. An L2TP class includes the following configuration settings:

- Hostname of local router used during Layer 2 authentication
- Authentication enabled
- Time interval used for exchange of hello packets
- Password used for control channel authentication
- Packet size of receive window
- Retransmission settings for control packets
- Time allowed to set up a control channel

The **l2tp-class** command enters L2TP class configuration mode, where L2TP control plane parameters are configured.

You must use the same L2TP class in the pseudowire configuration at both ends of a Layer 2 control channel.

 $\mathbf{I}$ 

**Examples** The following example shows how to enter L2TP class configuration mode to create an L2TP class configuration template for the class named ether-pw:

> Router(config)# **l2tp-class ether-pw** Router(config-l2tp-class)#

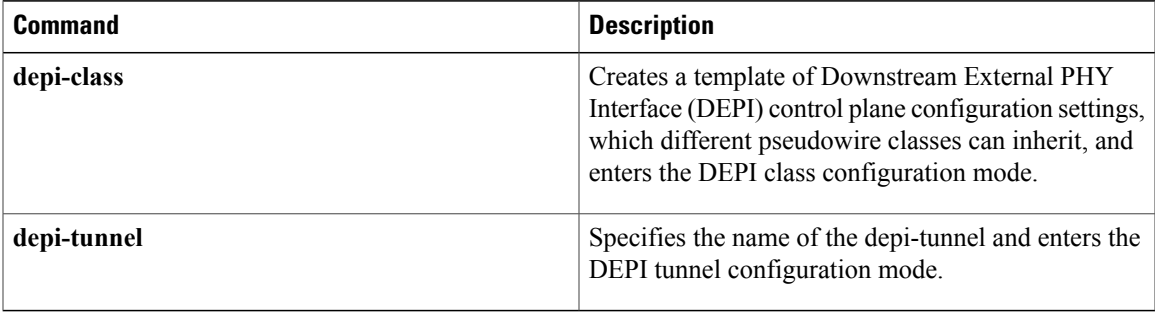

## <span id="page-13-0"></span>**lane**

To configure the lane frequency in the frequency profile, use the **lane** command in frequency profile configuration mode.

**lane** *lane\_id* **start-freq** *frequency*

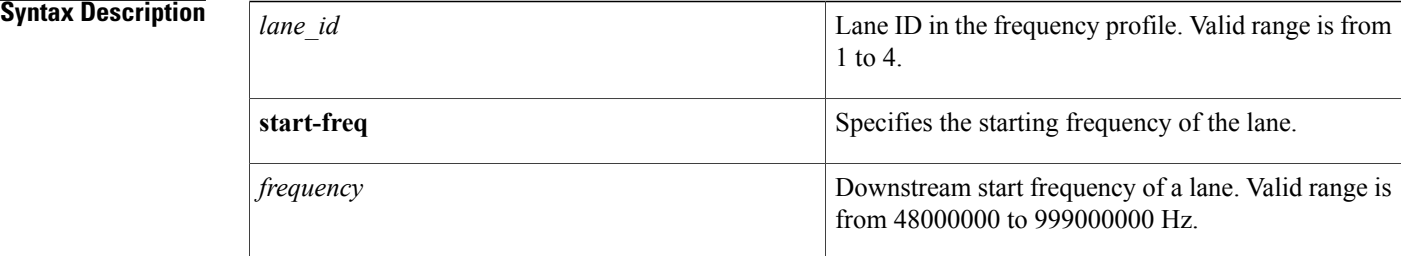

### **Command Default** The command is disabled by default.

## **Command Modes** Frequency profile configuration mode (config-freq-prof)

## **Command History Release Release <b>Release Modification** Cisco IOS-XE Release 3.2.0SQ This command was introduced.

**Usage Guidelines** The Supervisor card uses two frequency schemes—static frequency scheme and the user-defined frequency scheme—to configure the frequency profile at port level. Cisco IOS-XE Release 3.2.0SQ supports global templates or profiles on the Cisco RFGW-10 DS-384 line card. A wider range of frequency spectrum is supported on the UPX on the line card.

**Note** The downstream frequency layout schemes are applicable only on the Cisco RFGW-10 DS-384 line card.

In the user-defined frequency layout scheme allows you to define the frequency on a global chassis level, and apply the cable downstream frequency scheme spectrum for any port on any Cisco RFGW-10 DS-384 line card.

A frequency profile has four frequency lanes in the 1GHz spectrum. Each lane has a frequency of 216 MHz. Each lane has 4 blocks of 54 MHz, and each block has 8 carriers. The start frequency assigned to a carrier must be in the frequency range of 216 MHz.

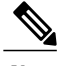

**Note** The channel frequencies cannot overlap with each other. Each lane cannot exceed 32 carriers.

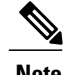

**Note** This command is applicable on the Cisco RFGW10-DS-384 line card.

Г

**Examples** The following example creates the lane in frequency profile, and enters the frequency profile lane configuration mode:

```
Router(config)# cable downstream freq-profile freq-profile-1
Router(config-freq-prof)# lane 1 start-freq 48000000
Router(config-freq-prof-lane)# exit
Router(config-freq-prof)#
```
### **Related Commands**

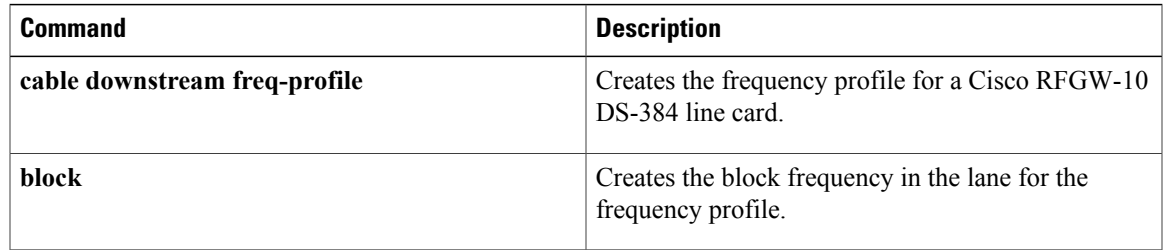

**lane**

# <span id="page-15-0"></span>**linecard-group internal switch**

To add a group ID for a line card group and configure line card redundancy, use the **linecard-group internal switch** command in redundancy configuration mode. To remove the line card group, use the no form of this command.

**linecard-group** *group-id* **internal switch**

**no linecard-group** *group-id* **internal switch**

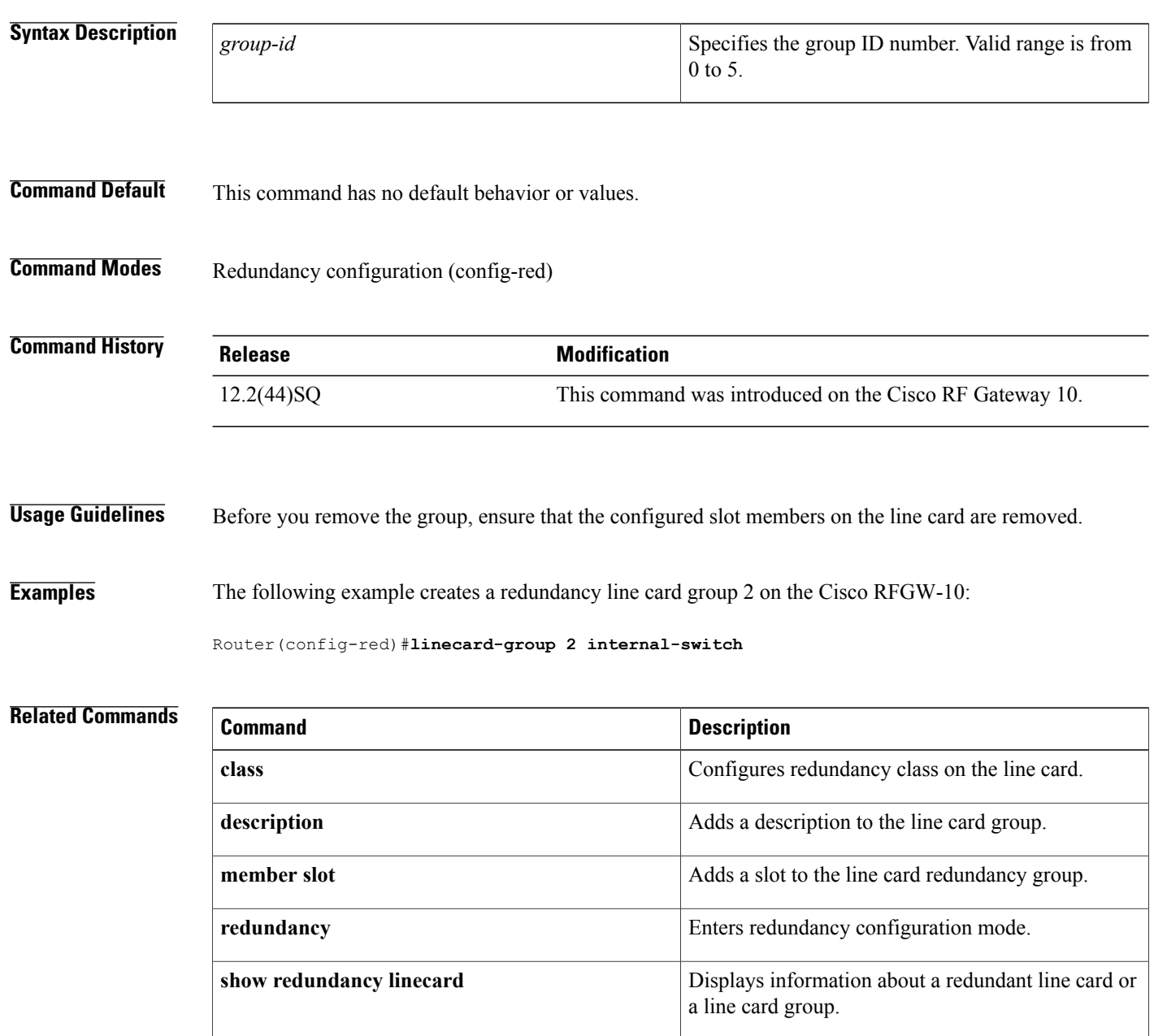

 $\mathbf I$ 

# <span id="page-17-0"></span>**mac-address**

To configure the MAC address for the QAM partition, use the **mac-address** command in QAM partition configuration mode. To disable the MAC address, use the **no** form of this command.

**mac-address** *mac\_address*

**no mac-address** *mac\_address*

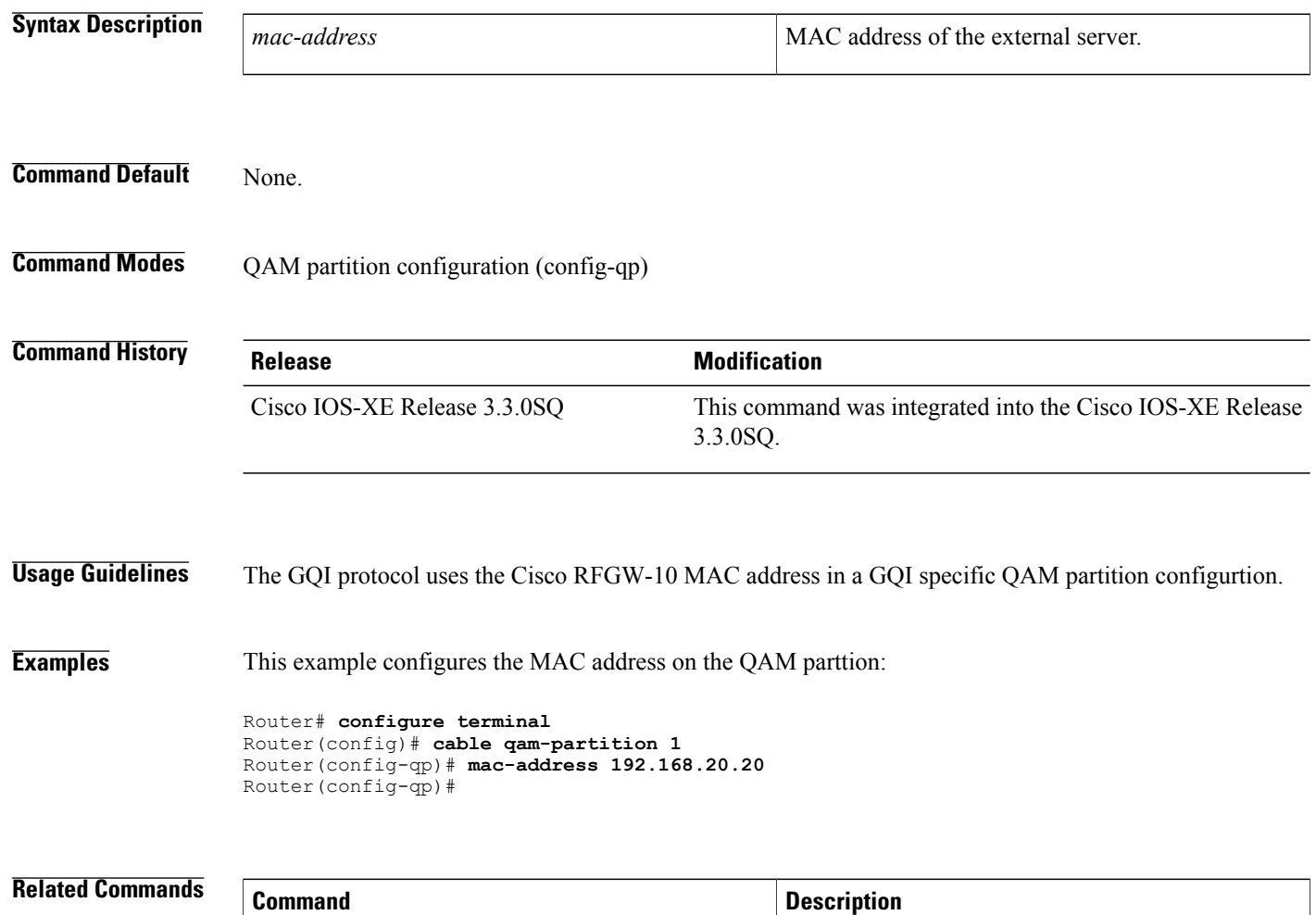

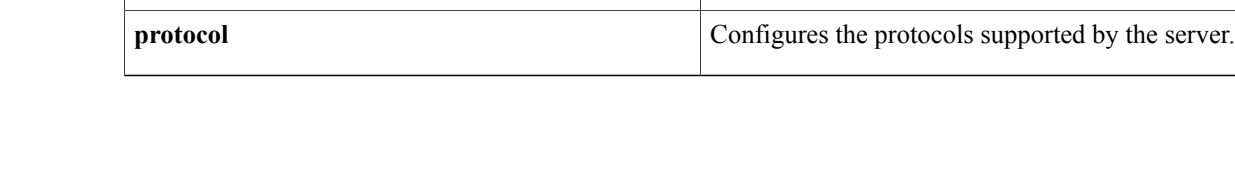

**cable qam-partition** Configures the QAM partition for a video server.

## <span id="page-18-0"></span>**main-cpu**

To configure the synchronization of the active and standby Supervisor cards, use the **main-cpu** command in redundancy configuration mode,.

**main-cpu**

- **Syntax Description** This command has no keywords or arguments.
- **Command Default** This command has no default behavior or values.
- **Command Modes** Redundancy configuration (config-red)

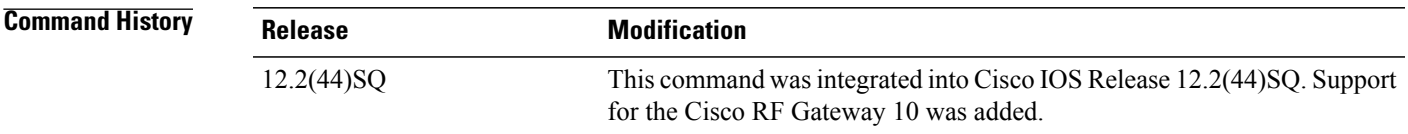

### **Usage Guidelines** When you enter the main-CPU redundancy configuration mode, the command prompt changes to:

Router(config-r-mc)#

After you enter the main-CPU redundancy configuration mode, use the **auto-sync** command to specify which files are synchronized between the active and standby Supervisor cards.

To exit main-CPU redundancy configuration mode and return to the redundancy configuration mode, use the **exit** command.

**Examples** The following example shows how to enter main-CPU redundancy mode, and its associated commands:

```
Router# configure terminal
Router(config)# redundancy
Router(config-red)# main-cpu
Router(config-r-mc)# ?
Main CPU redundancy configuration commands:
  auto-sync Sync elements
  default Set a command to its defaults<br>exit Exit from main-cou configurat:
              Exit from main-cpu configuration mode
  no Negate a command or set its defaults
```
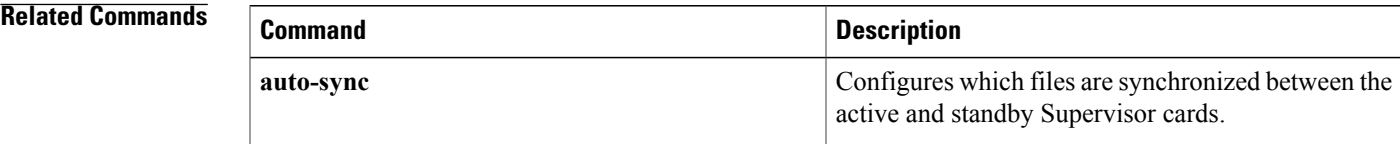

I

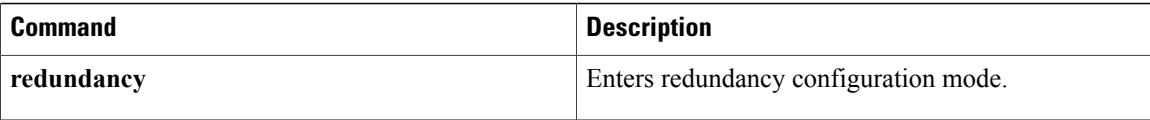

## <span id="page-20-0"></span>**member slot**

To configure the redundancy role of a line card, use the member slot command in line card redundancy configuration mode. To remove the role, use the no form of this command.

**member slot** *slot* {**primary| secondary**}

**no member slot** *slot* {**primary| secondary**}

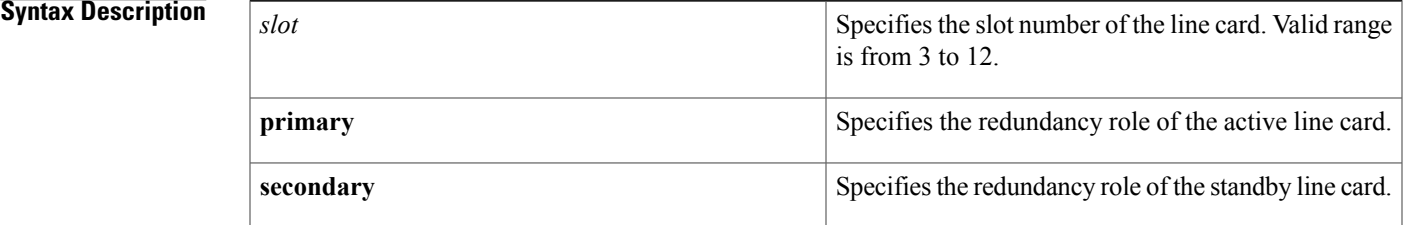

## **Command Default** This command has no default behavior or values.

**Command Modes** Line card redundancy configuration (config-red-lc)

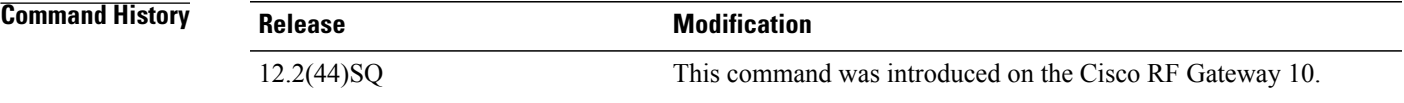

**Usage Guidelines** Ensure that the following criteria are met prior to configuring the member slots:

- The slot is not configured as a member of another line card group.
- The number of primary members must be less than or equal to the maximum number allowed in a line card group for a line card.
- A primary or secondary member is not configured in a line card group.

### **Examples** The following example assigns member slots 7 and 12 as the primary and secondary line cards in the redundancy line card group 2 in the Cisco RFGW-10:

Router(config-red)#**linecard-group 2 internal-switch** Router(config-red-lc)#**class 1:1** Router(config-red-lc)#**member slot 7 primary** Router(config-red-lc)#**member slot 12 secondary**

I

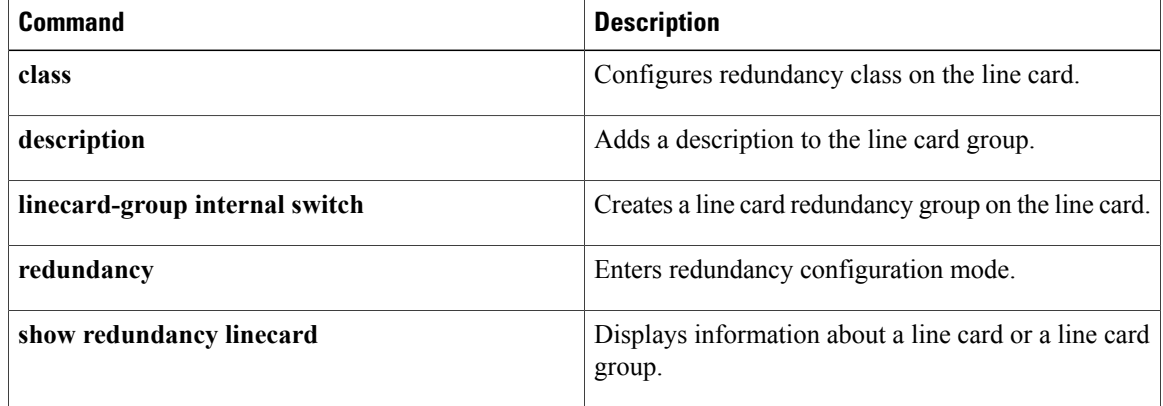

# <span id="page-22-0"></span>**mgmt-ip**

To configure the IPaddress of the QAM partition, use the **mgmt-ip**command in QAM partition configuration mode. To disable the IP adddress on the QAM partition, use the **no** form of this command. **mgmt-ip** *IP\_address* **no mgmt-ip** *IP\_address* **Syntax Description** *IP address* Specifies the IP address of the QAM partition. **Command Default** This command is disabled by default. **Command Modes** QAM partition configuration (config-qp) **Command History Release Modification** Cisco IOS-XE Release 3.3.0SQ This command was introduced. **Usage Guidelines** The **mgmt-ip** command sets the IP address of QAM partition. The management IP address of the QAM partition must be unique. **Examples** This example configures the management IP address of the QAM partition: Router# **configure terminal** Router(config)# **cable qam-partition 1** Router(config-qp)# **protocol gqi** Router(config-qp)# **mgmt-ip 1.1.1.1** Router(config-qp)# **end**

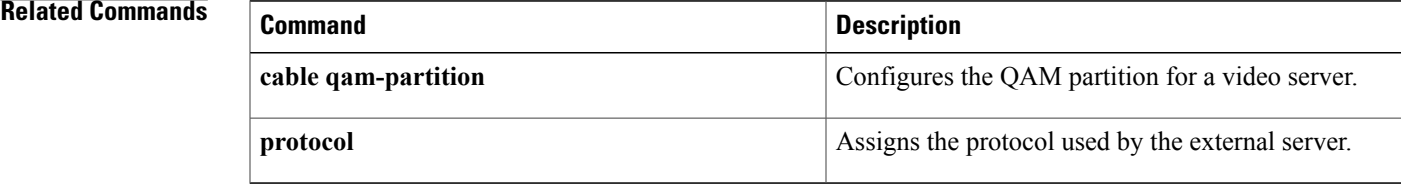

# <span id="page-23-0"></span>**mgmt-ip-address mac-address**

To configure the management port IP address and MAC address, use the **mgmt-ip-address mac address** command in cable video server configuration mode. To remove the configuration, use the **no** form of this command.

**mgmt-ip-address** *IP address* **mac-address** *MAC address* **no mgmt-ip-address** *IP address* **mac-address** *MAC address*

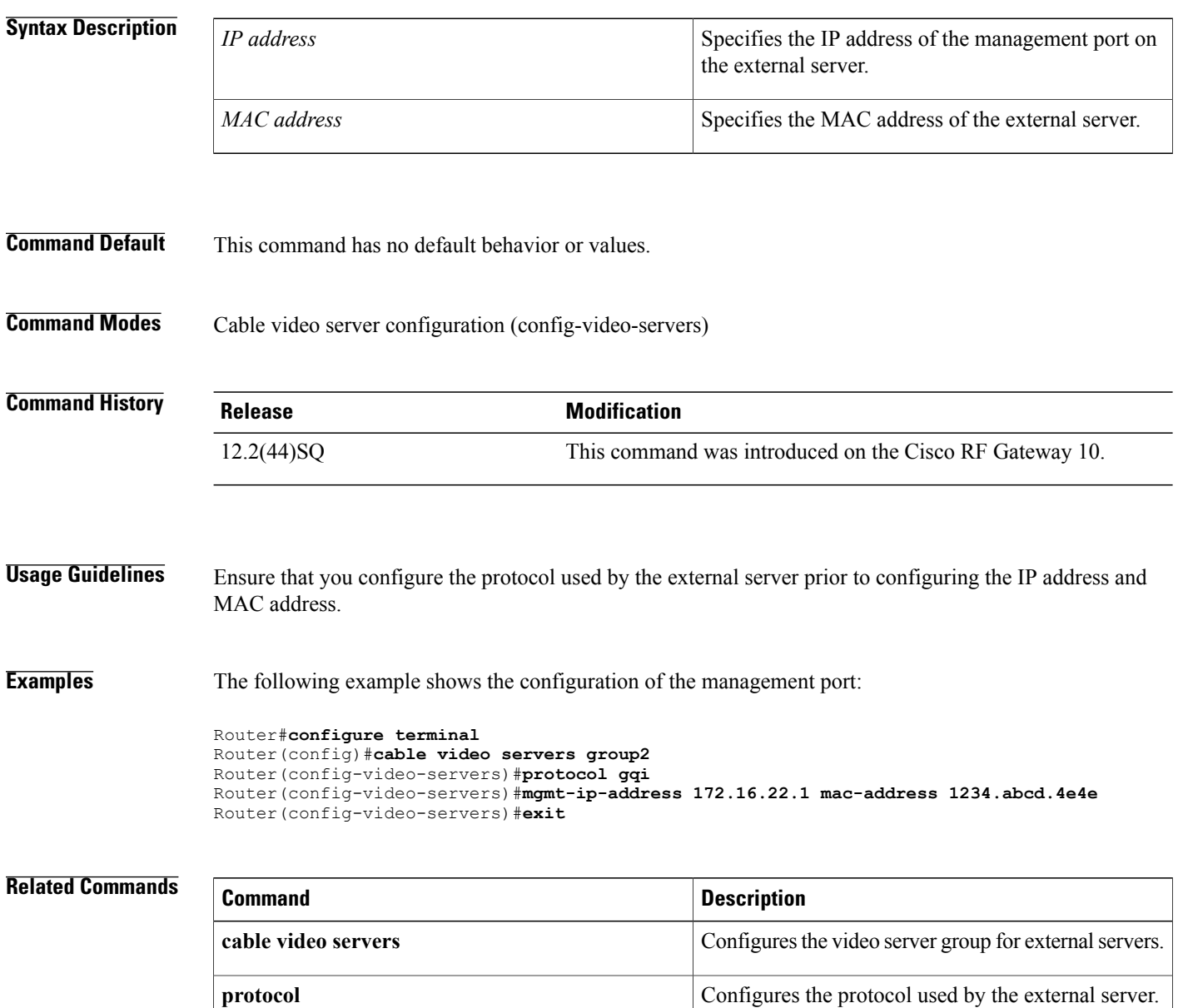

 $\mathbf I$ 

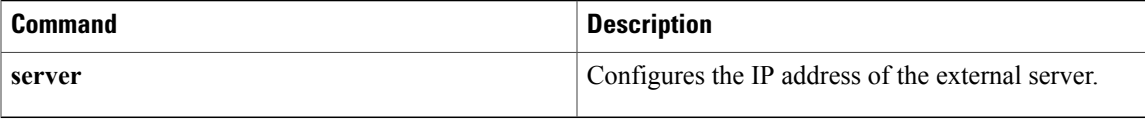

ι

# <span id="page-25-0"></span>**mode**

**mode**

To configure the redundancy mode of operation, use the **mode** command in redundancy configuration mode.

**mode** {**rpr| sso**}

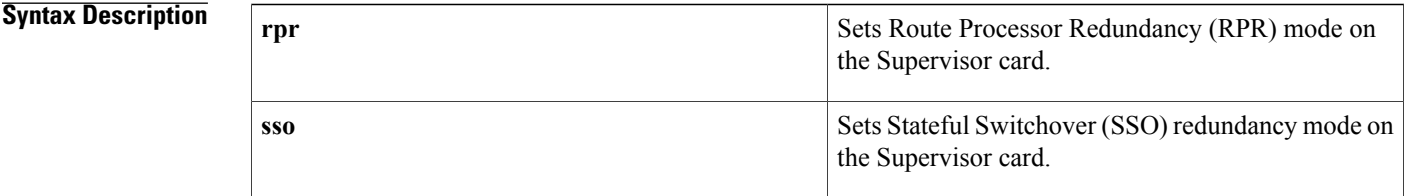

## **Command Default** The default mode is SSO.

**Command Modes** Redundancy configuration (config-red)

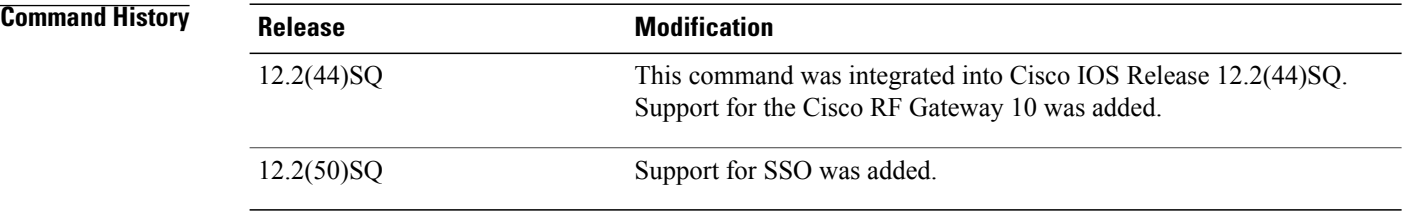

**Usage Guidelines** The IOS software image on both the active and standby Supervisor cards must be the same.

**Examples** The following example shows how to enter RPR mode on the Cisco RFGW-10:

Router# **configure terminal** Router(config)# **redundancy** Router(config-red)# **mode rpr** Router(config-red)# **main-cpu** Router(config-red-mc)# **auto-sync standard** Router(config-red-mc)# **exit** Router# **write memory**

The following example shows how to enter SSO redundancy mode:

Router# **configure terminal** Router(config)# **redundancy** Router(config-red)# **mode sso** Router(config-red)# **exit** Router# **write memory**

### **Related Commands**

 $\overline{\phantom{a}}$ 

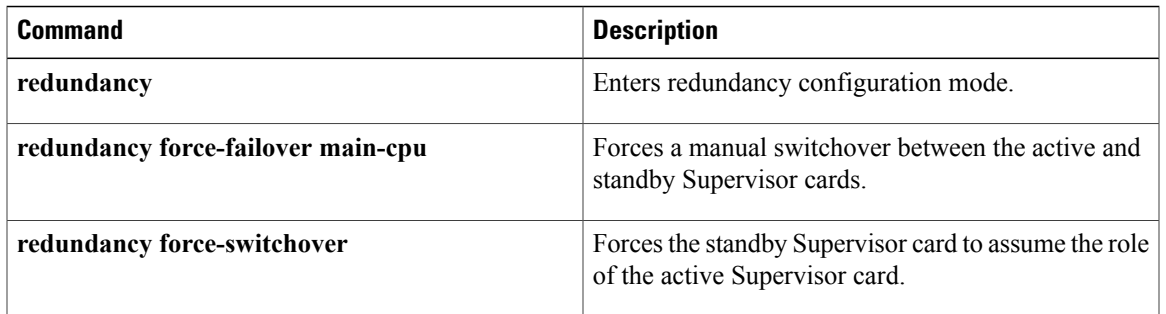

# <span id="page-27-0"></span>**overrule**

To overrule the default settings of the Entitlement Control Message Generator (ECMG), use the **overrule** command in ECMG configuration mode. To disable the overrule, use the **no** form of this command.

**overrule** {**max-comp-time** *max-comp-time*| **min-cp-duration** *min-cp-duration*| **trans-start-delay** *trans-start-delay*| **trans-stop-delay** *trans-stop-delay*| **start-delay** *start-delay*| **stop-delay** *stop-delay*| **ac-start-delay** *ac-start-delay*| **ac-stop-delay** *ac-stop-delay*| **rep-period***rep-period*| **max-streams** *max-streams*}

**no overrule** {**max-comp-time** *max-comp-time*| **min-cp-duration** *min-cp-duration*| **trans-start-delay** *trans-start-delay*| **trans-stop-delay** *trans-stop-delay*| **start-delay** *start-delay*| **stop-delay** *stop-delay*| **ac-start-delay** *ac-start-delay*| **ac-stop-delay** *ac-stop-delay*| **rep-period***rep-period*| **max-streams** *max-streams*}

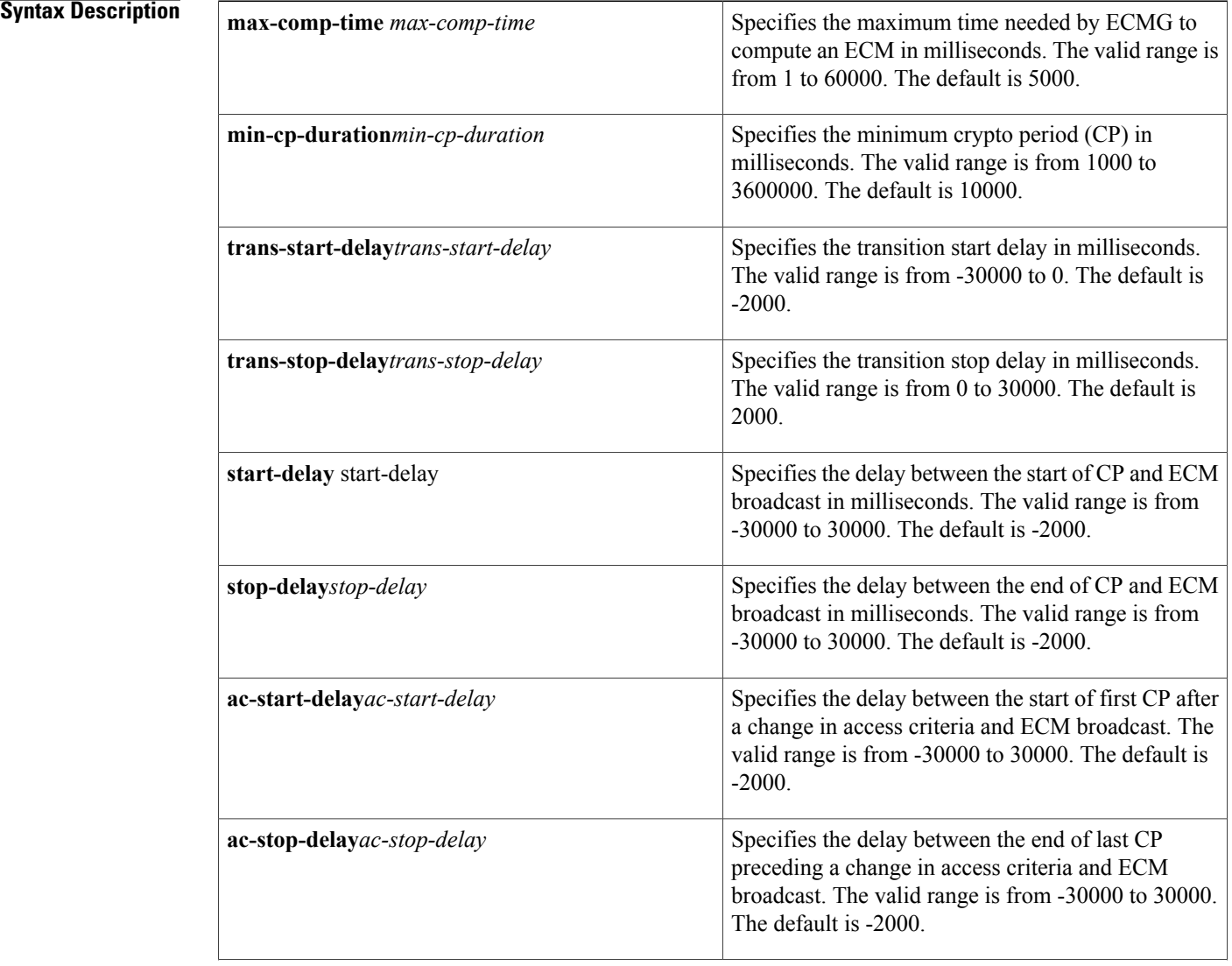

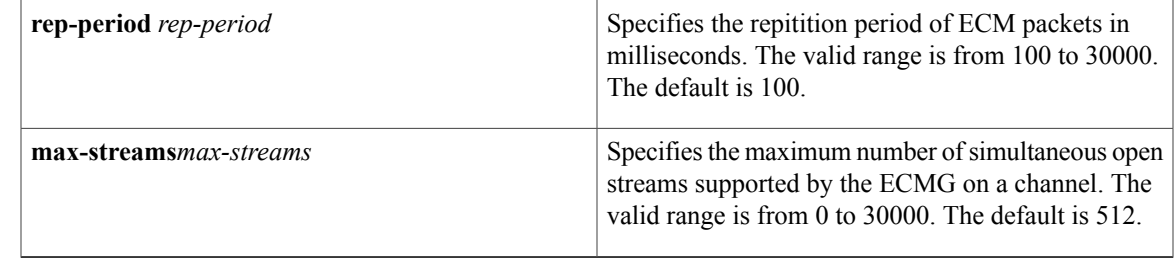

### **Command Default** Overrule is disabled.

**Command Modes** ECMG configuration (config-ecmg)

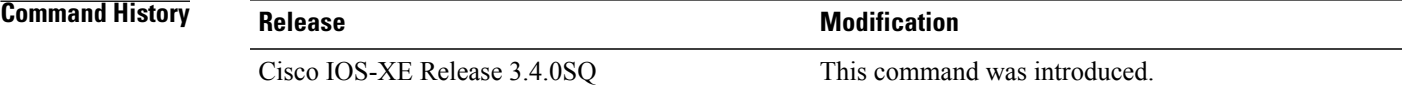

**Usage Guidelines** When the *max-streams* is set to 0, the scrambler does not limit the number of streams on a channel and ECMs are not requested from the ECMG backup when the ECMG reaches its maximum capacity. To ensure that an ECMG is not overloaded, specify a non-zero value for the maximum number of simultaneous open streams.

**Examples** The following example shows how to overrule the default settings of the ECMG:

```
Router# configure terminal
Router(config)# cable video scrambler linecard 3 ecmg 2 update
Router(config-ecmg)# overrule max-comp-time 2
Router(config-ecmg)# overrule min-cp-duration 1200
Router(config-ecmg)# overrule trans-start-delay -3000
Router(config-ecmg)# overrule trans-stop-delay 4000
Router(config-ecmg)# overrule start-delay -2200
Router(config-ecmg)# overrule stop-delay -2400
Router(config-ecmg)# overrule ac-start-delay -2500
Router(config-ecmg)# overrule ac-stop-delay -2010
Router(config-ecmg)# overrule rep-period 200
Router(config-ecmg)# overrule max-streams 540
```
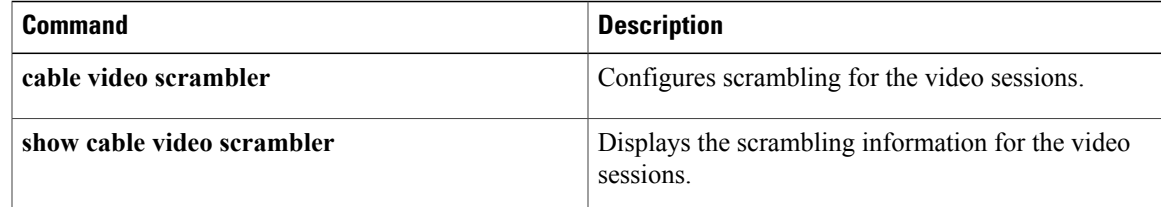

# <span id="page-29-0"></span>**overwrite-scg**

To enable Scrambling Control Group (SCG) overwrite, use the **overwrite-scg** command in Event Information Scheduler (EIS) configuration mode. To disable the SCG overwrite, use the **no** form of this command.

**overwrite-scg no overwrite-scg**

**Syntax Description** This command has no arguments or keywords.

- **Command Default** SCG overwrite is disabled.
- **Command Modes** EIS Configuration (config-eis)

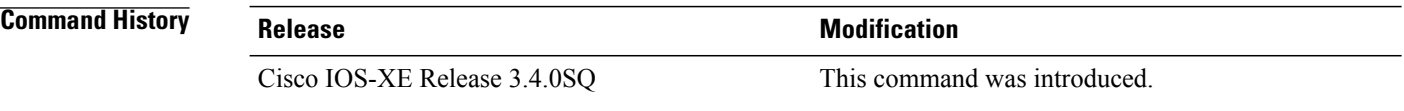

### **Usage Guidelines** When SCG overwrite is enabled and there is another SCG with the same SCG ID and different Transport Stream ID (TSID) or Original Network ID (ONID), it overwrites the existing SCG. When SCG overwrite is disabled and there is a new SCG with the same SCG ID and different TSID or ONID, the new SCG is rejected.

**Examples** The following example shows how to enable SCG overwrite:

Router# **configure terminal** Router(config)# **cable video scrambler eis 1 server1 1024** Router(config-eis)# **overwrite-scg**

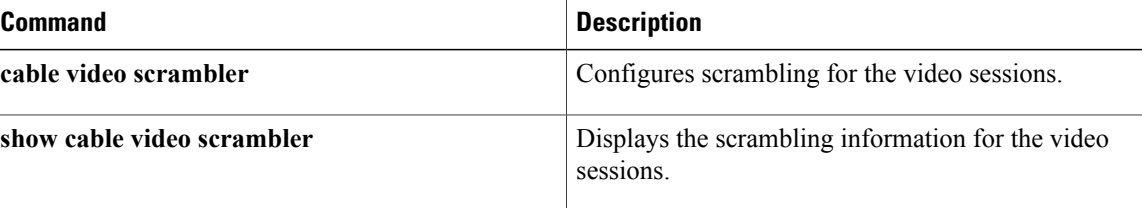

# <span id="page-30-0"></span>**pilot-qam**

To configure the pilot (source) QAM, use the **pilot-qam** command in QAM replication group configuration mode. To remove the pilot QAM, use the **no** form of this command.

**pilot-qam** {**Qam| Qam-red**} *qam-interface-number*

**no pilot-qam** {**Qam| Qam-red**} *qam-interface-number*

### **Syntax Description**

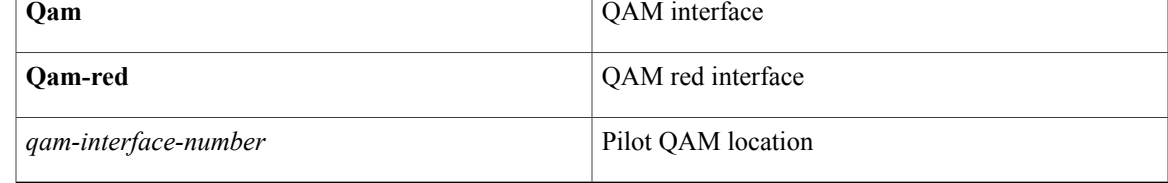

**Command Default** This command is enabled by default.

## **Command Modes** QAM replication group configuration (config-qrg)

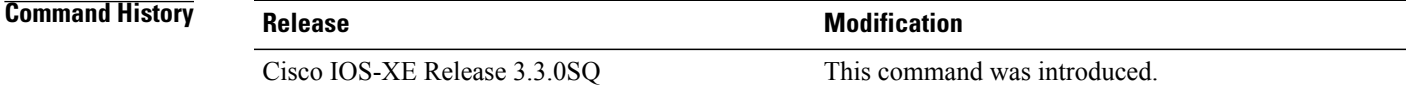

**Usage Guidelines** Cisco IOS-XE Release 3.3.0SQ introduces the QAM replication group feature to replicate any single QAM output from one port to another port on the same Cisco RFGW-10 DS-384 line card.

> A QAM replication group contains information about a single source QAM and its corresponding replicated copy or copies. Each group is numbered with a *group-id* and contains the *slot*, *port* and *channel-number* for both the source QAM (pilot-qam) and the destination QAM (replicate-qam).

**Note** QAM replication is supported only within a given line card and not from one line card to another.

**Examples** This example shows how to create a pilot QAM:

```
Router# configure terminal
Router(config)# cable qam-replication-group 1
Router(config-qrg)# pilot-qam qam-red 3/1.1
```
I

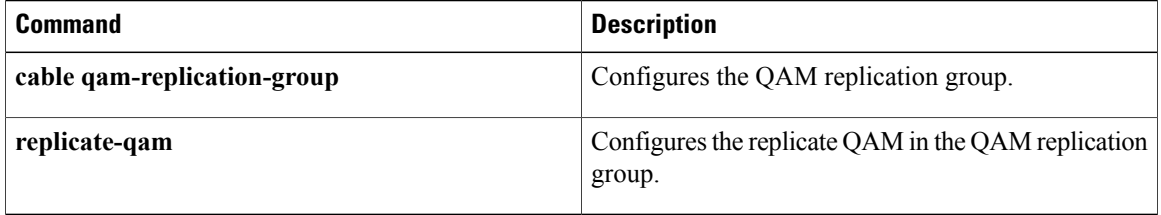

# <span id="page-32-0"></span>**protect-tunnel**

 $\mathsf I$ 

To configure a Downstream External PHY Interface (DEPI) tunnel on the Cisco RF Gateway 10 (RFGW-10), use the**protect-tunnel** command in global configuration mode. To disable this configuration, use the**no** form of this command.

**protect-tunnel** *protect-depi-tunnel-name*

**no protect-tunnel** *protect-depi-tunnel-name*

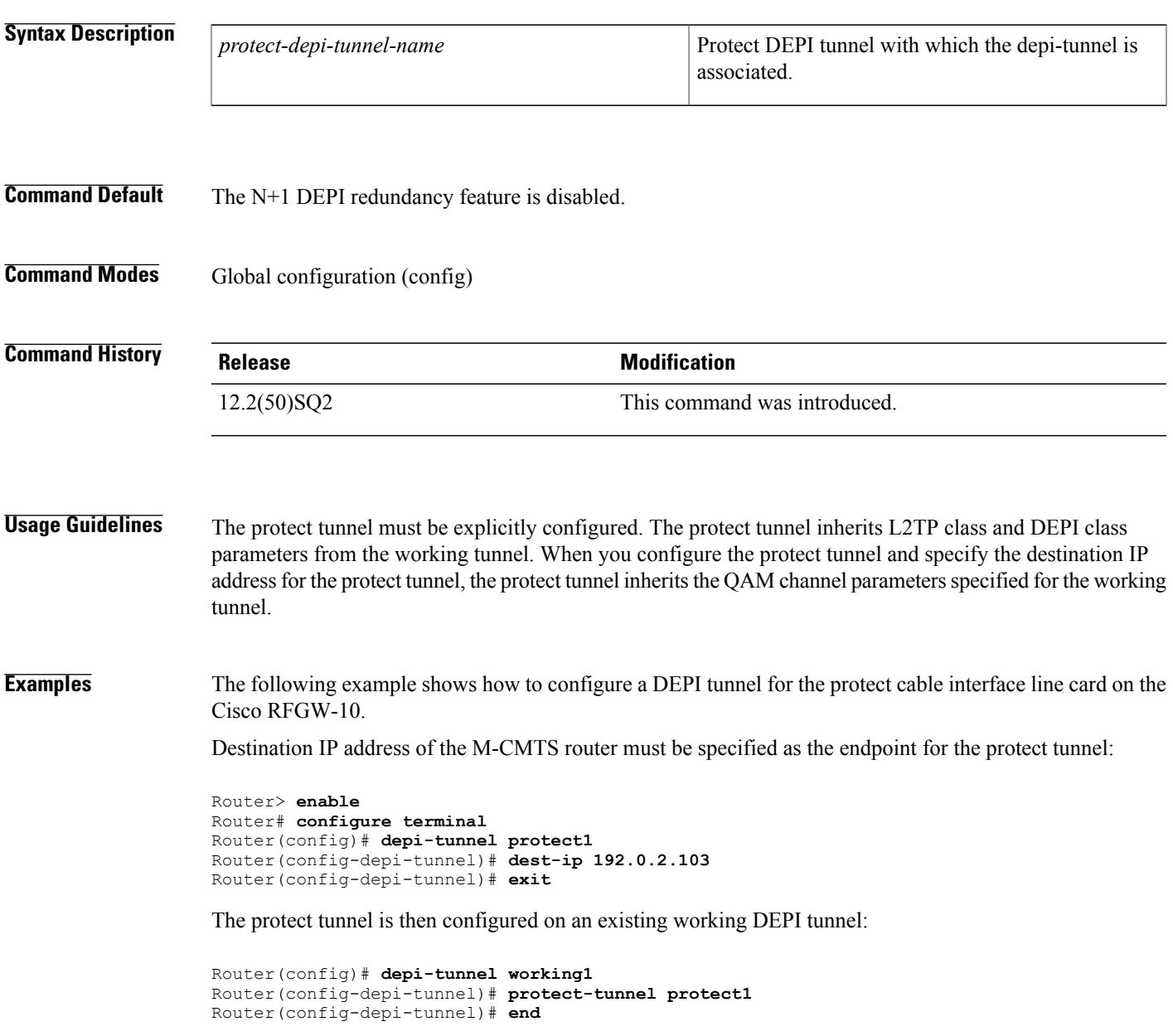

I

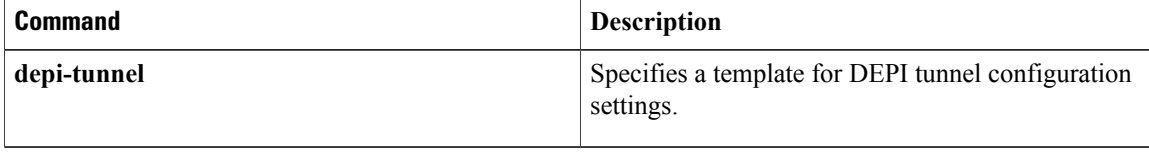

# <span id="page-34-0"></span>**protocol**

To set the protocol used by the server, use the**protocol** command in **cableqam-partition**configuration mode QAM partition configuration mode. To remove the protocol configuration, use the **no** form of this command.

**protocol** {**ermi| gqi| ngod-d6**}

**no protocol** {**ermi| gqi| ngod-d6**}

*Command History* 

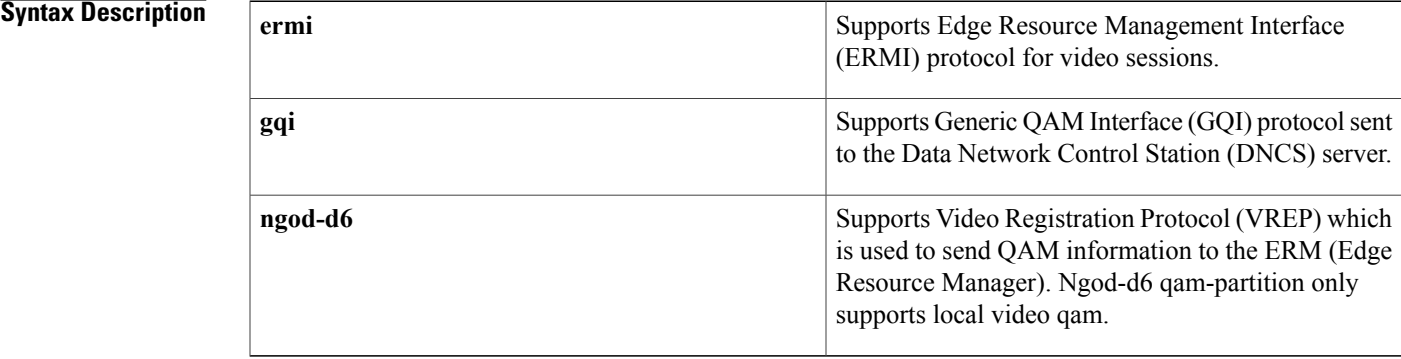

### **Command Default** This command has no default behavior or values.

**Command Modes** QAM partition configuration (config-qp)

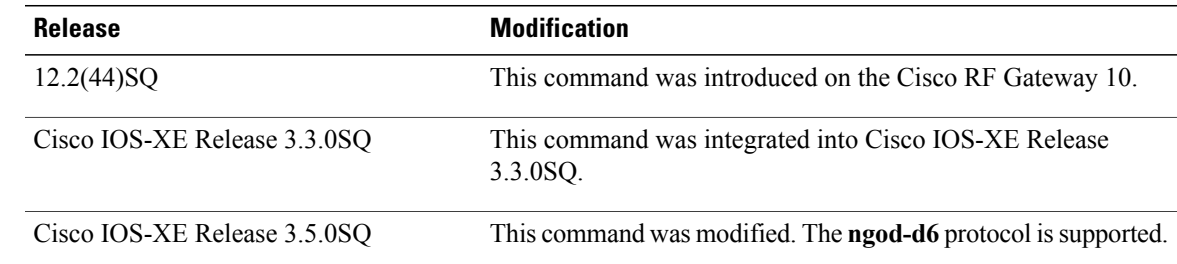

### **Usage Guidelines** Use the **protocol** command in QAM partition configuration to set the interface used between DNCS/USRM and RFGW-10.

QAM partitioning is used by protocol applications such as GQI and ERMI to extend the QAM partition configuration for a given protocol.

The GQI protocol supports the latest GQI protocol. The QAM partition must be configured before any protocol configuration.

I

**Examples** The following example shows the GQI protocol configuration on the cable qam partition:

```
Router# configure terminal
Router(config)# cable qam-partition 1
Router(config-qp)# protocol gqi
Router(config-qp)# mgmt-ip 10.10.10.10
Router(config-qp)# mac-address 30e4.db04.8dc0
The following example sets the QAM partition with the ERMI protocol:
```

```
Router# configure terminal
Router(config)# cable qam-partition 1
Router(config-qp)# protocol ermi
Router(config-qp)# mgmt-ip 10.10.10.10
```
The following example sets the QAM partition with the NGOD-D6 protocol:

```
Router# configure terminal
Router(config)# cable qam-partition 1
Router(config-qp)# protocol ngod-d6
Router(config-qp)# mgmt-ip 10.10.10.10
```
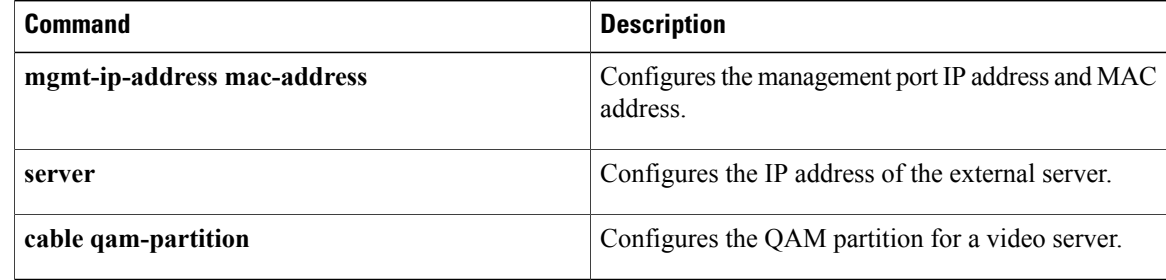
## **qam-group**

Г

To configure a QAM group, use the **qam-group** command in the cable service group configuration mode. To remove the QAM group, use the **no** form of this command.

**qam-group** *qam-group-name*

**show cable service-group**

**no qam-group** *qam-group-name*

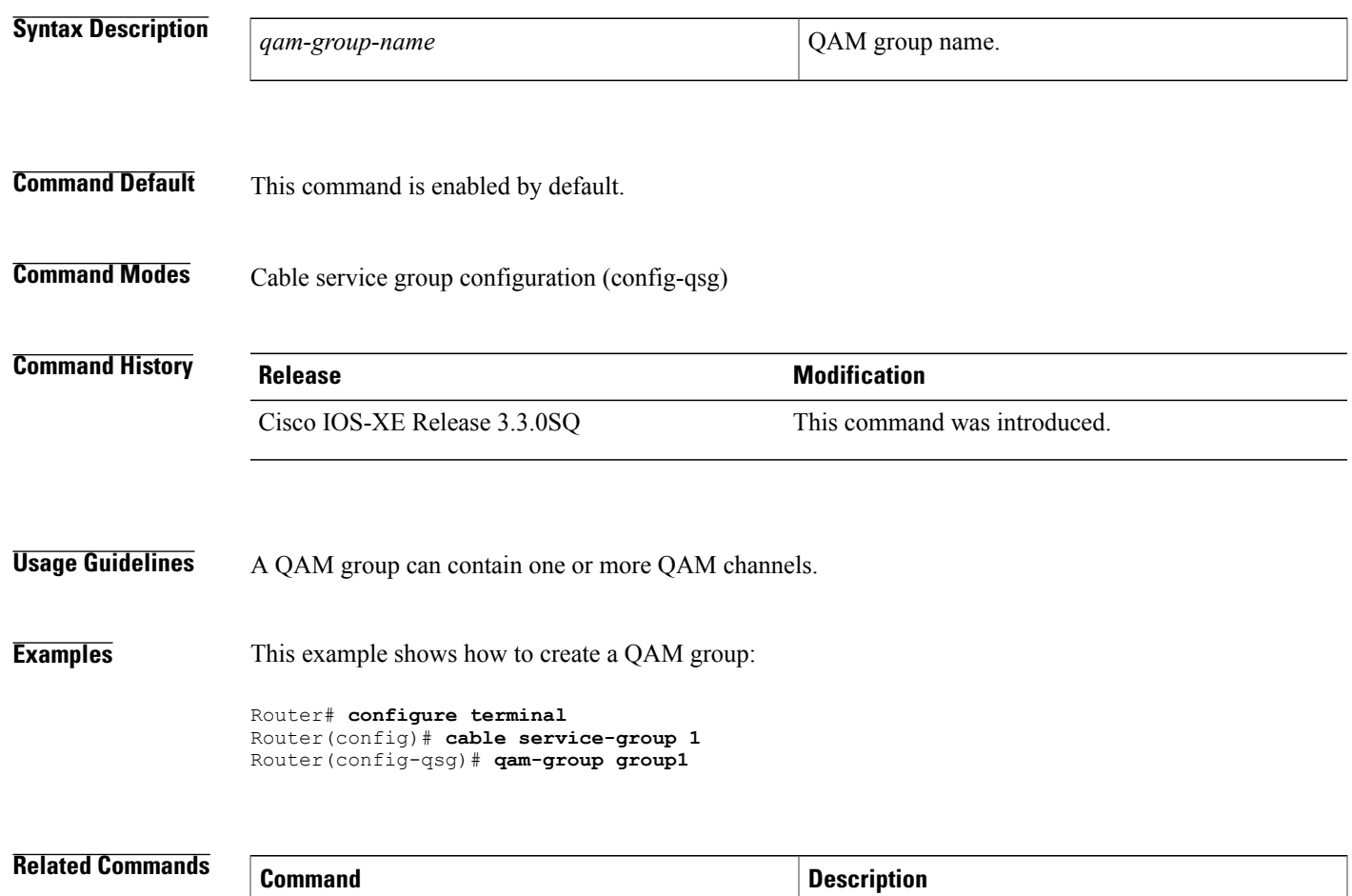

**cable service-group** Configures the QAM service group.

RFGW-10.

Displays the service groups configured on the Cisco

I

## **qam-partition**

To assign a QAM partition to the load balancing group, use the **qam-partition** command in load balancing group configuration mode. To disable the QAM partition, use the **no** form of this command.

**qam-partition** {*partition-id* | **default** *dest-IP-address*} **bitrate** *bit-value* **udp** *low-udp high-udp* {**bitrate** | *bit-value*}

**no qam-partition** {*partition-id* | **default** *dest-IP-address*} **bitrate** *bit-value* **udp** *low-udp high-udp* {**bitrate** | *bit-value*}

### **Generic QAM Interface (GQI)**

**qam-partition** {*partition-id*} [**ip** *IP-address* **udp** *low-udp high-udp*] [**gqi-ingress-port** *input-port* **bitrate** *bit-value*]

**no qam-partition** {*partition-id*} [**ip** *IP-address* **udp** *low-udp high-udp*] [**gqi-ingress-port** *input-port* **bitrate** *bit-value*]

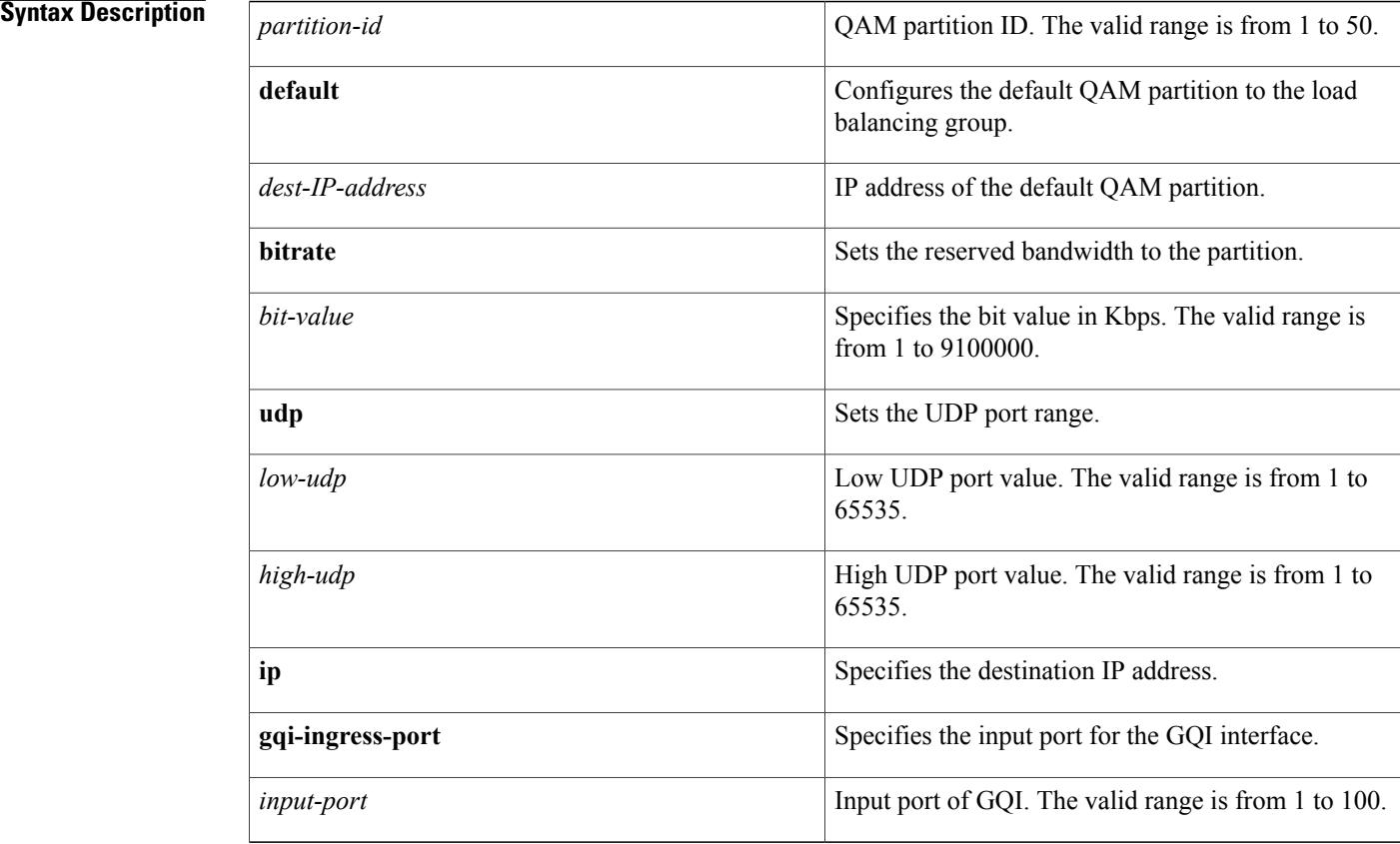

**Command Default** This command is enabled by default.

**Command Modes** Load balancing group configuration (config-lbg)

# **Command History Release Release <b>Release Modification** Cisco IOS-XE Release 3.3.0SQ This command was introduced.

**Usage Guidelines** Use the **qam-partition** command to assign a QAM partition to the load balancing group.

**Note**

The IP address and UDP range in the cable route must be unique, and must be a valid IP address configured on the QAM interface.

**Note**

The **gqi-ingress-port** command is only used in GQI QAM partitions. This identifies the physical input port for sessions in GQI model.

**Examples** This example shows how to configure the QAM partition on the load balancing group:

```
Router# configure terminal
Router(config)# cable route linecard 3 load-balance-group 1
Router(config-lbg)# qam-partition default 30.0.3.10 udp 1 49260 bitrate 3300
Router(config-lbg)#
```
This example shows how to configure the GQI QAM partition on the load balancing group:

```
Router# configure terminal
Router(config)# cable route linecard 3 load-balance-group 1
Router(config-lbg)# qam-partition 3 ip 10.1.1.1 gqi 10 bitrate 21
Router(config-lbg)#
```
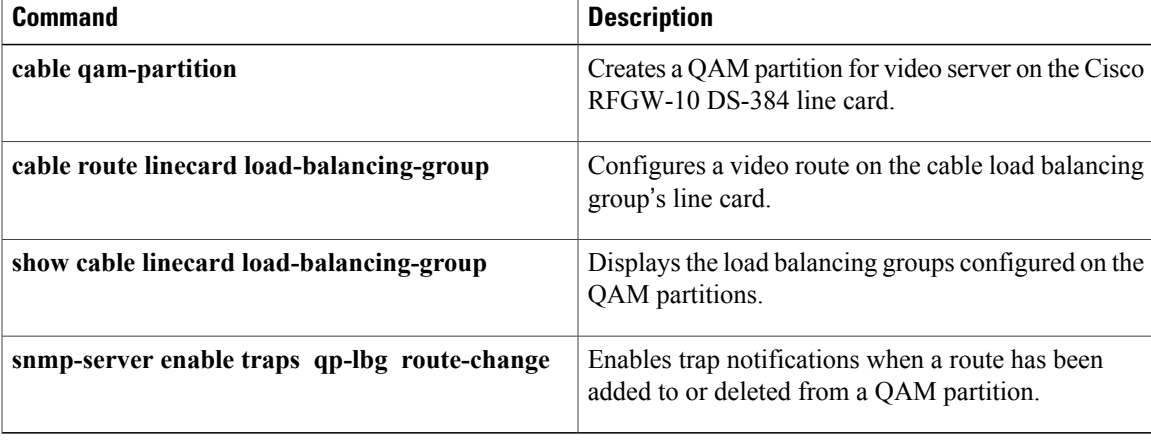

**qam-partition**

 $\overline{\phantom{a}}$ 

 $\mathbf I$ 

## **redundancy**

To configure redundancy configuration mode, use the **redundancy** command in global configuration mode.

**redundancy**

- **Syntax Description** This command has no arguments or keywords.
- **Command Default** This command has no default behavior or values.
- **Command Modes** Global configuration (config)

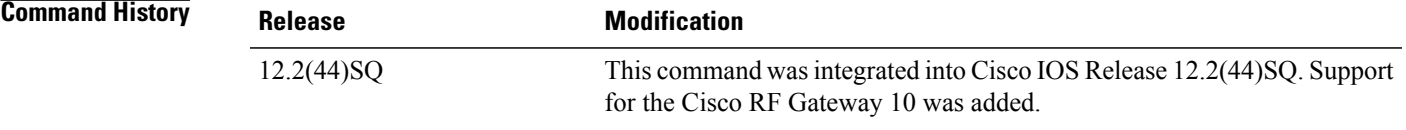

**Usage Guidelines** At the redundancy configuration mode, you can do the following:

- Set a command to its default mode using the **default** command.
- Exit from a redundancy configuration using the **exit** command.
- Enter the line card group redundancy configuration using the **linecard-group** command.
- Enter main-CPU redundancy configuration mode using the **main-cpu** command, which allows you to specify which files are synchronized between the active and standby Supervisor cards.
- Configure the redundancy mode for the chassis using the **mode** command.
- Enforce a redundancy policy using the **policy** command.

**Examples** The following example shows how to enter redundancy configuration mode and its associated commands on the Cisco RFGW-10 chassis:

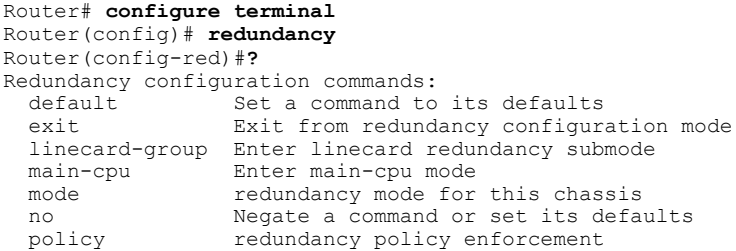

 $\overline{\phantom{a}}$ 

I

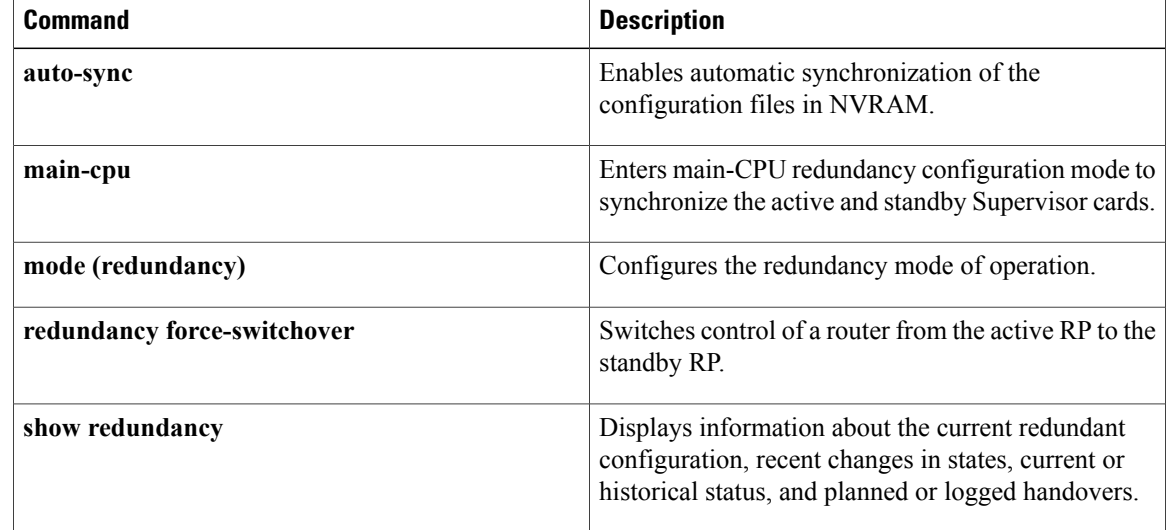

## **redundancy force-failover main-cpu**

To force a switchover so that a standby Supervisor card becomes an active Supervisor card, use the **redundancy force-failover main-cpu** command in privileged EXEC mode.

**redundancy force-failover main-cpu**

- **Syntax Description** This command has no keywords or arguments.
- **Command Default** This command has no default behavior or values.
- **Command Modes** Privileged EXEC (#)

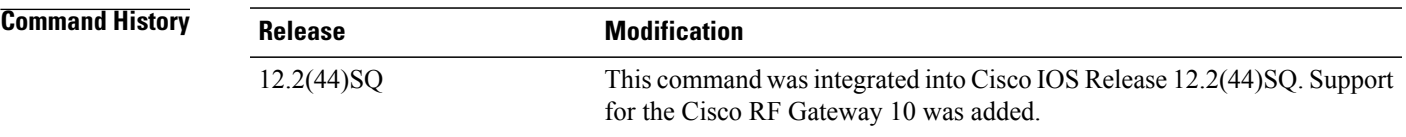

**Usage Guidelines** The **redundancy force-failover main-cpu** command initiates a manual switchover so that the standby Supervisor card becomes the active Supervisor card and assumes full responsibilities for router operations. When using this command, ensure that both Supervisor cards have the Cisco IOS software image that supports the Route Processor Redundancy (RPR) feature.

**Note**

Though the terms "failover" and "switchover" are interchangeable, "switchover" is the term used across all Cisco platforms.

A manual switchover is performed for the following reasons:

- To upgrade or replace the active Supervisor card.
- To upgrade the Cisco IOS software on the standby Supervisor card and let the standby Supervisor card use the new software image. This also allows you to upgrade the software on the former active Supervisor card without interrupting system operations.
- To test the switchover operation on the system.

A switchover can also be manually initiated by removing the active Supervisor card from the chassis, by using the **redundancy force-failover main-cpu**command to provide a more gracefulswitchover, without generating hardware alarms.

 $\boldsymbol{\varOmega}$ **Tip**

Do not perform a switchover immediately after you change the configuration and save it to the NVRAM. Instead, wait a few minutes to allow the two Supervisor cards to synchronize with the new configuration, and then perform the switchover.

**Examples** The following example shows a manually initiated switchover on a Supervisor card on a Cisco RFGW-10 chassis:

```
Router# redundancy force-failover main-cpu
```

```
Proceed with switchover to standby Supervisor? [confirm] y
```
**Note**

Press **Enter** or enter **y** to begin the switchover. Pressing any other key aborts the switchover and returns control to the current active Supervisor card.

The following example shows a switchover attempt that has failed, because the standby Supervisor card is either not ready, not available, or not installed on a Cisco RFGW-10 chassis:

Switch# **redundancy force-failover main-cpu**

Proceed with switchover to standby Supervisor? [confirm] Standby Supervisor not ready, switchover aborted.

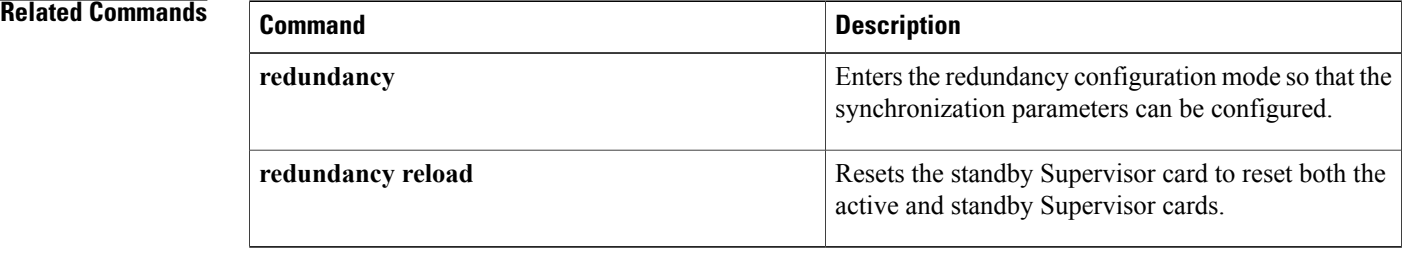

## **redundancy force-switchover**

To force the standby Route Processor (RP) or standby Supervisor card to assume the role of an active RP or Supervisor card, use the **redundancy force-switchover** command in privileged EXEC mode.

### **redundancy force-switchover**

- **Syntax Description** This command has no arguments or keywords.
- **Command Default** This command has no default behavior or values.

**Command Modes** Privileged EXEC (#)

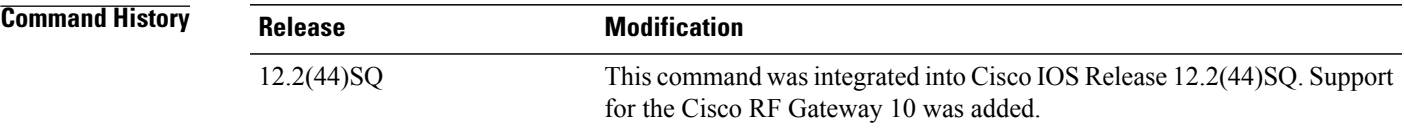

**Usage Guidelines** Use the **redundancy force-switchover** command to switch control of a router from the active Supervisor card to the standby Supervisor card. Install the Cisco IOS image on both the active and standby Supervisor cards to ensure high availability. Configure the Route Processor Redundancy (RPR) mode on both the Supervisor cards before the **redundancy force-switchover** command is used. This command verifies if the standby Supervisor card is ready for system switchover.

> When you use the **redundancy force-switchover** command and the current running configuration is different from the startup configuration, the system prompts you to save the running configuration before the switchover is performed.

**Note** All line cards will reset in RPR mode on a switchover.

**Examples** The following example shows how to perform a manual switchover from the active to the standby RP when the running configuration is different from the startup configuration:

```
Router# redundancy force-switchover
System configuration has been modified. Save? [yes/no]:y
Building configuration...
...
...
[OK]
Proceed with switchover to standby NSE? [confirm]y
00:07:35:%SYS-5-SWITCHOVER:Switchover requested
```
 $\overline{\phantom{a}}$ 

The following example shows how to perform a manual switchover from the active to the standby RP when the running configuration is the same as the startup configuration:

Router# **redundancy force-switchover** Proceed with switchover to standby NSE? [confirm] 00:07:35:%SYS-5-SWITCHOVER:Switchover requested

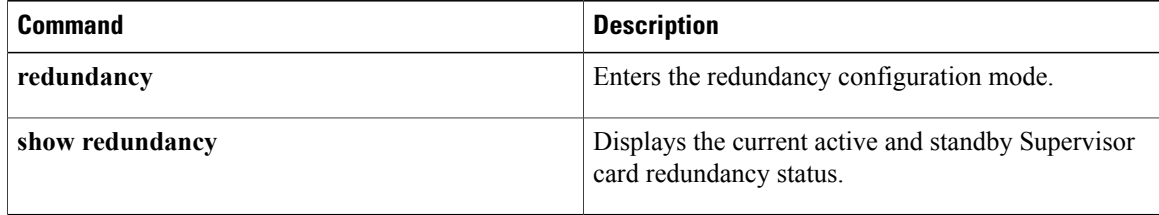

Г

# **redundancy linecard-group switchover from slot**

To initiate a line card switchover, use the **redundancy linecard-group switchover from slot** command in privileged EXEC mode.

**redundancy linecard-group switchover from slot** *slot*

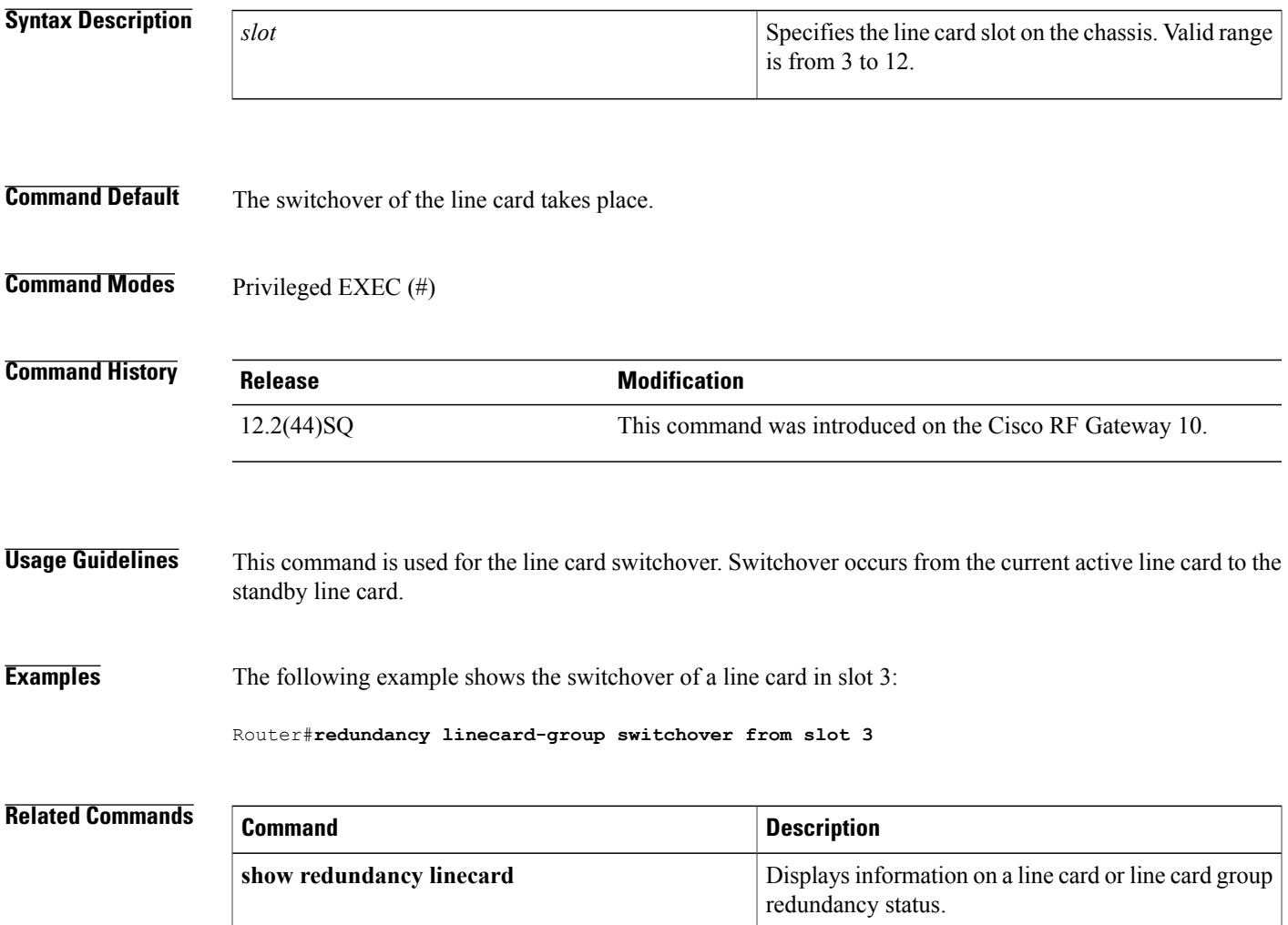

1

# **redundancy reload**

To reset the standbySupervisor card to reset both the active and standbySupervisor cards, use the **redundancy reload** command in privileged EXEC mode.

**redundancy reload** {**peer| shelf**}

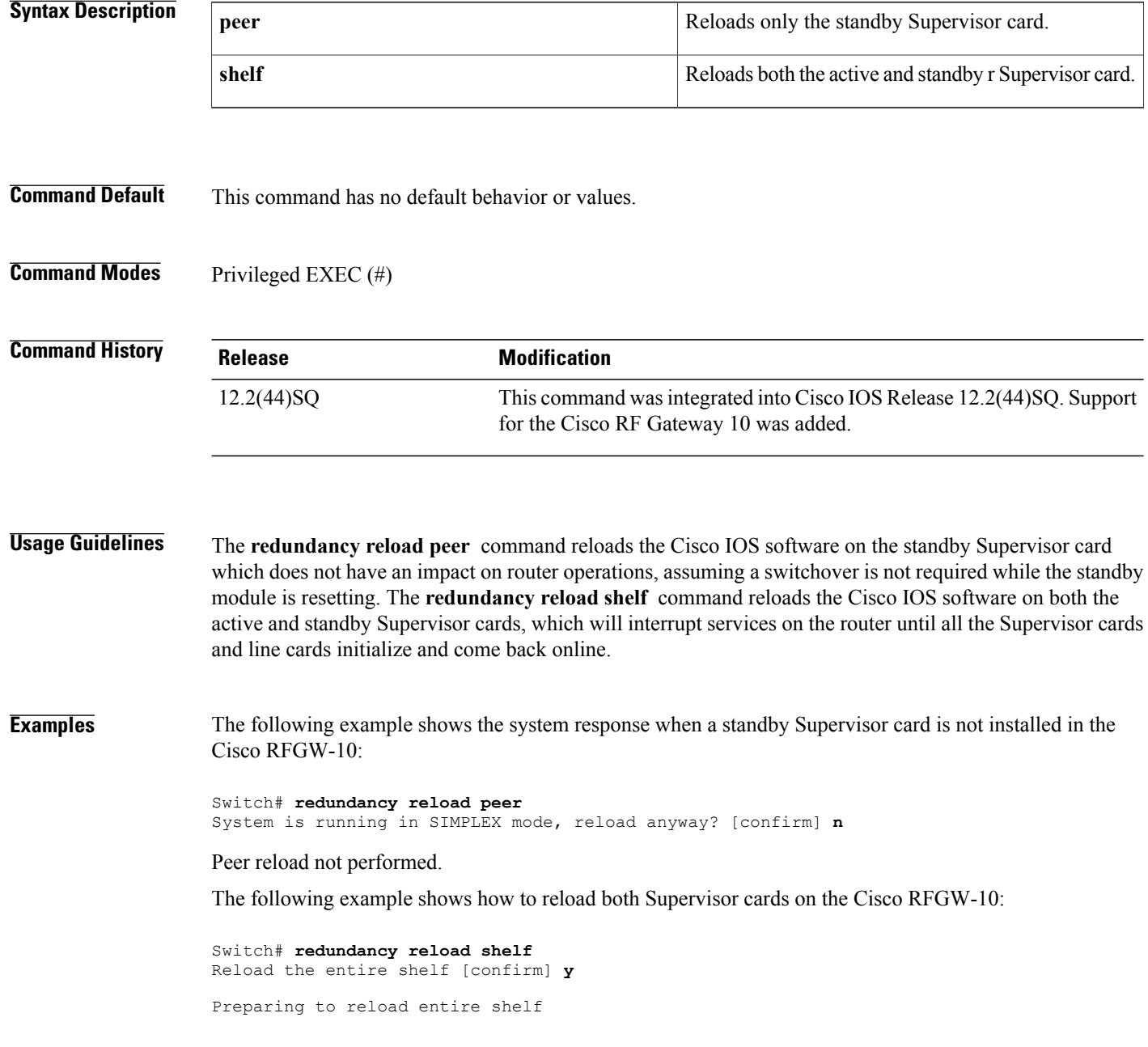

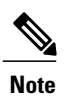

Pressing **Enter** or **y** confirms the action and begins the reload of both cards. Pressing any other key aborts the reload and returns control to the current active Supervisor card.

## **Related Commands**

 $\mathbf I$ 

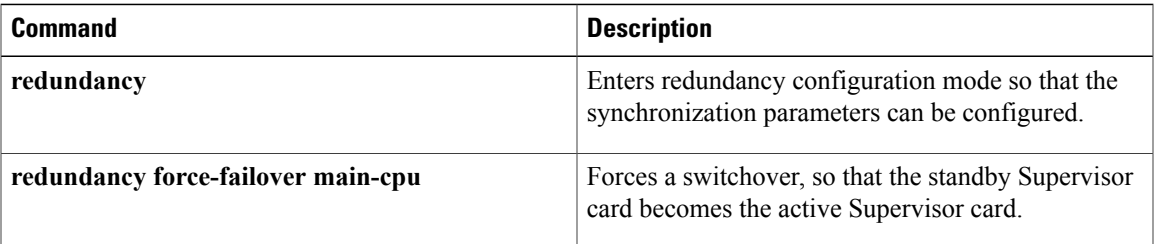

T

# **redundancy tcc-group switchover from slot**

To initiate a Timing, Communication and Control (TCC) card switchover, use the **redundancy tcc-group switchover from slot** command in privileged EXEC mode.

**redundancy tcc-group switchover from slot** *slot*

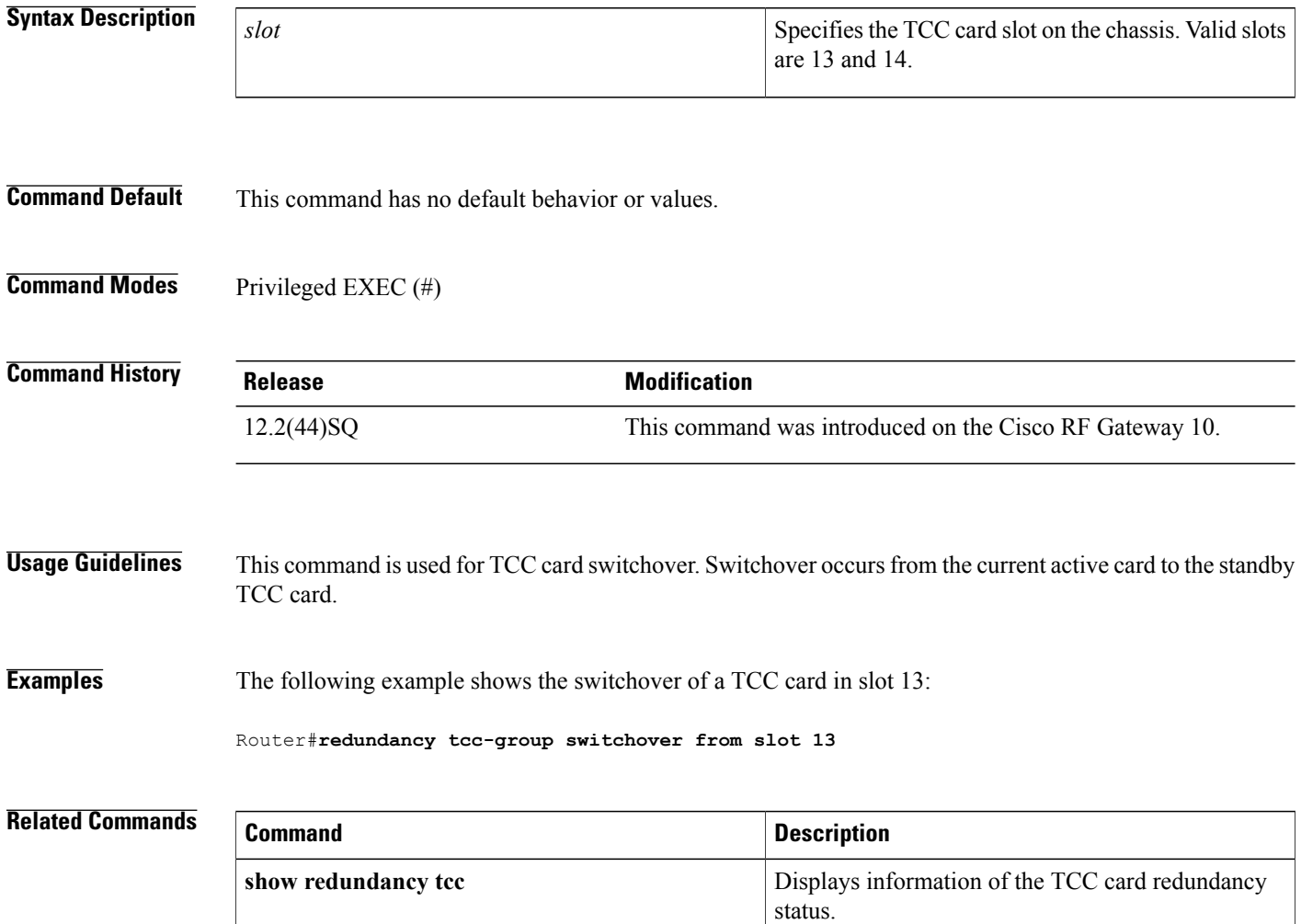

## **replicate-qam**

To configure the replicate (destination) QAM, use the **replicate-qam** command in the QAM replication group configuration mode. To remove the replicate QAM, use the **no** form of this command.

**replicate-qam** {**qam| qam-red**} *qam-interface-number*

**no replicate-qam** {**qam| qam-red**} *qam-interface-number*

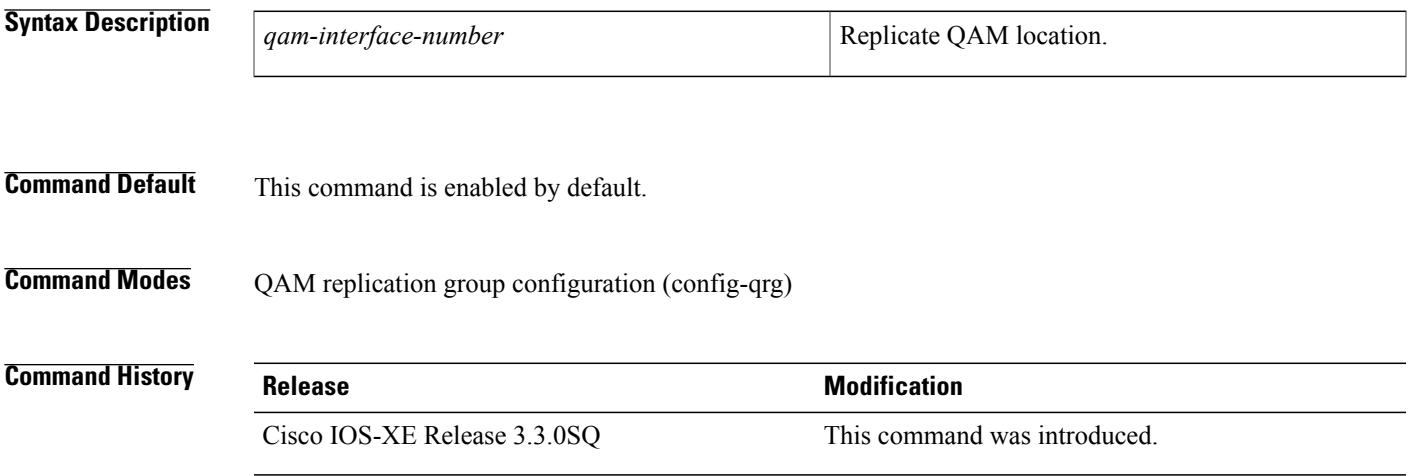

## **Usage Guideline**

**Note**

Effective from Cisco IOS-XE Release 3.4.0SQ, the keywords **qam**, **Qam**, **qam-red**, or **Qam-red** must be explicitly typed. Typing q or Q and pressing the **Tab** will not autocomplete the command.

Cisco IOS-XE Release 3.3.0SQ introduces the QAM replication group feature to replicate any single QAM output from one port to another port on the same Cisco RFGW-10 DS-384 line card.

A QAM replication group contains information about a single source QAM and its corresponding replicated copy or copies. Each group is numbered with a *group-id* and contains the *slot*, *port* and *channel-number* for both the source QAM (pilot-qam) and the destination QAM (replicate-qam).

**Note** QAM replication is supported only within a given line card and not from one line card to another.

**Examples** This example shows how to create a replicate QAM:

```
Router# configure terminal
Router(config)# cable qam-replication-group 1
Router(config-qrg)# replicate-qam qam-red3/2.1
```
 $\overline{\phantom{a}}$ 

I

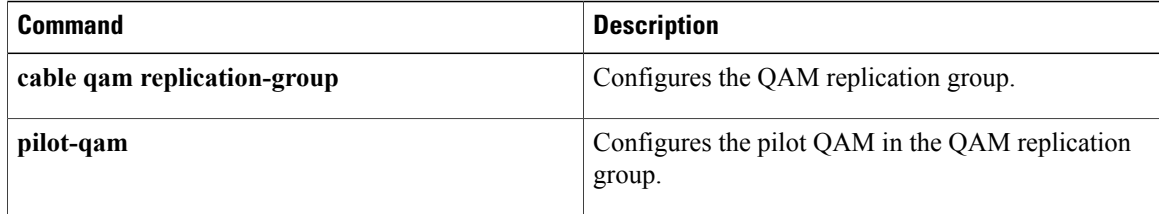

## **reserve cardtype**

To configure the reserve line card type in line card redundancy, use the **reserve cardtype** command in line card redundancy configuration mode. To disable the line card type, use the **no** form of this command.

**reserve cardtype** *type*

**no reserve cardtype** *type*

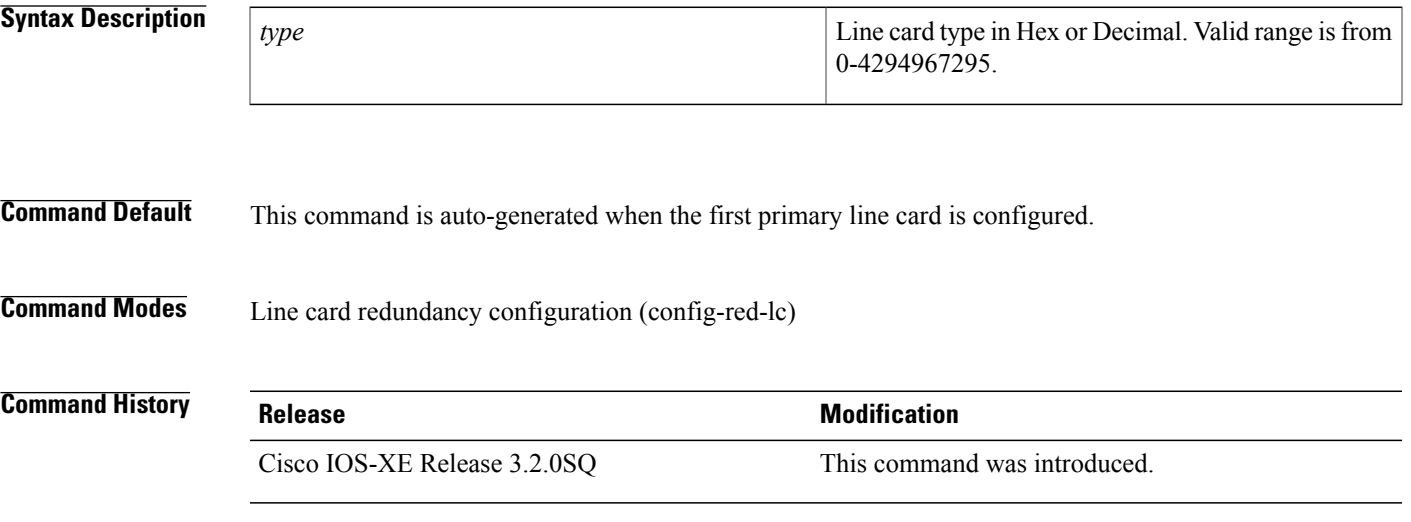

### **Usage Guidelines Associated Feature**

The **reserve cardtype** command is used to configure the reserve cardtype in a redundancy line card configuration on the Cisco RFGW-10 router.For information on configuring line card redundancy, see

• 1:1 and 1:N Line Card [Redundancy](http://www.cisco.com/en/US/docs/cable/rf_gateway/feature/guide/rfgw10_1plsnlc_ps8360_TSD_Products_Configuration_Guide_Chapter.html)

The Cisco RFGW-10 DS-48 line card and the Cisco RFGW-10 DS-384 line card have 12 and 8 ports respectively. Thus, these cards cannot exist in the same redundancy group.

Each protection group has a reserve cardtype configuration which can be manually configured before configuring the first primary line card in the group. However, if the reserve cardtype is not configured, it is automatically generated when the first primary line card is configured.

Additional redundancy line cards in a redundancy group are configured only if the card types are compatible with the reserve cardtype. The line card will not be allowed to fully initialize, if the line card is removed from a redundancy group and replaced with a non-compatible line cardtype.

For information on the redundancy group cardtype compatibility, see 1:1 and 1:N Line Card [Redundancy.](http://www.cisco.com/en/US/docs/cable/rf_gateway/feature/guide/rfgw10_1plsnlc_ps8360_TSD_Products_Configuration_Guide_Chapter.html)

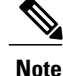

To determine the cardtype of an existing line card, use the **show redundancy linecardslot** [*slot*] command. Use this command even if the line card is a *not* redundant line card.

**Examples** The following example shows the configuration and the output of the automatic generation of the reserve cardtype for a Cisco RFGW-10 line card:

```
Router# configure terminal
Router(config)# redundancy
Router(config-red)# linecard-group 0 internal-switch
Router(config-red-lc)# class 1:n
Class set to 1:N for Redundancy group (0)
Router(config-red-lc)# member slot 3 primary
Auto generate reserve card type command
Router(config-red-lc)# end
Router# show run | beg redundancy
...
redundancy
  linecard-group 0 internal-switch
  class 1:N
  reserve cardtype 0x6011
 member slot 3 primary
  revertive 300
  mode sso
```
The following example manually configures the reserve cardtype for a Cisco RFGW-10 DS-384 line card, and attempts to configure the Cisco RFGW-10 DS-48 line card as a primary line card.

```
Router# configure terminal
Router(config)# redundancy
Router(config-red)# linecard-group 0 internal-switch
Router(config-red-lc)# class 1:n
Class set to 1:N for Redundancy group (0)
Router(config-red-lc)# reserve cardtype ?
  <0-4294967295> Enter reserve cardtype in Hex or Decimal
Router(config-red-lc)# reserve cardtype 0x6015
Router(config-red-lc)# member slot 3 primary
Reject: Configuration of slot 3 as Primary failed for the above reason
Router(config-red-lc)#
*Apr 20 11:36:13.690: %RFGW-3-CARDTYPE_MISMATCH: Primary card type (ElbCardTypeMossbeach)
in slot (3) is not compatible with Reserve card type (ElbCardTypeBlackbriar)
The following example manually configures the reserve cardtype for a Cisco RFGW-10 DS-48 line card, and
configure the Cisco RFGW-10 DS-48 line card as a primary line card.
```

```
Router# configure terminal
Router(config)# redundancy
Router(config-red)# linecard-group 0 internal-switch
Router(config-red-lc)# class 1:n
Class set to 1:N for Redundancy group (0)
Router(config-red-lc)# reserve cardtype 0x6011
Router(config-red-lc)# member slot 3 primary
Router(config-red-lc)# end
Router#
*Apr 20 11:38:27.161: %SYS-5-CONFIG_I: Configured from console by console
Router# show run | beg redundancy
...
redundancy
  linecard-group 0 internal-switch
  class 1:N
  reserve cardtype 0x6011
 member slot 3 primary
  revertive 300
 mode sso
!
```
The following example shows an attempt to configure an invalid reserve cardtype for the Cisco RFGW-10 line card:

Router# **configure terminal**

```
Router(config)# redundancy
Router(config-red)# linecard-group 0 internal-switch
Router(config-red-lc)# class 1:n
Class set to 1:N for Redundancy group (0)
Router(config-red-lc)# reserve cardtype 0x6000
Router#
Cardtype is not valid, enter valid card type and try this command again
The following example shows an attempt to configure a different reserve cardtype that does not match the
existing redundancy members.
```

```
Router# configure terminal
Router(config)# redundancy
Router(config-red)# linecard-group 0 internal-switch
Router(config-red-lc)# class 1:n
Class set to 1:N for Redundancy group (0)
Router(config-red-lc)# reserve cardtype 0x6011
Router(config-red-lc)# member slot 3 primary
Router(config-red-lc)# reserve cardtype 0x6015
Reserve cardtype cannot be changed while this group
has members. Reserved card type (0x6011 24593)
Router(config-red-lc)#
```
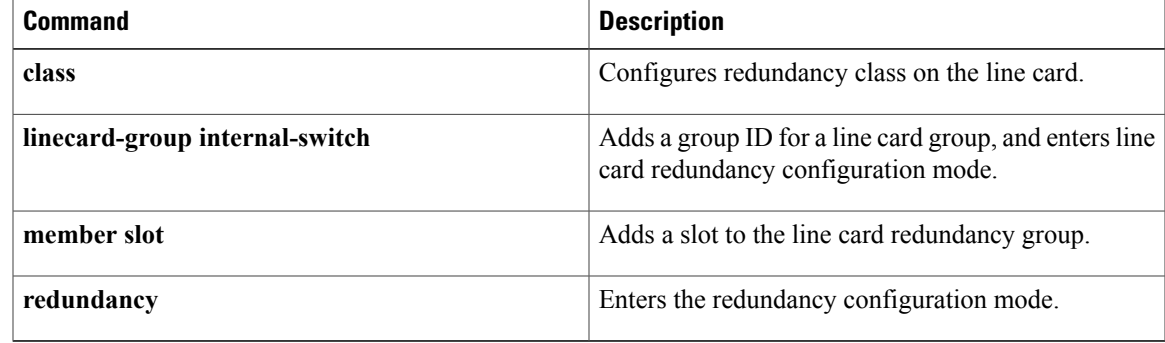

 $\overline{\phantom{a}}$ 

 $\mathbf I$ 

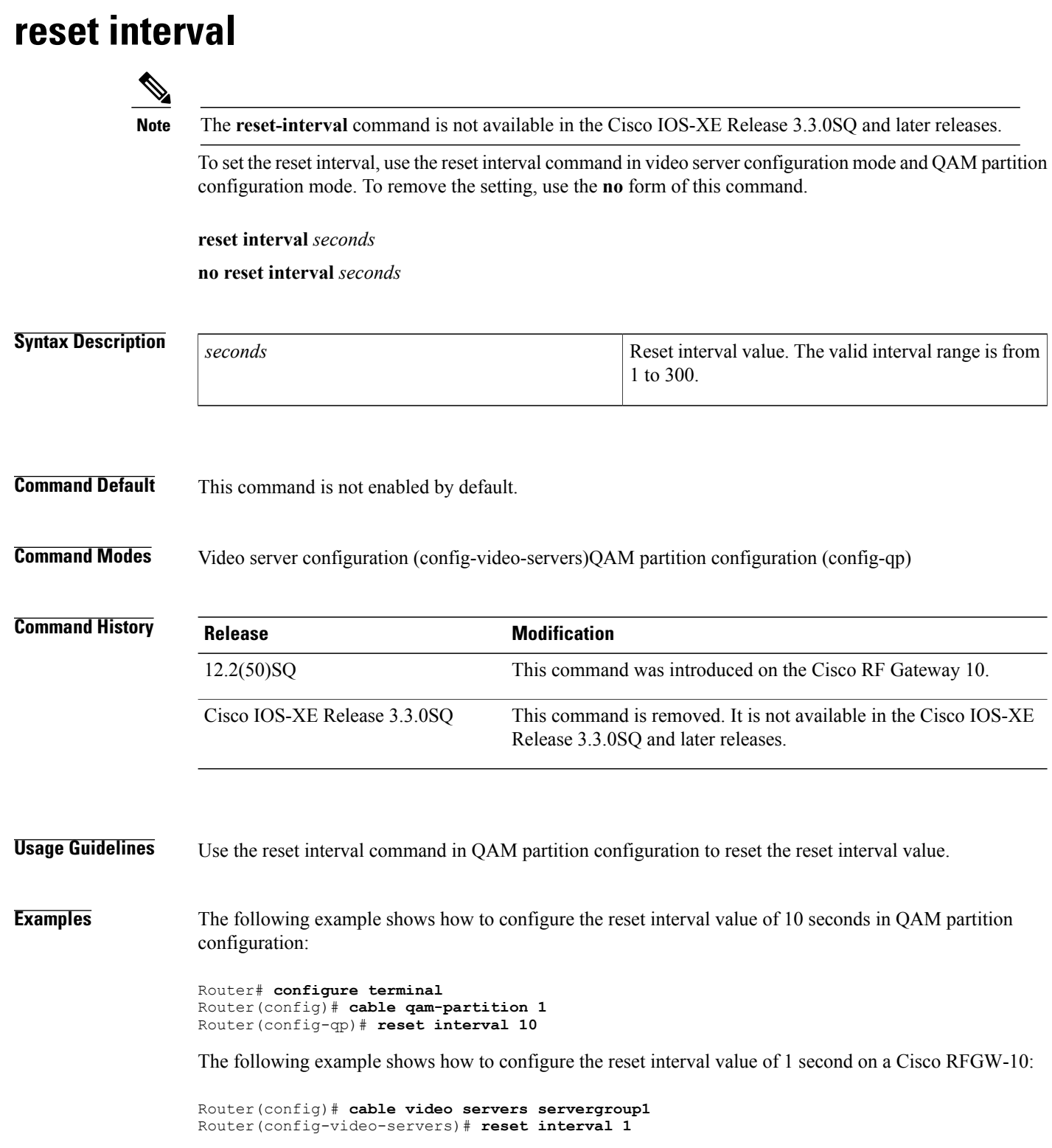

## **Related Commands**

 $\mathbf{I}$ 

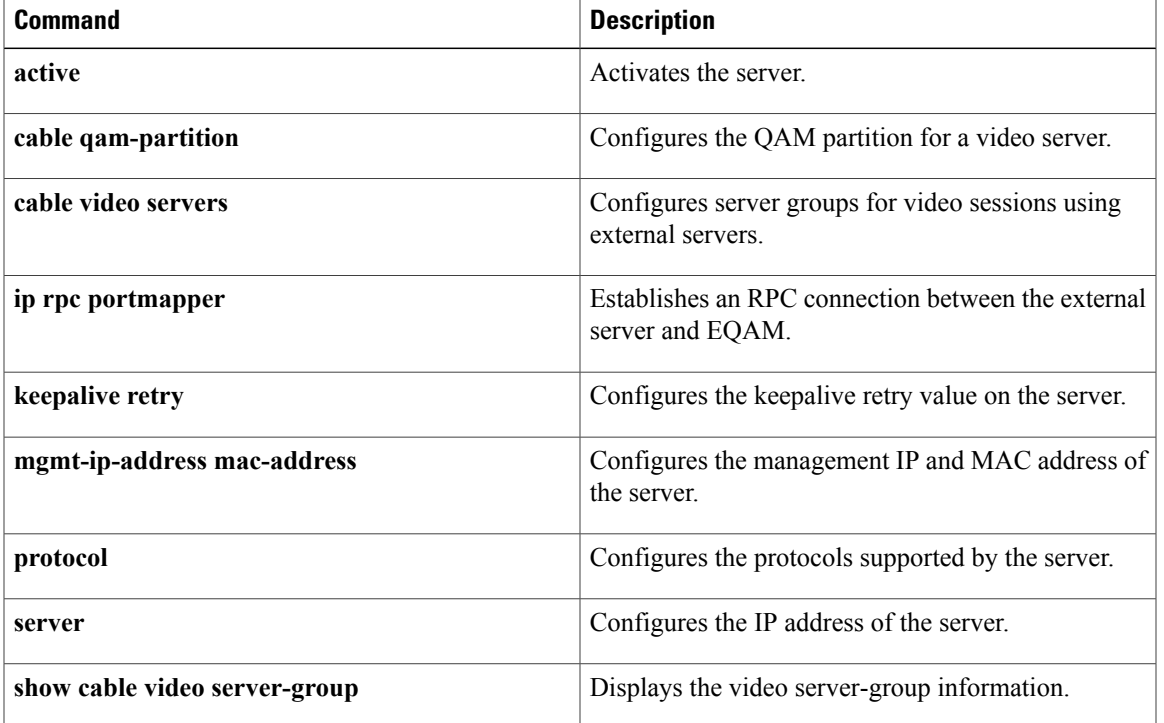

T

## **retry interval**

To configure the retry time and interval time on the external server, use the **retry interval** command in cable video server configuration mode. To remove the configuration, use the **no** form of this command.

**retry** *seconds* **interval** *seconds*

**no retry** *seconds* **interval** *seconds*

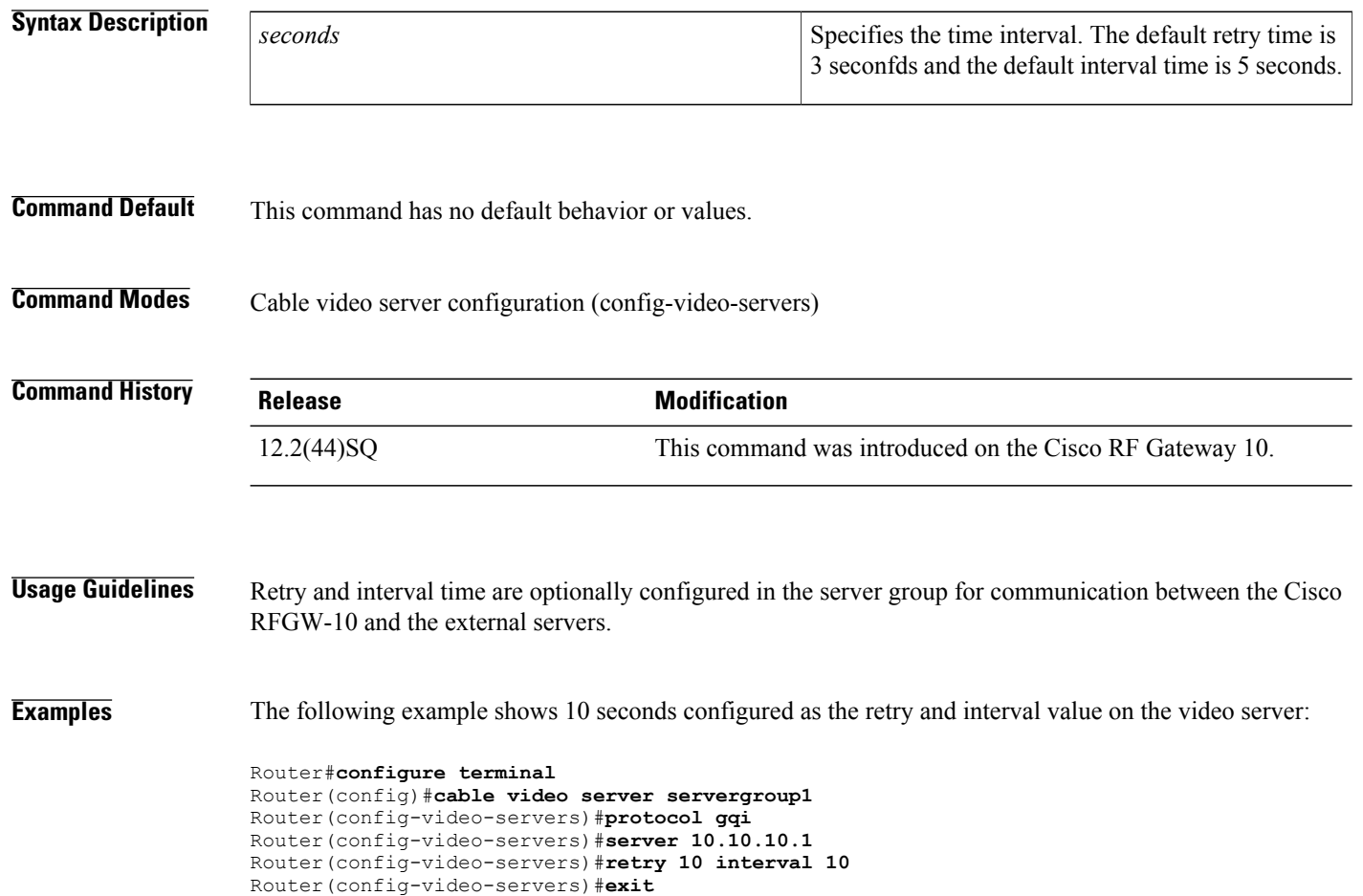

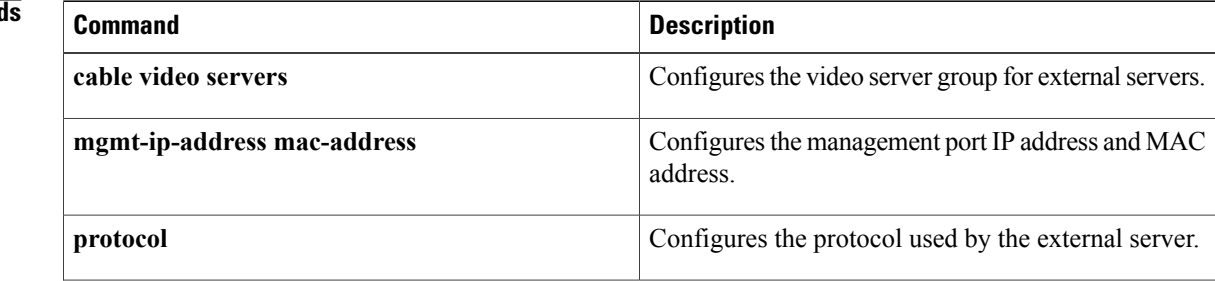

 $\mathbf I$ 

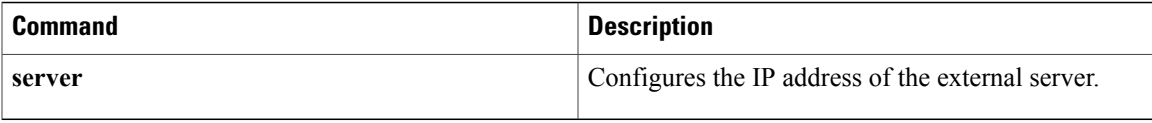

ι

## **rtsp**

To configure the ERMI Real-time Streaming Protocol (RTSP) on the QAM partition, use the **rtsp** command in global configuration mode. To disable the protocol, use the **no** form of this command.

**rtsp** {**connect-retry** *retry-interval* | **connect-time** *connect-seconds* | **keepalive** *connection-timeout-interval* | **session-timeout** *session-timeout-interval*}

**no rtsp**{**connect-retry** *retry-interval* | **connect-time** *connect-seconds*|**keepalive** *connection-timeout-interval* | **session-timeout** *session-timeout-interval*}

### **Syntax Description**

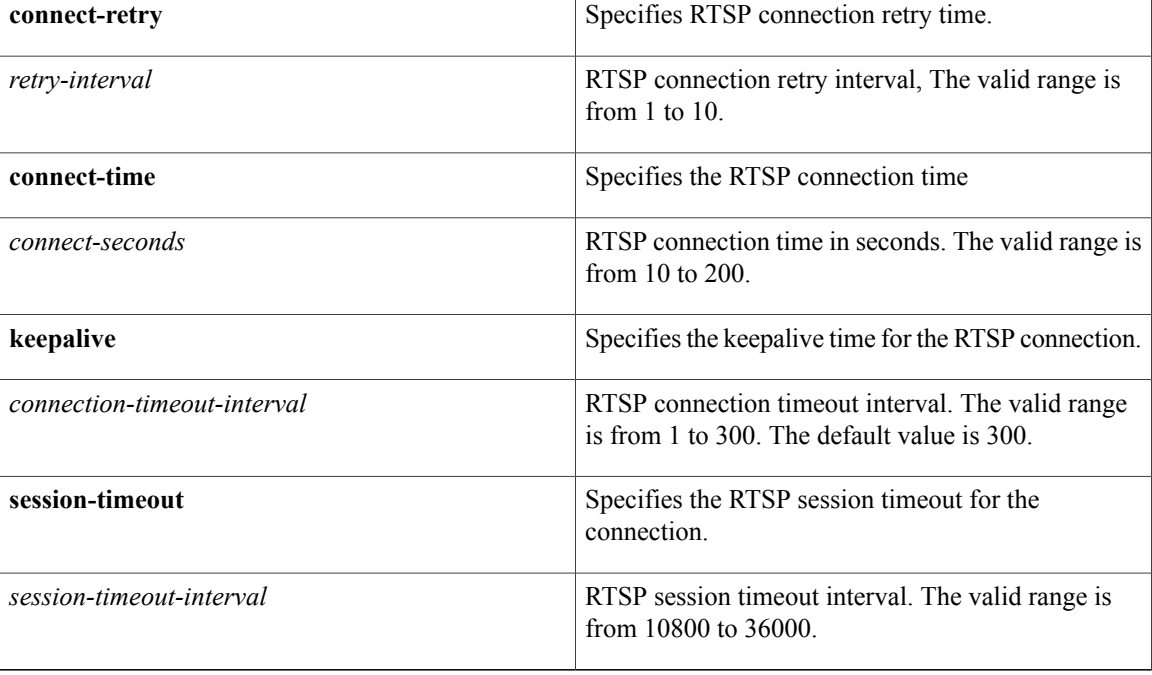

**Command Default** This command is disabled by default.

**Command Modes** QAM partition configuration mode (config-qp)

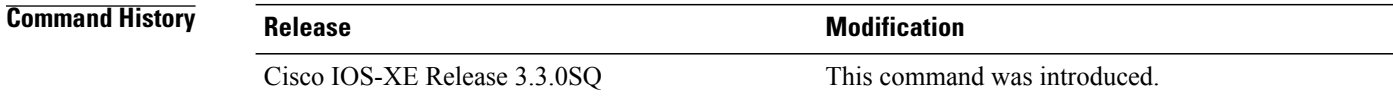

**Usage Guidelines** ERMI is a protocol for managing EQAM resources both for DOCSIS and video services. It provides video edge device discovery, resource provisioning and signaling protocols for setup and control of video on demand (VOD) and switched digital video (SDV) type video sessions.

**Note** ERMI protocol has to be configured in the QAM partition.

RTSP protocol is designed to support the setup of multimedia sessions over IP networks. RTSP operates on TCP port and provides primitives for session setup and session management protocol. RTSP is a client server protocol that enables a client application to request streaming media services from a media server.

**Examples** This example shows how to configure ERMI **rtsp** protocol on the QAM partition 1:

Router# **configure terminal** Router(config)# **cable qam-partition 1** Router(config-qp)# **protocol ermi** Router(config-qp)# **rtsp connect-retry 5** Router(config-qp)# **rtsp connect-time 10** Router(config-qp)# **rtsp keepalive 5** Router(config-qp)# **rtsp session-timeout 10800**

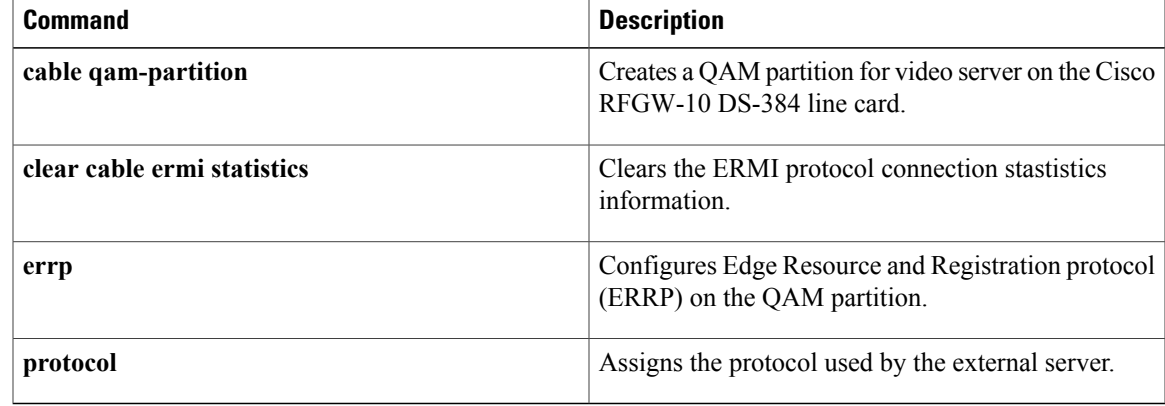

T

## **server**

To configure the external server IP address, use the **server** command in cable video server configuration mode and QAM partition configuration mode. To remove the configuration, use the **no** form of this command.

**server** *IP address*

**no server** *IP address*

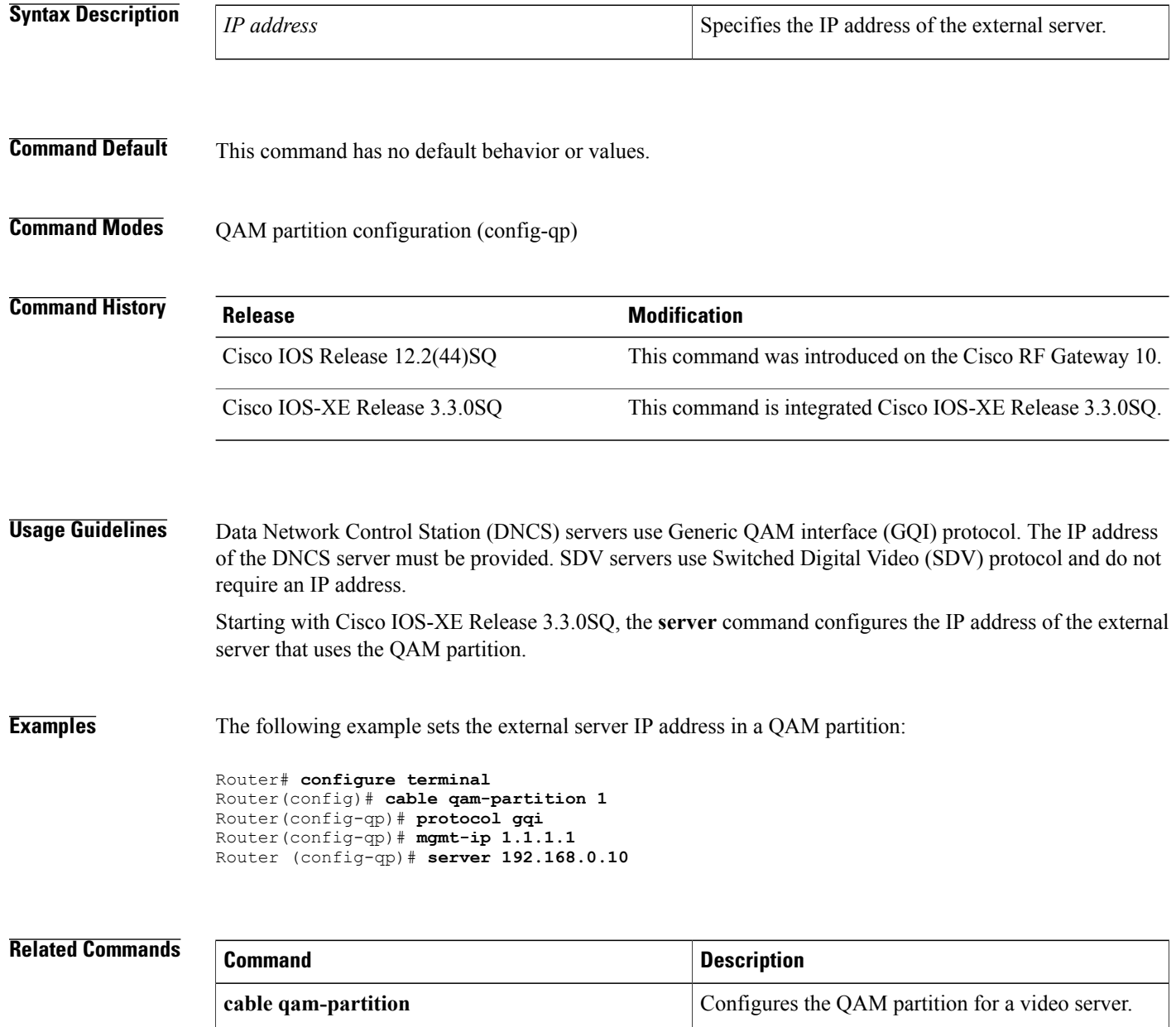

 $\mathbf I$ 

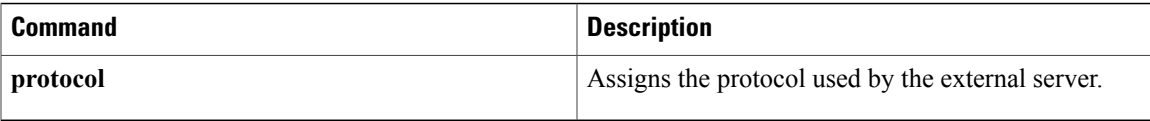

## **service bass-seu-interrupt**

Bass SEU interrupts are single event upset (SEU) interrupts received from Bass field-programmable gate array (FPGA).

To enable Cisco RFGW-10 DS-384 line card reset when a Bass SEU interrupt is received, use the **service bass-seu-interrupt** command in the global configuration mode. To disable Cisco RFGW-10 DS-384 line card reset, use the **no** form of the command.

**service bass-seu-interrupt**

**no service bass-seu-interrupt**

**Syntax Description** This command has no arguments or keywords.

**Command Default** Line card reset is disabled.

**Command Modes** Global configuration (config)

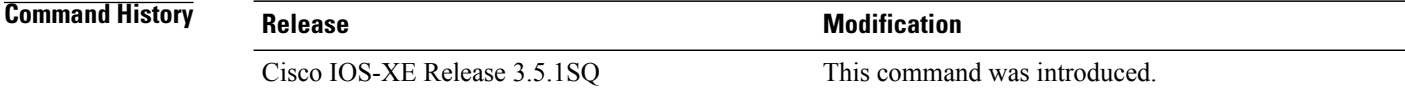

**Usage Guidelines** Use this command to enable Cisco RFGW-10 DS-384 line card reset when Bass SEU interrupt is reported.

**Examples** The following example shows how to enable line card reset when a Bass SEU interrupt is received:

Router#**configure terminal** Router(config)#**service bass-seu-interrupt**

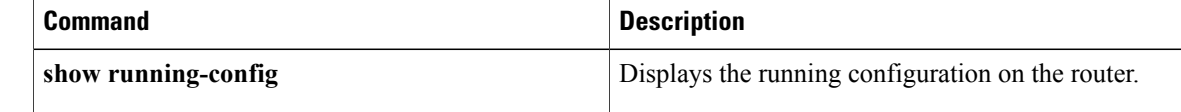

# **service heartbeat**

To enable the service heartbeat messages to the Supervisor card, use the **service heartbeat** command. To disable the service heartbeat messages, use the **no** form of the **service heartbeat** command.

**service heartbeat** [**warning-timeout| fatal-timeout| cslipc-timeout| alive-timeout**]*seconds*

### **no service heartbeat**

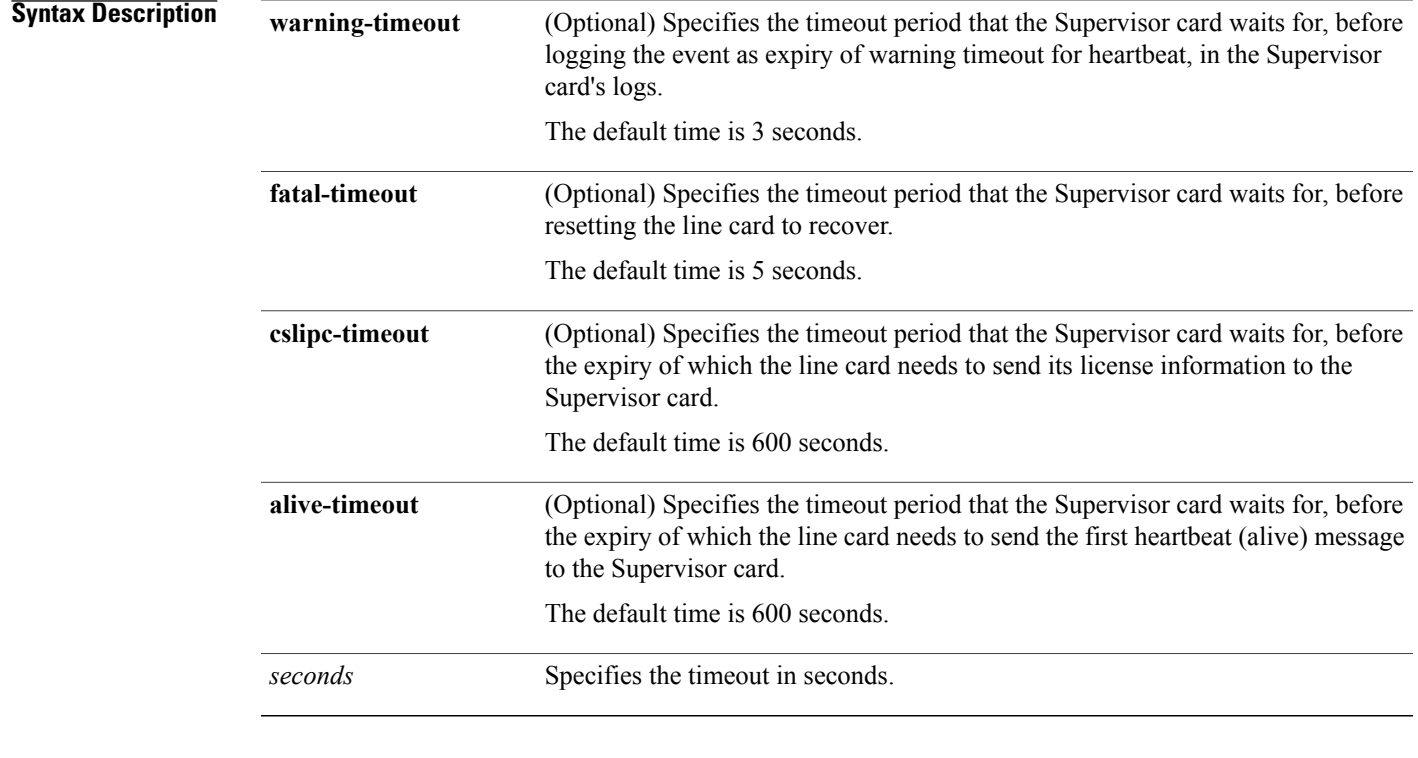

### **Command Default** Enabled.

### **Command Modes**

## $$

Г

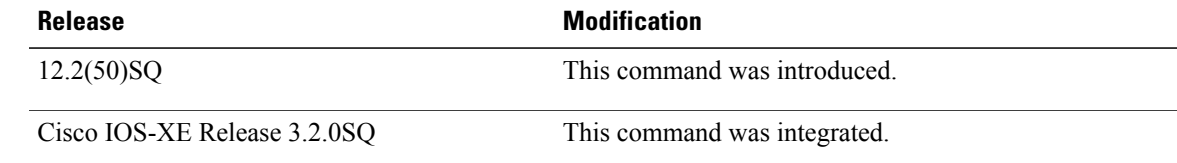

## **Usage Guidelines** To enable the Service Heartbeat feature, enable the following options of the **service heartbeat** command with default values:

To avoid any errors in service heartbeat messaging to the Supervisor card, it is recommended that you configure all the options with default values only.

**Examples** This example shows the configuration that enables the service heartbeat feature:

Router(config)# **service heartbeat warning-timeout 3** Router(config)# **service heartbeat fatal-timeout 5** Router(config)# **service heartbeat alive-timeout 600**

This example shows the configuration of the **cslipc-timeout** option:

Router(config)# **service heartbeat cslipc-timeout 600**

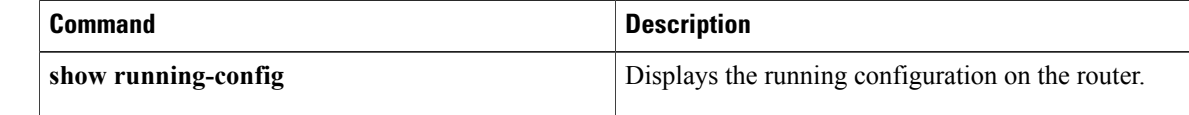

# **scrambling**

 $\mathbf{I}$ 

To configure tier-based scrambling of the linecard, use the **scrambling** command in tier-based configuration mode.

**scrambling**{**enable| disable**}

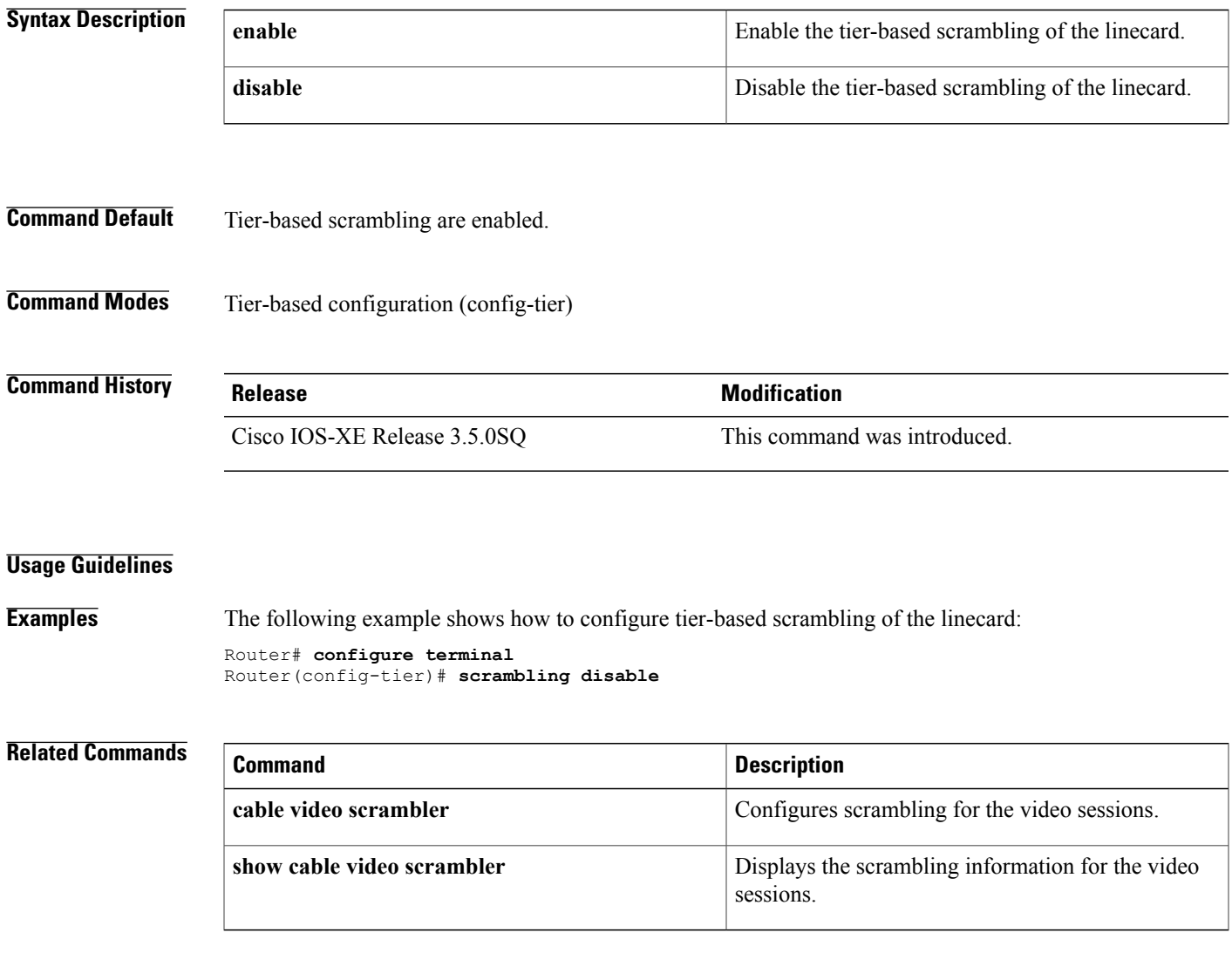

## **snmp-server enable traps dti client**

To enable notifications when there is change in DTI client state, use the **snmp-server enable traps dti client** command in the global configuration mode. To disable such notifications, use the **no** form of the command.

**snmp-server enable traps dti client**

**no snmp-server enable traps dti client**

- **Syntax Description** This command has no arguments or keywords.
- **Command Default** Notification traps for DTI client state change are disabled.
- **Command Modes** Global configuration (config)

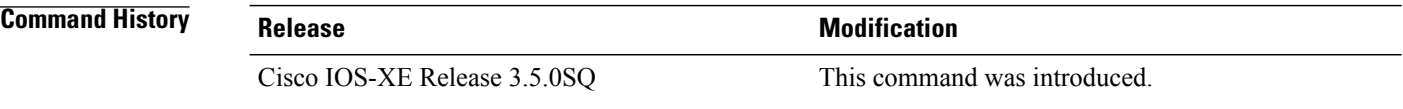

### **Usage Guidelines** Use this command to enable notifications when there is change in DTI client state.

**Examples** The following example shows how to enable notifications when there is change in DTI client state: RFGW-10> **enable**

```
RFGW-10# configure terminal
RFGW-10(config)# snmp-server enable traps dti client
```
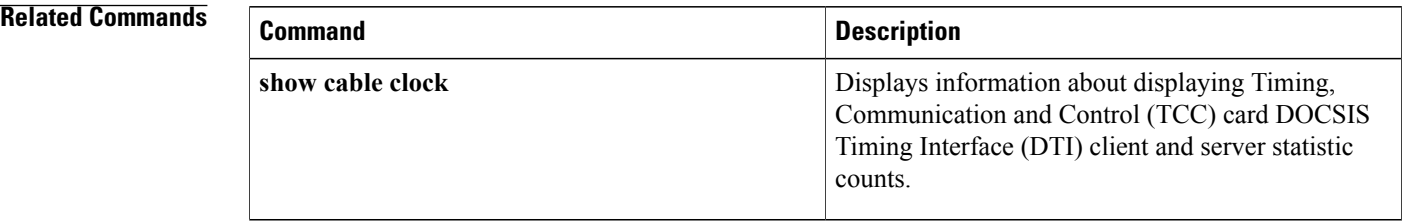

## **snmp-server enable traps dti server**

To enable notifications when there is change in DTIserverstate, use the **snmp-server enable trapsdtiserver** command in the global configuration mode. To disable such notifications, use the **no** form of the command.

**snmp-server enable traps dti server**

**no snmp-server enable traps dti server**

**Syntax Description** This command has no arguments or keywords.

**Command Default** Notification traps for DTI server state change are disabled.

**Command Modes** Global configuration (config)

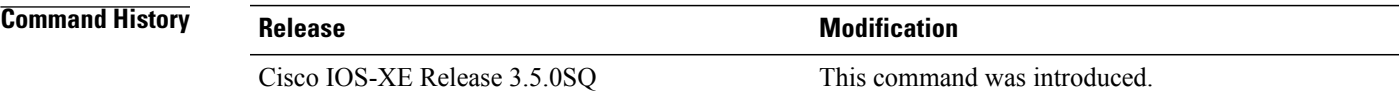

**Usage Guidelines** Use this command to enable notifications when there is change in DTI server state.

**Examples** The following example shows how to enable notifications when there is change in DTI server state: RFGW-10> **enable**

RFGW-10# **configure terminal** RFGW-10(config)# **snmp-server enable traps dti server**

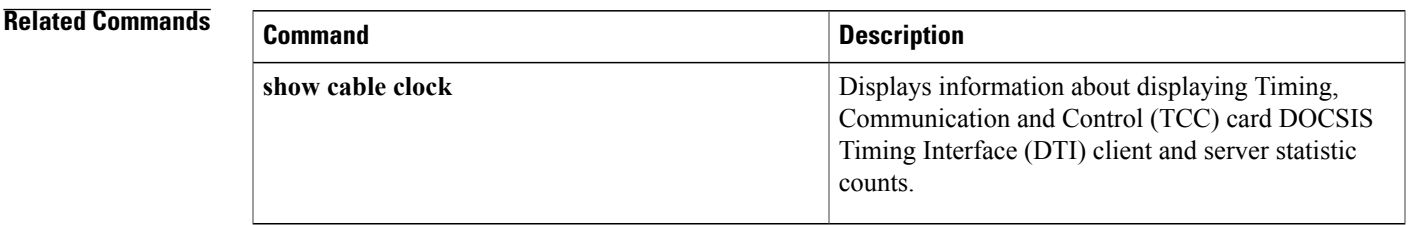

 $\mathbf l$ 

## **snmp-server enable traps l2tun**

To enable notification when there is change in DEPI tunnel or session state, use the **snmp-server enable traps l2tun** command in global configuration mode. To disable such notifications, use the **no** form of the command.

**snmp-server enable traps l2tun** {**pseudowire| session**}

**no snmp-server enable traps l2tun** {**pseudowire| session**}

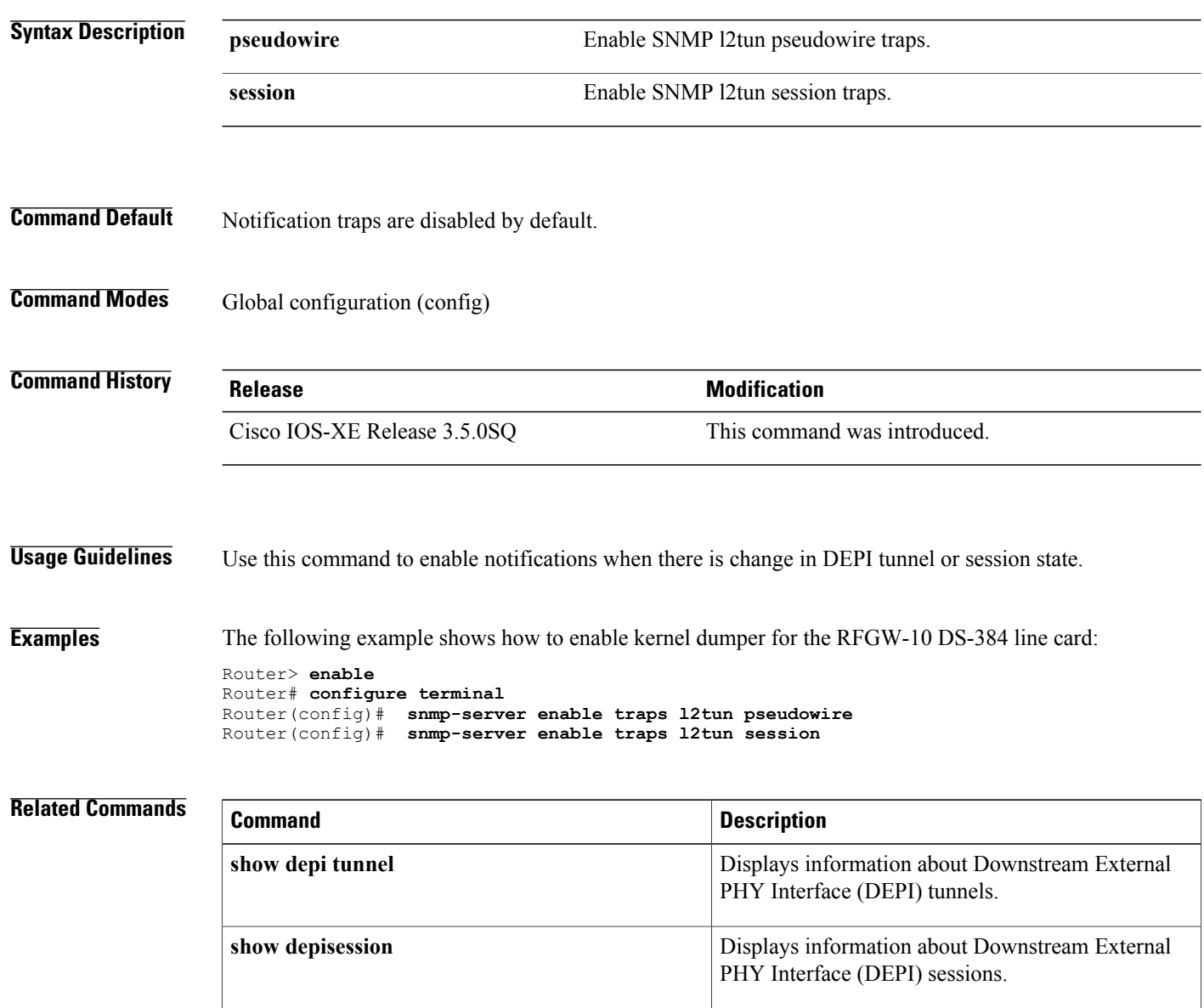

 $\mathbf I$ 

# **snmp-server enable traps qp-lbg qam-change**

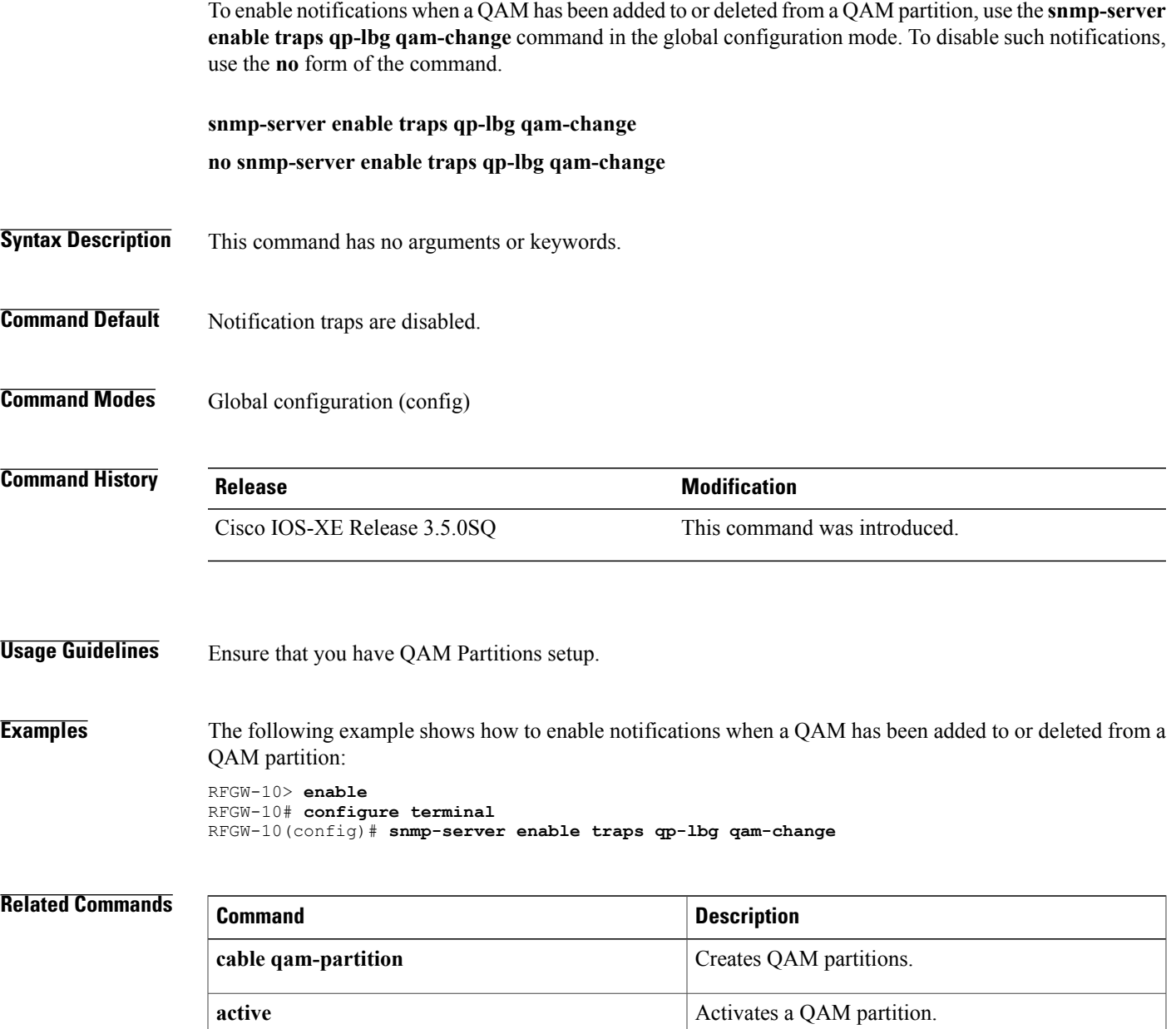

## **snmp-server enable traps qp-lbg qam-oversubscription**

To enable video QAM monitoring traps for receiving video QAM bandwidth oversubscription notifications on an NMS(network managementsystem), use the **snmp-server enable trapsqp-lbgqam-oversubscription** command in the global configuration mode. To disable video QAM monitoring traps, use the **no** form of the command.

**snmp-server enable traps qp-lbg qam-oversubscription no snmp-server enable traps qp-lbg qam-oversubscription**

- **Syntax Description** This command has no arguments or keywords.
- **Command Default** Video QAM monitoring trap is disabled.
- **Command Modes** Global configuration (config)

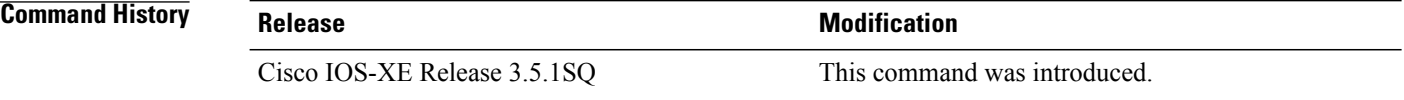

**Usage Guidelines** Use this command to enable traps to receive video QAM bandwidth oversubscription notifications on an NMS (network management system).

**Examples** The following example shows how to enable video QAM monitoring traps: RFGW-10> **enable** RFGW-10# **configure terminal** RFGW-10(config)# **snmp-server enable traps qp-lbg qam-oversubscription**

## **Related Commands Command Description** Enables QAM bandwidth oversubscription monitoring. **cable video qam-oversubs-notify enable**
# **snmp-server enable traps qp-lbg qp-state-change**

To enable notifications when a QAM partition's state has been changed, use the **snmp-server enable traps qp-lbg qp-state-change** command in the global configuration mode. To disable such notifications, use the **no** form of the command. **snmp-server enable traps qp-lbg qp-state-change no snmp-server enable traps qp-lbg qp-state-change Syntax Description** This command has no arguments or keywords. **Command Default** Notifications for QAM partition's state change are disabled. **Command Modes** Global configuration (config) **Command History Release Modification** Cisco IOS-XE Release 3.5.0SQ This command was introduced. **Usage Guidelines** Use this command to receive notifications in case of QAM partition's state change. **Examples** The following example shows how to enable notifications when a QAM partition's state has been changed: RFGW-10> **enable** RFGW-10# **configure terminal** RFGW-10(config)# **snmp-server enable traps qp-lbg qp-state-change Related Commands Command Description active** Activates a QAM partition.

# **snmp-server enable traps qp-lbg route-change**

To enable notifications when a route has been added to or deleted from a QAM partition or an LBG, use the **snmp-server enable trapsqp-lbg route-change** command in the global configuration mode. To disable such notifications, use the **no** form of the command.

**snmp-server enable traps qp-lbg route-change**

**no snmp-server enable traps qp-lbg route-change**

- **Syntax Description** This command has no arguments or keywords.
- **Command Default** Route change notifications are disabled.
- **Command Modes** Global configuration (config)

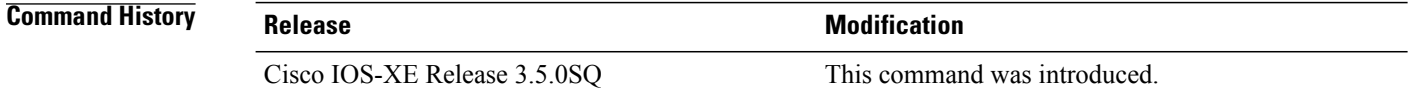

# **Usage Guidelines** Use this command to receive notifications in case a route has been added to or deleted from a QAM partition or an LBG.

### **Examples** The following example shows how to enable notifications when a route has been added to or deleted from a QAM partition or an LBG:

RFGW-10> **enable** RFGW-10# **configure terminal** RFGW-10(config)# **snmp-server enable traps qp-lbg route-change**

# **Related Commands Command Description qam partition partition partition partition partition partition partition partition partition partition partition partition partition partition partition partition partition partition**

# **show cable clock**

To display information about displaying Timing, Communicaton and Control (TCC) card DOCSIS Timimg Interface (DTI) client and server statistic counts, use the **show cable clock** command in privileged EXEC mode.

**show cable clock** [ *slot* ] {**client** *port id* | **server** *port id* **| counters**}

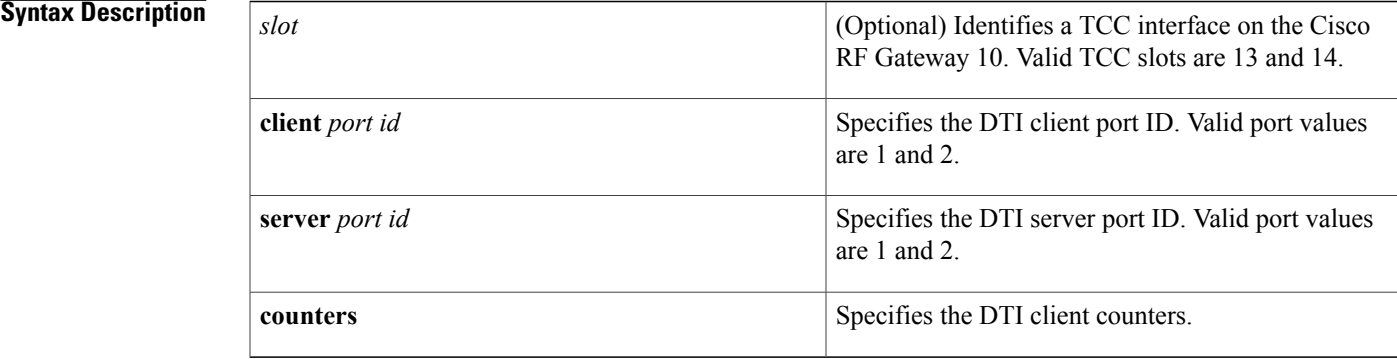

# **Command Default** Information on the TCC DTI client and server is displayed. Counters are not displayed.

**Command Modes** Privileged EXEC (#)

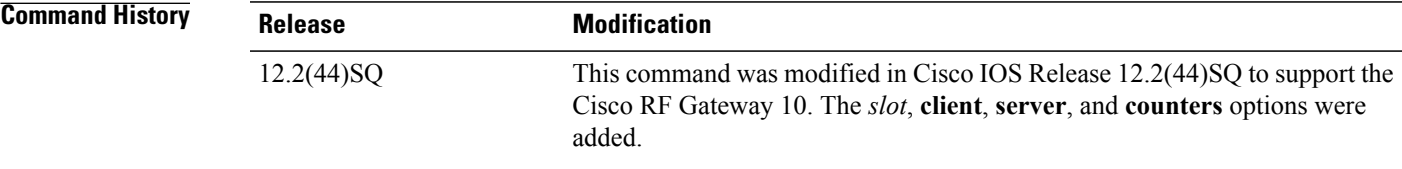

Г

**Examples** The following example shows the TCC DTI client and server statistic counts information:

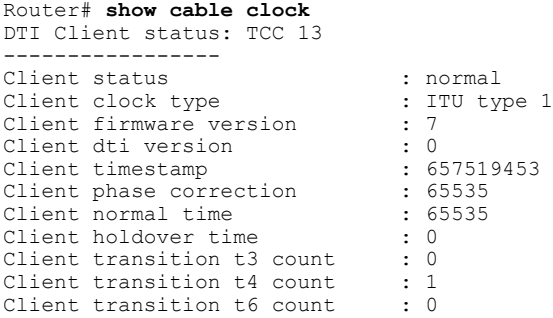

```
Client transition t7 count : 0<br>Client port switch count : 1
Client port switch count
Client Integral Frequency Term : 64518<br>Client EFC Value : 63282
                      : 63282DTI Client Port 1 Status:
----------------------------<br>Port Status : Active
   Port Status : Act.<br>Signal detected : yes
   Signal detected : yes<br>
CRC error count : 2
   orghar accecced<br>CRC error count
    Frame error rate : < 2%
    Cable advance : 2560
     -- Connected server information ---
     Server status : Active free-run
     Root Server clock type : ITU type 3
     Root Server source : none
    Server Type : Root
    Client Performance Stable
    Client Cable advance Valid : yes
DTI Client Port 2 Status:
   -------------------------
    Port Status (a) : Inactive
    Signal detected : no
    CRC error count : 66
    Frame error rate : > 5%
    Cable advance : 0
DTI Client status: TCC 14
 -----------------
Client status : normal<br>Client clock type : ITU typ<br>Client firmware version : 7
Client clock type \qquad \qquad : ITU type 1
Client firmware version
Client filmware constant<br>Client diffusersion : 0<br>Client timestamp : 672169320
Client timestamp : 67216<br>Client phase correction : 65535
Client phase correction
Client normal time : 65535
Client holdover time : 0<br>Client transition t3 count : 0<br>Client transition t4 count : 1
Client transition t3 count
Client transition t4 count : 1<br>Client transition t6 count : 0
Client transition t6 count : 0<br>Client transition t7 count \cdot 0
Client transition t7 count : 0<br>Client port switch count : 1
Client port switch count
Client Integral Frequency Term : 64760
Client EFC Value : 63832
DTI Client Port 1 Status:
-------------------------
   Port Status : Inactive
   Signal detected : no<br>
CRC error count : 26
   CRC error count
   Frame error rate : > 5%<br>Cable advance : 0
   Cable advance
DTI Client Port 2 Status:
-------------------------
   Port Status
   Signal detected : yes<br>
CRC error count : 2
   CRC error count
    Frame error rate : < 2%
    Cable advance : 1792
    -- Connected server information ---<br>Server status : Ac
                               server status : Active free-run<br>ISCR : ITU type 3
    Root Server clock type : ITU<br>Root Server source : none
    Root Server source
    Server Type : Root<br>Client Performance Stable : yes
     Client Performance Stable<br>Client Cable advance Valid
     Client Cable advance Valid : yes
```
The following is sample output of a TCC card in slot 13 on a Cisco RF Gateway 10:

```
Router#show cable clock 13 client 1
DTI Client Port 1 Status:
-------------------------
   Port Status (a) : Inactive
   Signal detected : no
```
Г

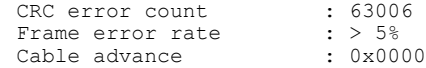

#### **Table 1: show cable clock client Field Descriptions**

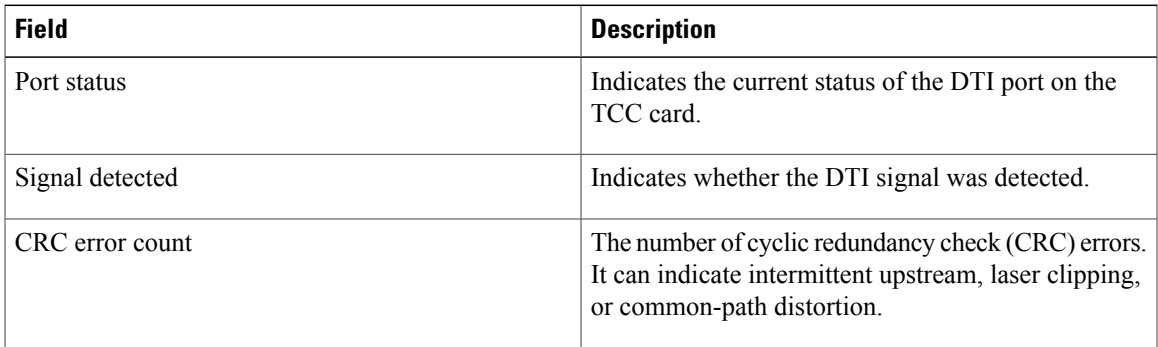

The following example shows the server status of the TCC card in slot 13 on a Cisco RFGW-10:

```
Router#show cable clock 13 server 2
TCC Card 13 port 2 DTI Server status:
         --------------------------------------
     Server signal detected<br>Server status
                                            : yes<br>: free-run<br>: ITU type 3
     Root Server clock type
     Root Server source : none<br>Server Type : Root : Root
     Server Type : Root<br>Client Performance Stable : yes
     Client Performance Stable
     Client Cable advance Valid : yes<br>TOD Setting Mode : Short
     TOD Setting Mode<br>TOD gpssec
                                              : 902825745<br>: 14TOD leap seconds
```
#### **Table 2: show cable clock server Field Descriptions**

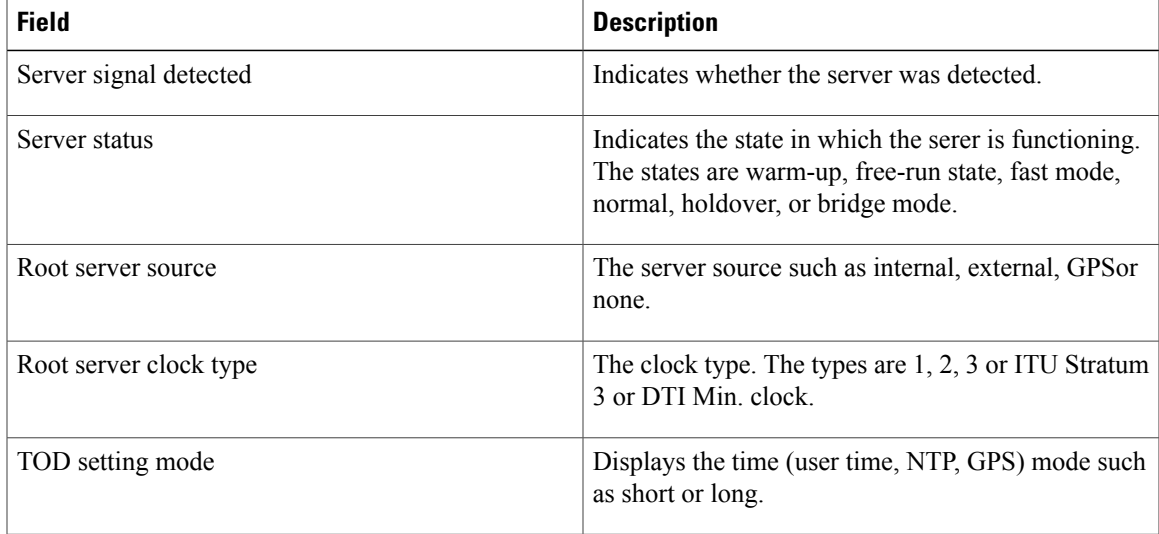

 $\overline{\phantom{a}}$ 

The following is a sample output showing the counters on TCC card 13 on Cisco RFGW-10:

```
Router#show cable clock 13 counters
TCC Card 13 DTI counters:
                              -------------------------
      Client Normal time : 0x1EB6<br>Client Holdover time : 0x0000<br>Client Phase Correction : 0
      Client Holdover time
      Client Phase Correction : 0<br>Client Freq Correction : 63213<br>Client EFC Correction : 61039
      Client Freq Correction
      Client EFC Correction : 61<br>Client transition count t3 : 0
      Client transition count t3 : 0<br>Client transition count t4 : 1
      Client transition count t4
      Client transition count t6 : 0<br>Client transition count t7 : 0
      Client transition count t7 : 0<br>Client port switch count : 1
      Client port switch count
```
#### **Related Commands**

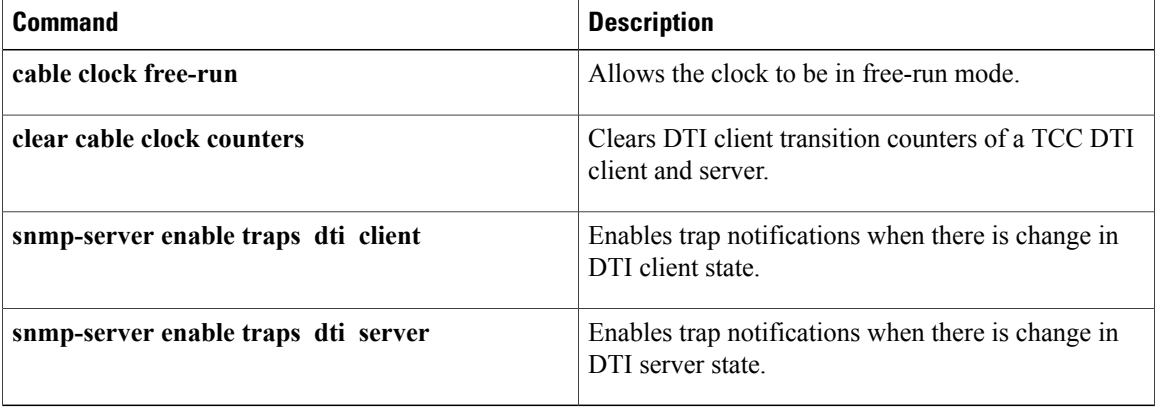

# **show cable depi-sessions**

To display Downstream External PHY Interface (DEPI) sessions configured on the line card, use the **show cable depi-sessions** command in privileged EXEC mode.

**show cable depi-sessions** *mode* {**session-id| summary**}

**Syntax Description** Specifies the mode of the QAM channel: • **L2TP**—Displays signalled DEPI sessions. • **Manual**—Displays manually configured DEPI sessions. *mode* Displays detailed information on a specific DEPI session. **session-id summary** Displays a summary of all DEPI sessions configured **Command Default** Information on configured DEPI sessions is displayed. **Command Modes** Privileged EXEC (#) **Command History Release Modification** 12.2(44)SQ This command was introduced on the Cisco RF Gateway 10. **Examples** The following is sample output for manual DEPI session 1 on the Cisco RF Gateway 10: Router#**show cable depi-sessions manual 1** Detailed Info about Session with id# 1: Type : MANUAL DEPI OVER IP Name<br>State : IDLE<br>: 0 Remote id<br>DestIP addr  $: 1.1.1.1$ <br> $: 3$ Qam slotid : 3 Qam portid : 1<br>Qam ch id : 1 Qam ch id<br>Payload type : DEPI\_PW\_TYPE\_D\_MPT<br>: ENABLE Sync Mode : ENAI<br>Sync Intl : 100 Sync Intl<br>Up time  $: 01:58:34$ << Session Statistic >>

ı

| Session is off<br>۰.         | 0   |           |
|------------------------------|-----|-----------|
| Broken seq num               | : 0 |           |
| Bad depi header              | : 0 |           |
| Bad MPEG sync byte : 0       |     |           |
| In packet rate               |     | $: 0$ pps |
| In bit rate<br>$\mathbf{L}$  |     | $0$ bps   |
| Out bit rate<br>۰.           |     | 0 bps     |
| << Flow Statistic >>         |     |           |
| Total packet<br>$\mathbf{r}$ | 0   |           |
| Total byte                   | : 0 |           |
| Total segment                | : 0 |           |
| Discards                     | : 0 |           |
| Errors                       | : 0 |           |
| Bad pyld size                | : 0 |           |
| Cmnd buf ovfw<br>۰.          |     |           |

**Table 3: show cable depi-sessions manual Field Descriptions**

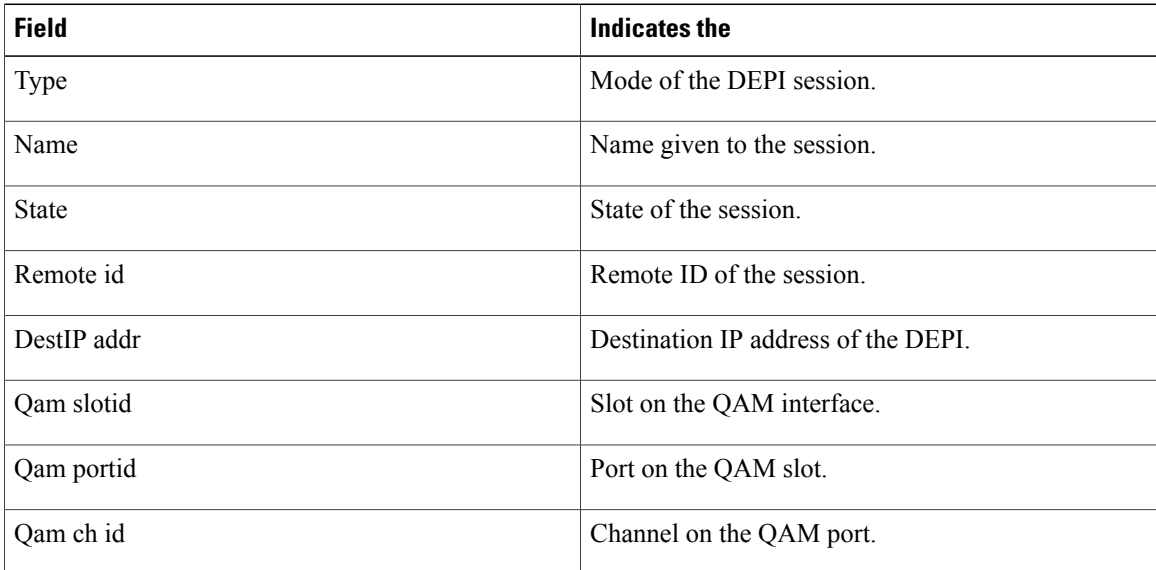

The following example shows a summary of the manual DEPI sessions configured on a Cisco RF Gateway 10:

Router#**show cable depi-sessions manual summary** List of the Configured Depi Sessions<br>ID Type State Qam-info PWtype x-----------x-------------------x----------x----------x-------- 1 MANUAL DEPI OVER IP IDLE  $Qam3/01.1$  DMPT 11012 MANUAL\_DEPI\_OVER\_IP ACTIVE Qam3/01.2 DMPT 11013 MANUAL\_DEPI\_OVER\_IP ACTIVE Qam3/01.3 DMPT 30011 MANUAL\_DEPI\_OVER\_IP ACTIVE Qam5/01.1 DMPT 30012 MANUAL\_DEPI\_OVER\_IP ACTIVE Qam5/01.2 DMPT 30013 MANUAL\_DEPI\_OVER\_IP ACTIVE Qam5/01.3 DMPT

**Table 4: show cable depi-sessions manual summaryField Descriptions**

| <b>Field</b> | Indicates the                      |
|--------------|------------------------------------|
| IL           | <b>ID</b> of the sessions created. |

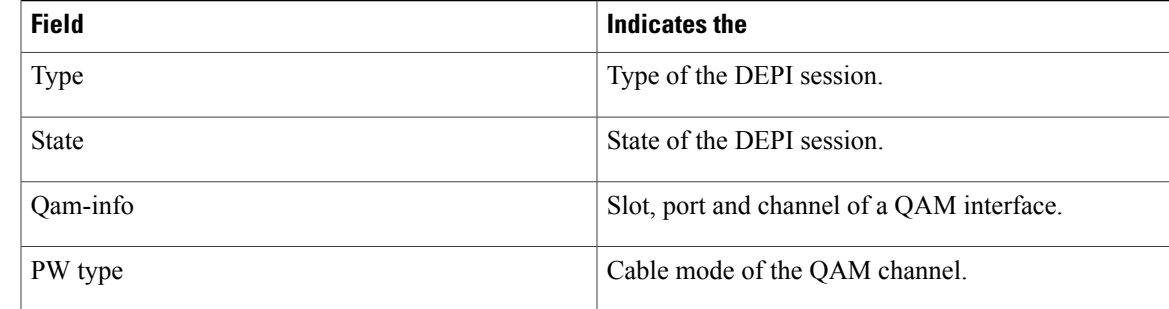

# **Related Commands**

 $\mathbf{I}$ 

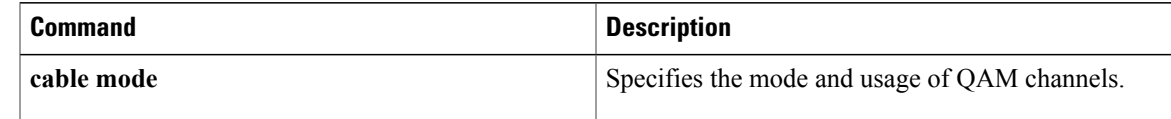

T

# **show cable depi-sessions slot count**

To display the Downstream External PHY Interface (DEPI) session count on all QAMs on a line card, use the **show cable depi-sessions slot count** command in privileged EXEC mode.

**show cable depi-sessions** *slot slot* **count**

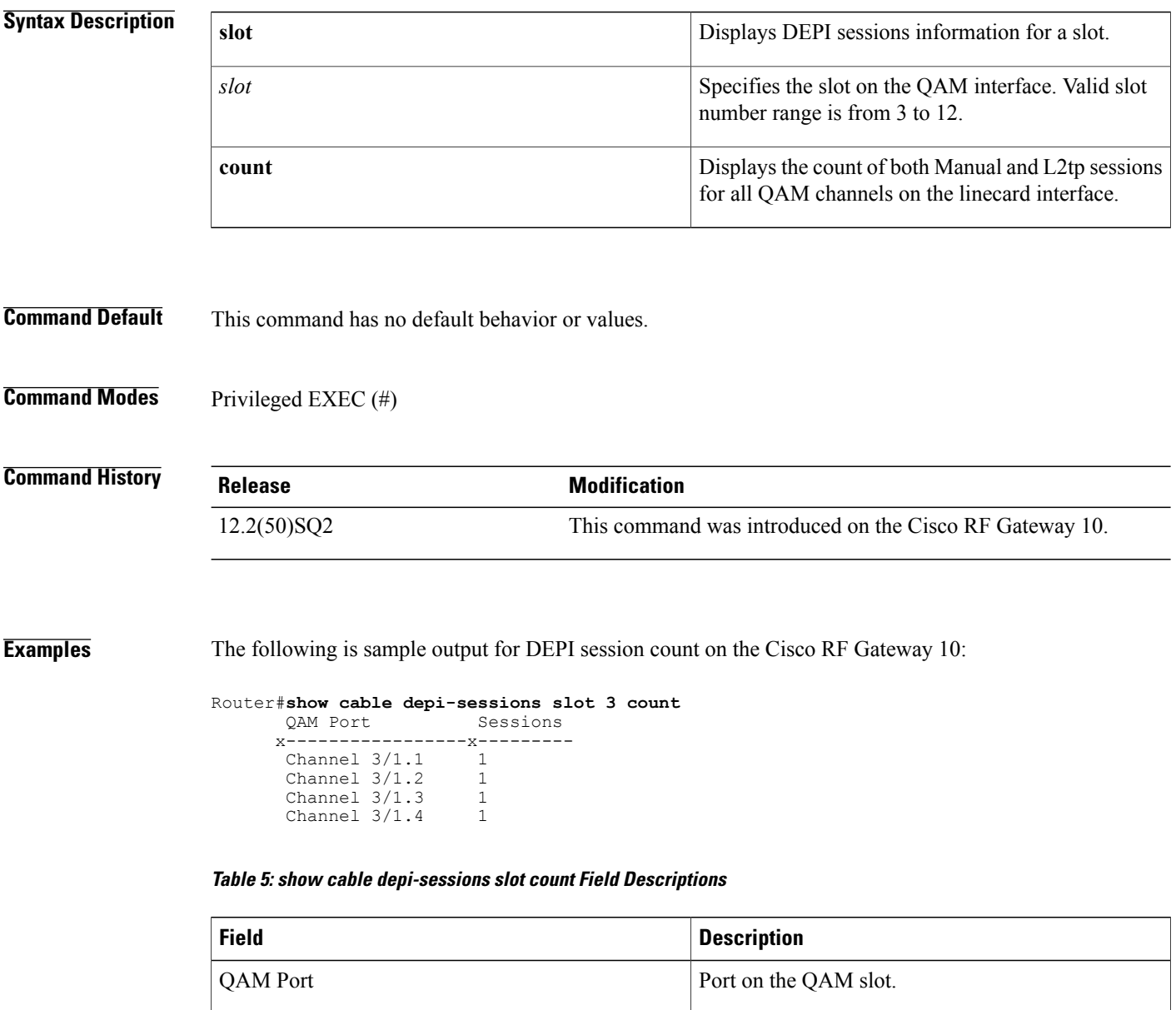

Sessions Count of the DEPI sessions on the QAM port.

### **Related Commands**

 $\mathbf{I}$ 

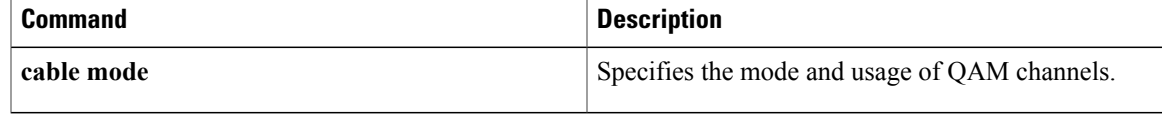

T

# **show cable depi-sessions offset**

To display the DOCSIS Timing Interface (DTI) timing value on the QAM channels, use the **show cable depi-sessions offset** command in privileged EXEC mode.

**show cable depi-sessions offset** [**port** *slot*/*port*| **slot** *slot*]

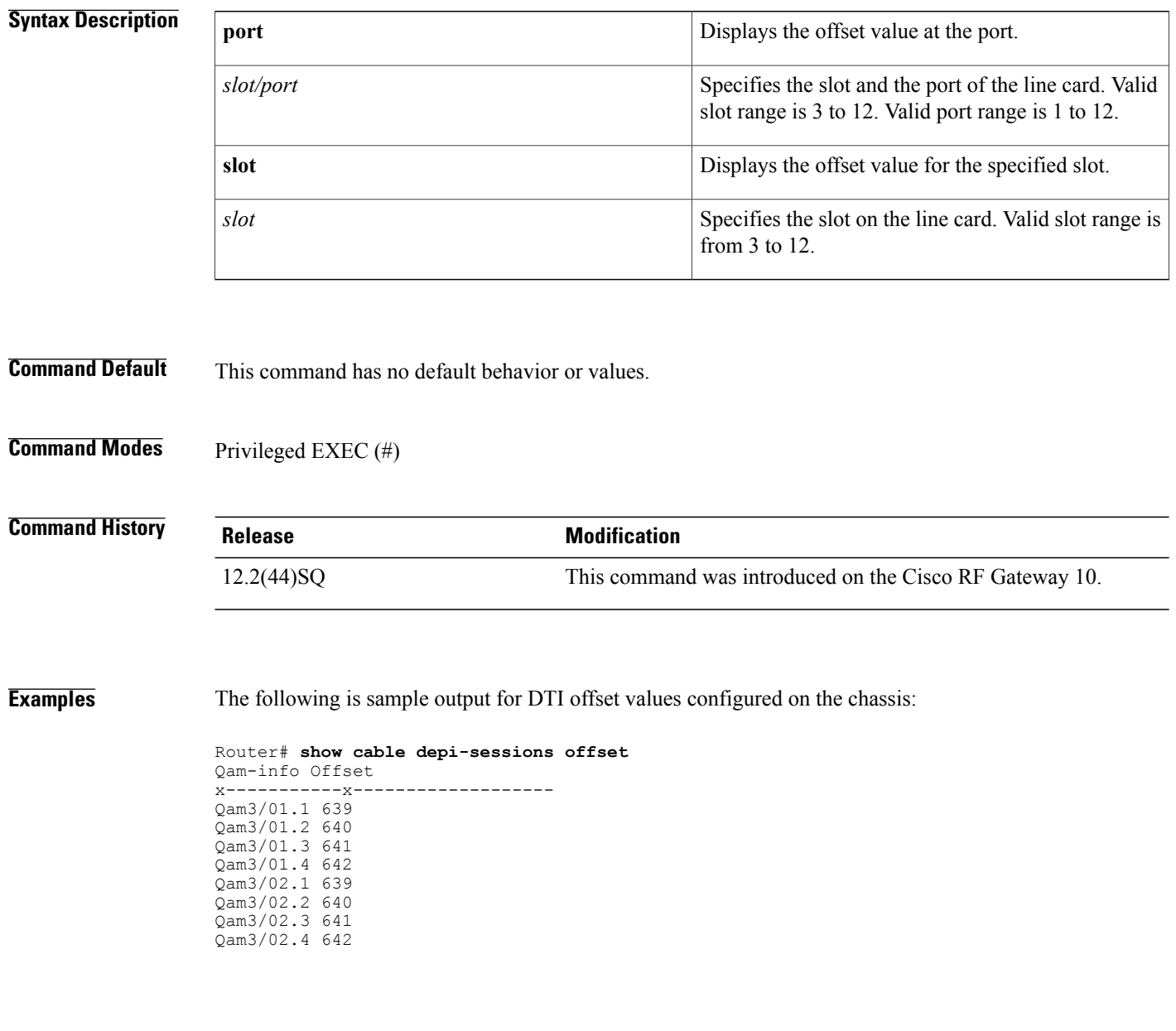

### **Table 6: show cable depi-sessions offset Field Descriptions**

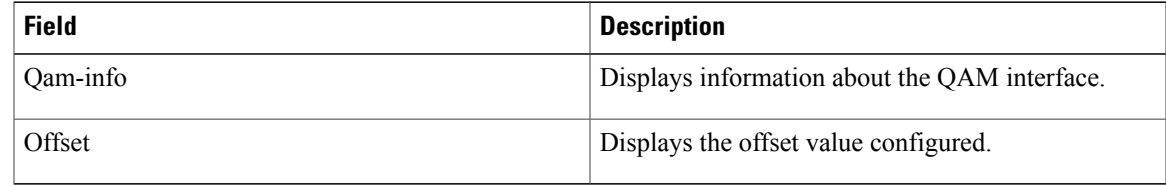

# **Related Commands**

 $\mathbf I$ 

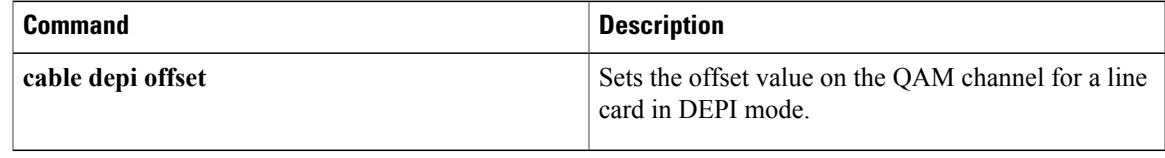

T

# **show cable depi-ctrl-session teardown detail**

To display the reason for and time of flapping of DEPI, use the **show cable depi-ctrl-session teardown details** command.

**show cable depi-ctrl-session teardown details**

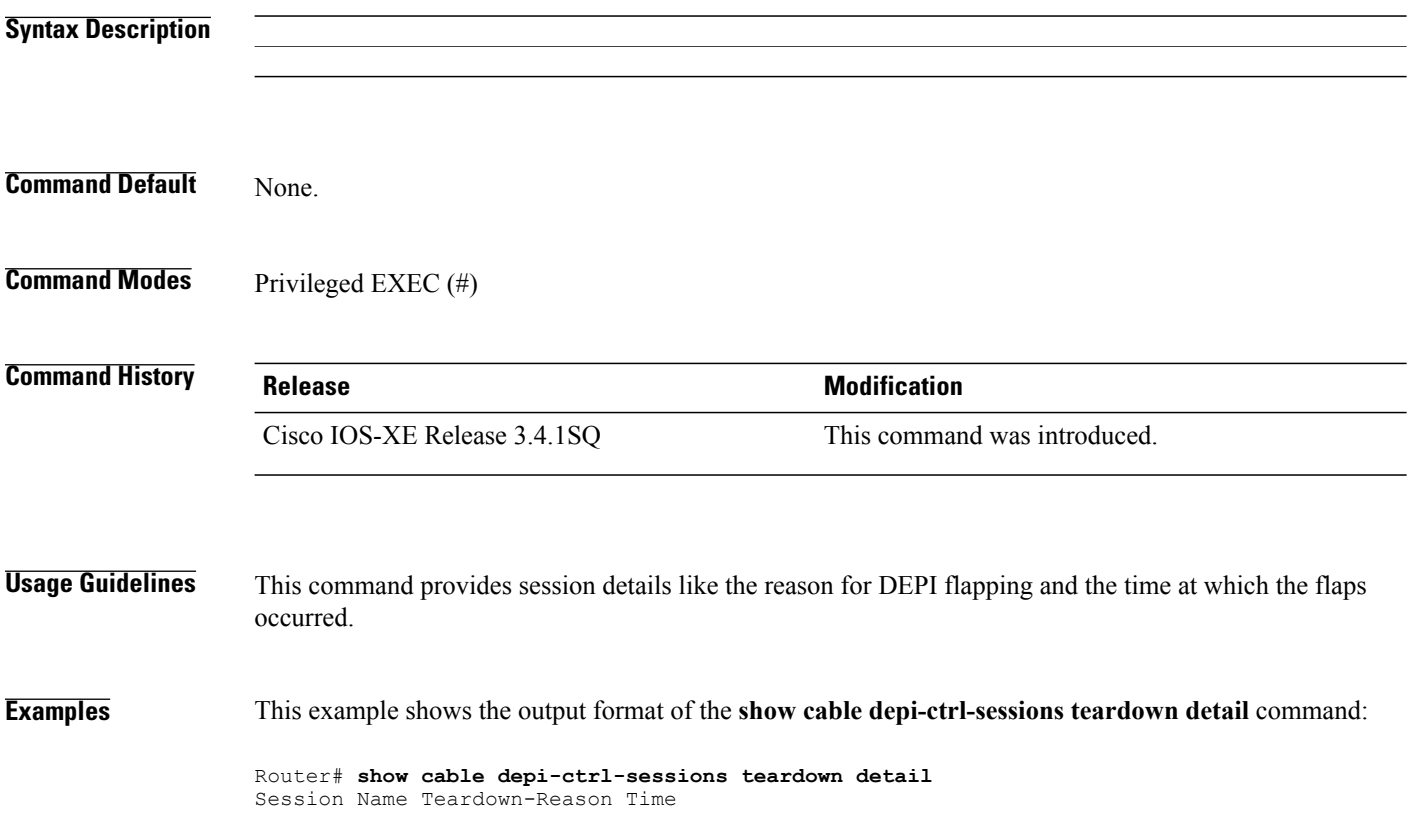

# **show cable ermi errp**

To display information on the ERMI Edge Resource and Registration protocol (ERRP) protocol, use the **show cable ermi errp** command in privileged EXEC mode.

{**show cable ermi errp server** {*server-IP-address***| all**}| **resources** {*res-IP-address***| all**}**| statistics**}

#### **Syntax Description**

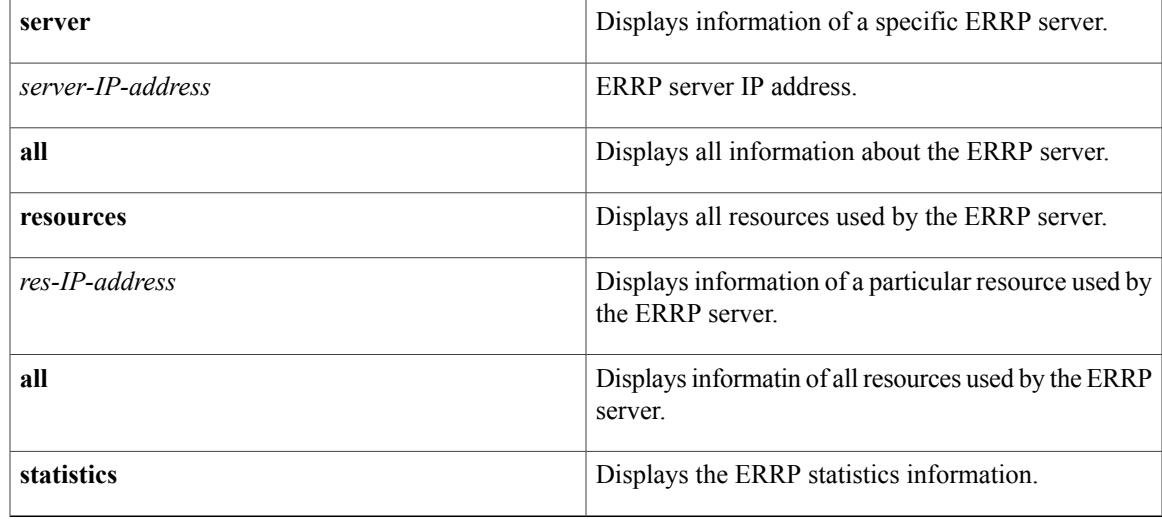

### **Command Default** This command is enabled by default.

**Command Modes** Privileged EXEC (#)

# **Command History R**

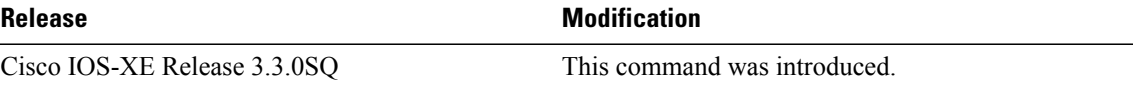

П

**Examples** This example displays the ERRP server information:

```
Router# show cable ermi errp server all
ERRP Details:<br>Socket : 1
Socket<br>Local
 Local : 10.78.179.167:22350
 Remote : 10.78.179.170:6069
 Timers : Hold 90, Keepalive 0, ConnectRetry 10
 FSM state : CONNECT
 QAM Parition : 1
 Number of QAMs reachable : 0
```
I

# **Table 7: show cable ermi errp Field Descriptions**

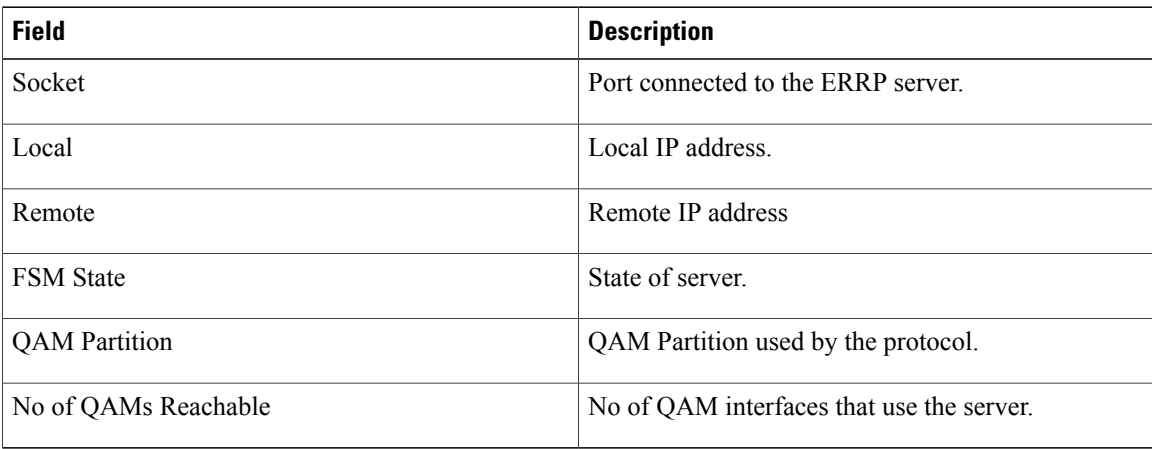

The following example displays the ERRP server statistics:

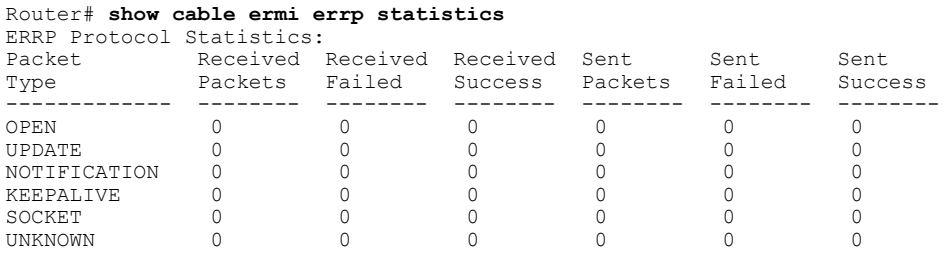

The following example displays the resources used by ERRP server:

```
Router# show cable ermi errp server resources all
ERRP Connection ID 1<br>QAM Carrier
           Carrier
Interface ID
-----------------------------------------------------------------Total Resource
 : 0
```
# **Related Commands**

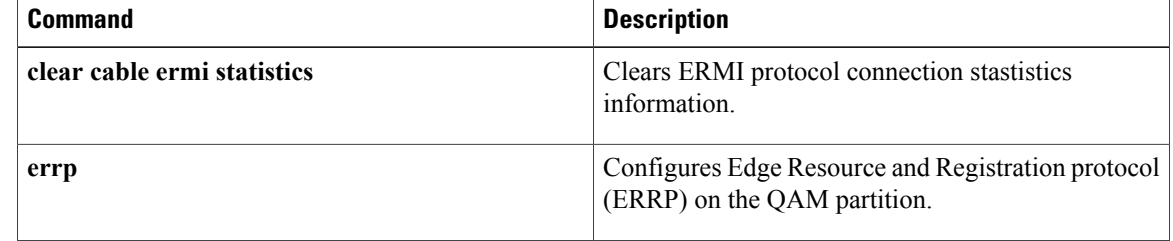

# **show cable ermi rtsp**

To display information on the ERMI Real-time Streaming Protocol (RTSP) protocol, use the **show cable ermi rtsp** command in privileged EXEC mode.

{**show cable ermi errp server** {*server-IP-address***| all**}| **session** {*session-id***| all**}**| statistics**}

#### **Syntax Description**

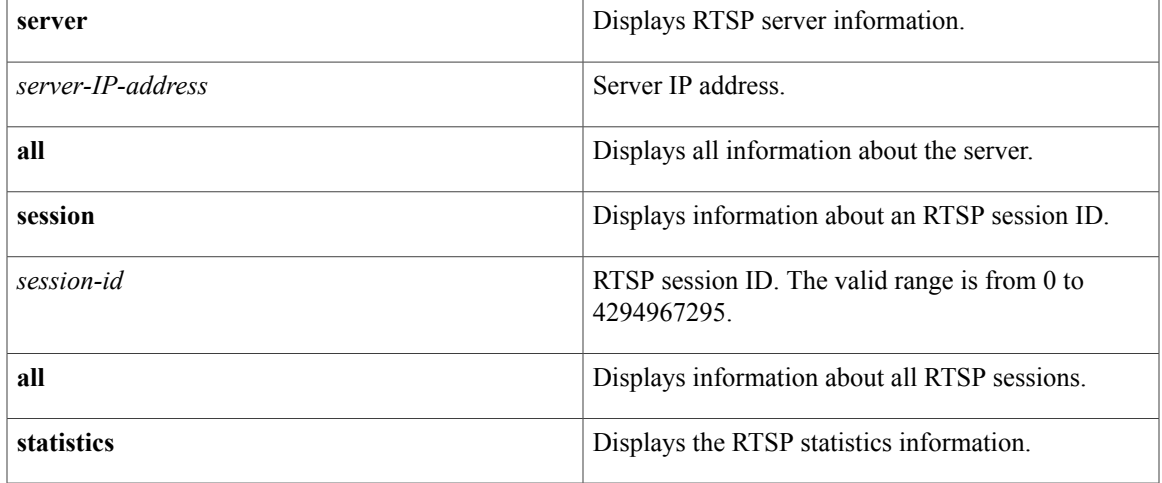

# **Command Default** This command is enabled by default.

# **Command Modes** Privileged EXEC (#)

### $$

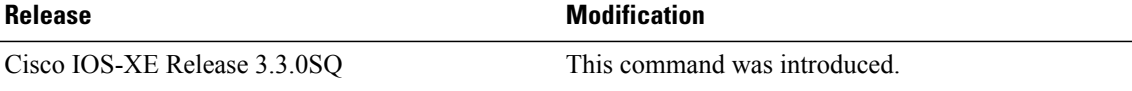

Г

**Examples** This example displays all the server information:

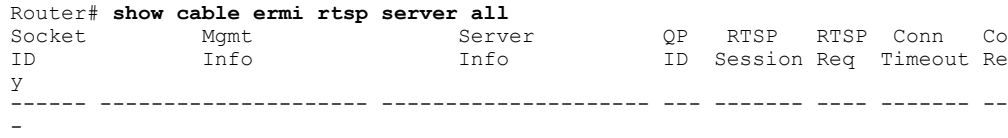

#### **Table 8: show cable ermi errp Field Descriptions**

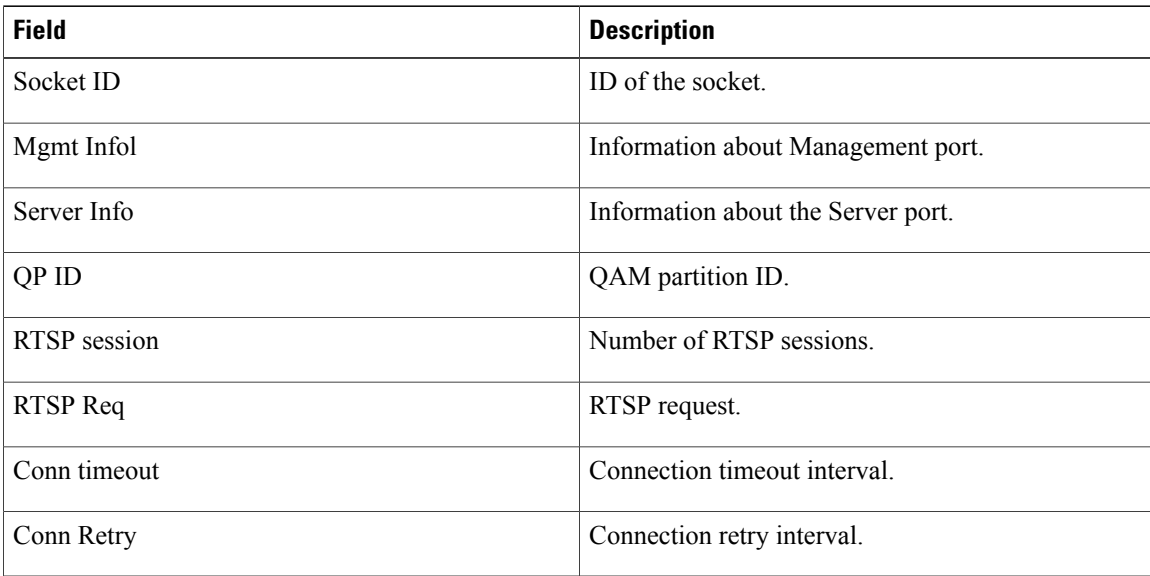

This example displays the RTSP server statistics:

```
Router# show cable ermi errp statistics
```
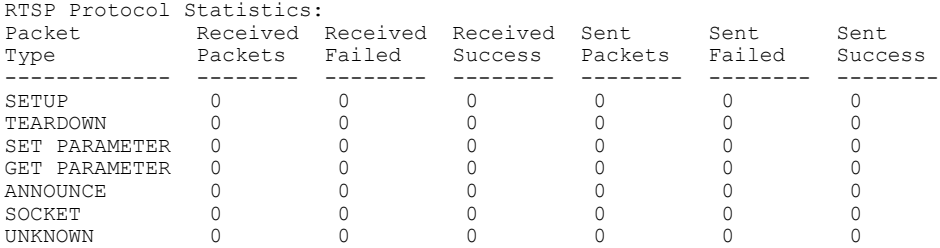

The following example displays the RTSP session information:

```
Router# show cable ermi rtsp session all
Session Session QP QAM QAM RTSP Server Socket Session Ses
on Client
ID Type ID Port TSID State Addr(Socket) Id Index Gro
  Session ID
---------- ------- --- ------- ----- ------ --------------- ------ ------- ---
-- -----------
Total Sessions: 0
```
#### **Table 9: show cable ermi rtsp Field Descriptions**

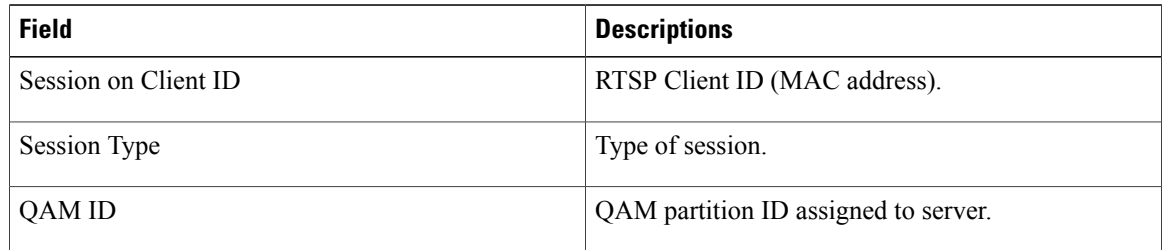

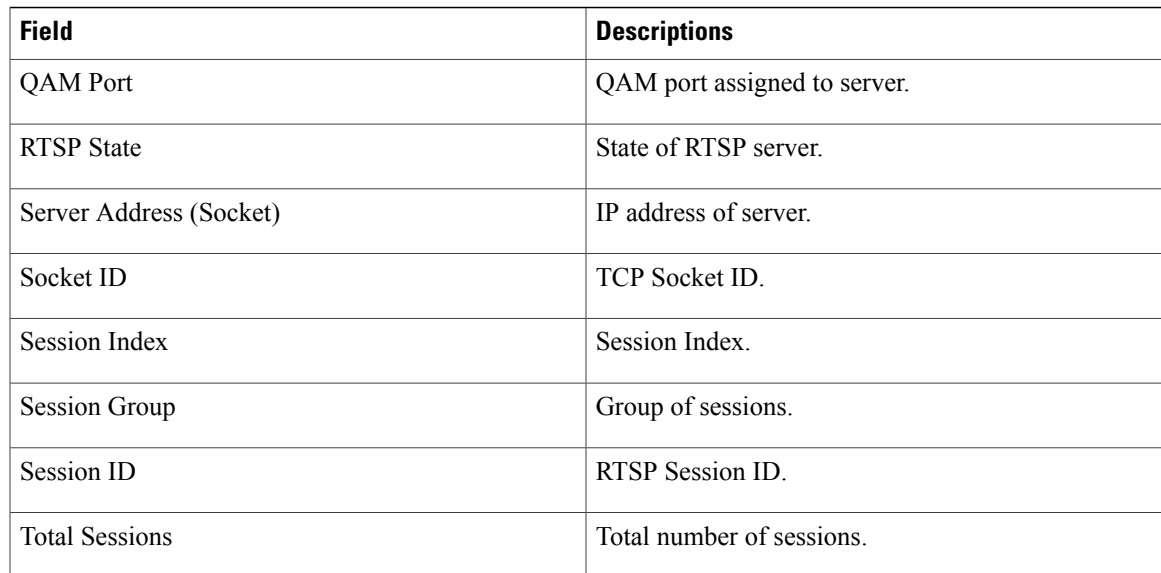

### **Related Commands**

 $\overline{\phantom{a}}$ 

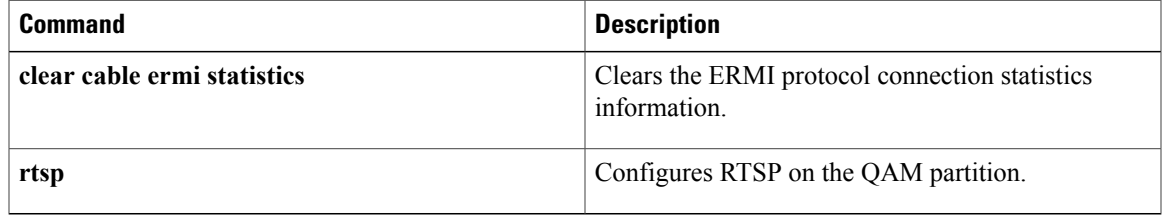

1

# **show cable freq-profile**

To display frequency profiles created on the Cisco RFGW-10, use the **show cable freq-profile** command in privileged EXEC mode.

**show cable freq-profile** [**all**| *freq-profile-id*]

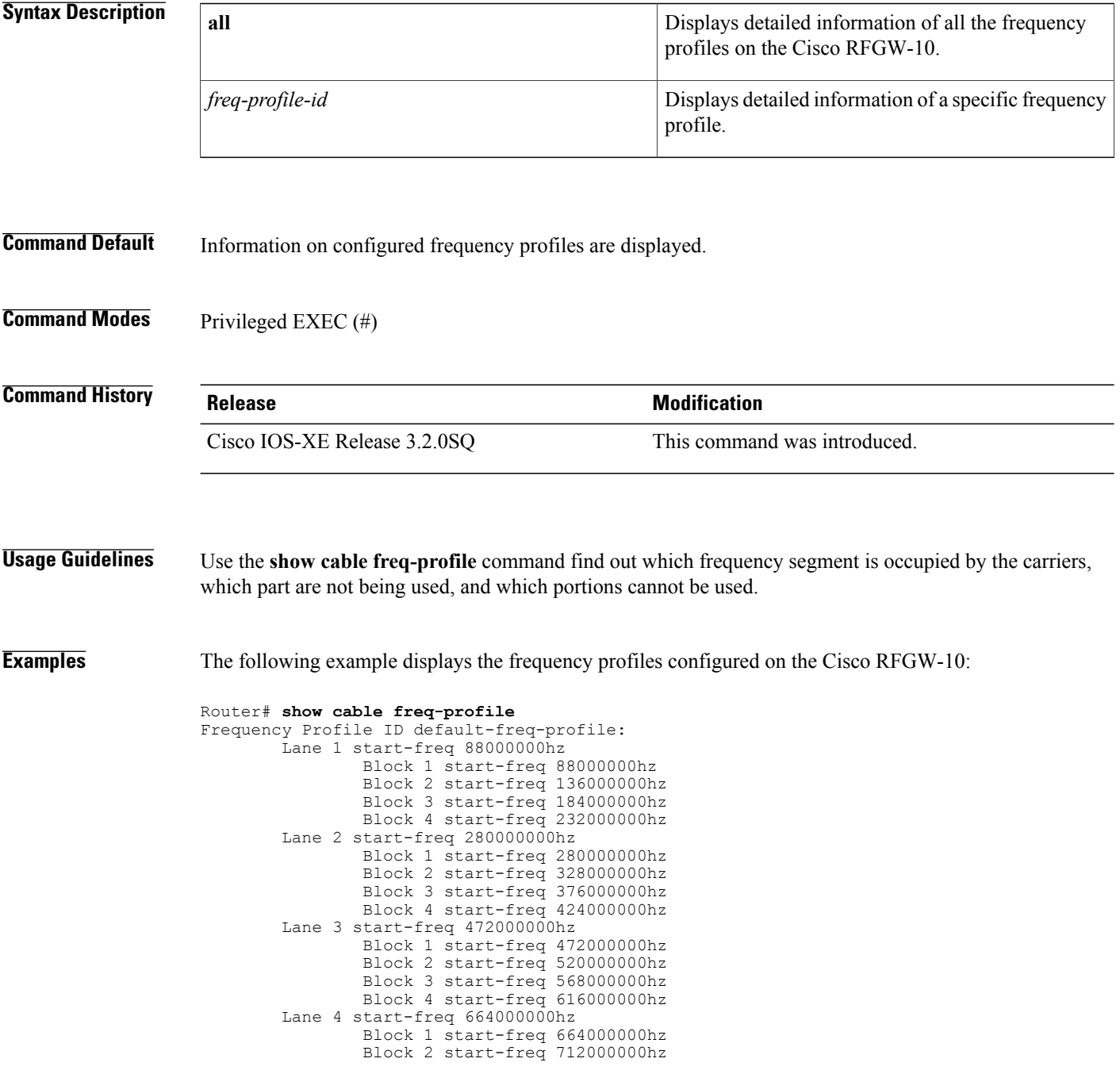

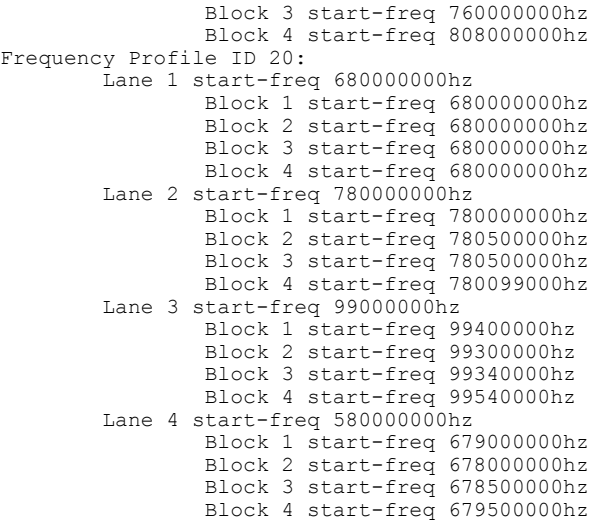

**Table 10: show cable freq-profile Field Descriptions**

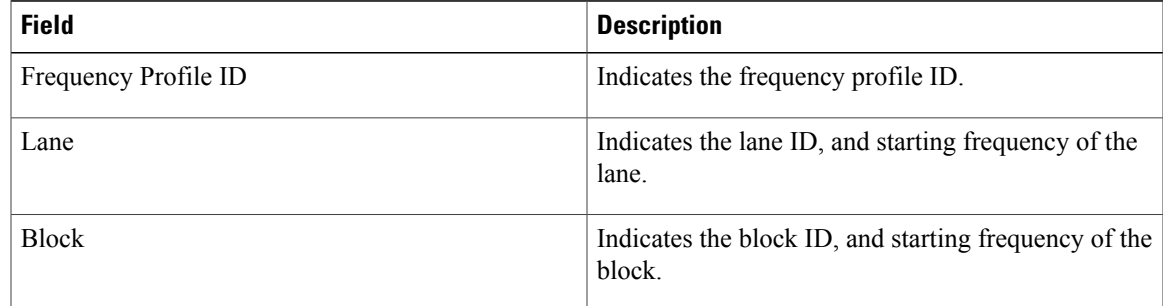

**Related Commands** 

 $\mathbf{I}$ 

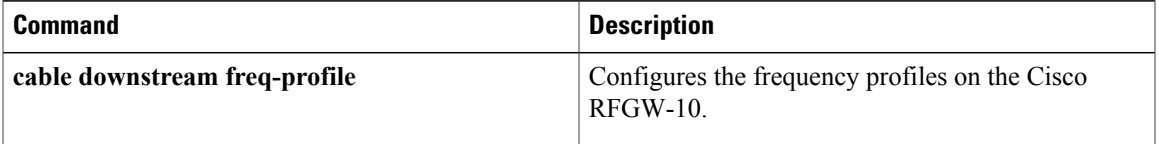

 $\overline{\phantom{a}}$ 

 $\mathbf I$